# Die Telekommunikationsanlage Eumex 308.

Viele Funktionen, komfortabel in

der Bedienung.

Ihr Vorteil im Zusammenspiel mit ISDN.

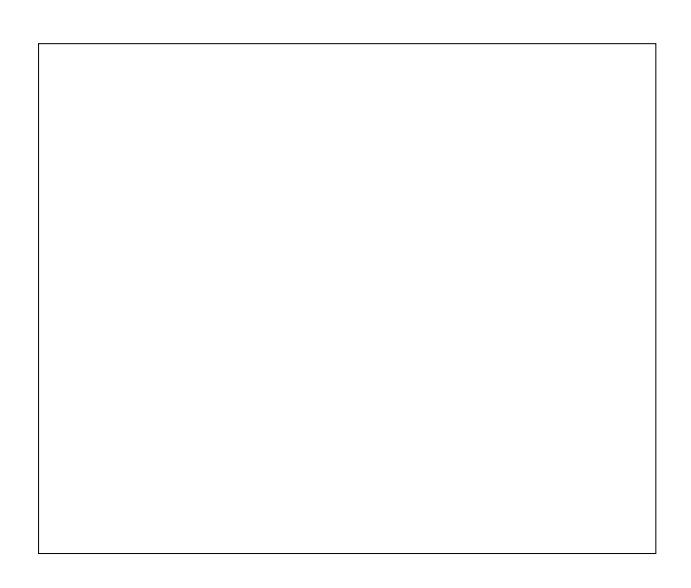

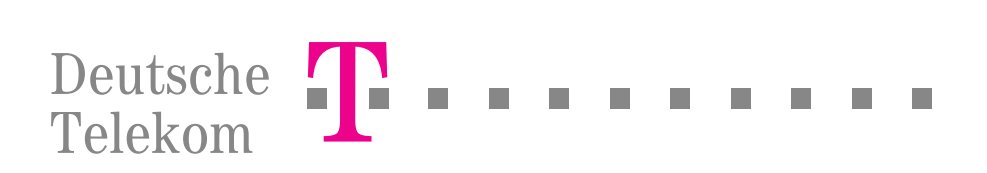

### [Inhaltsverzeichnis](#page-15-0) Inhaltsverzeichnis

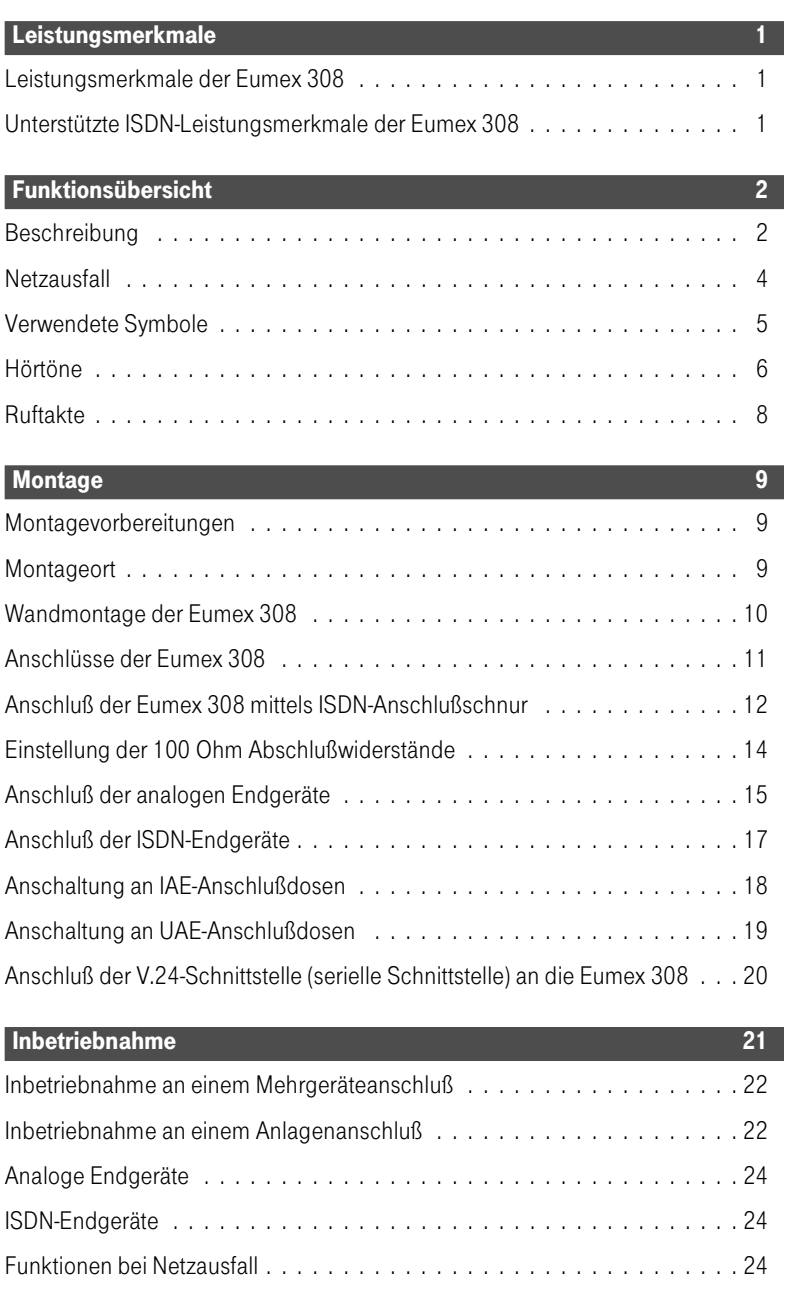

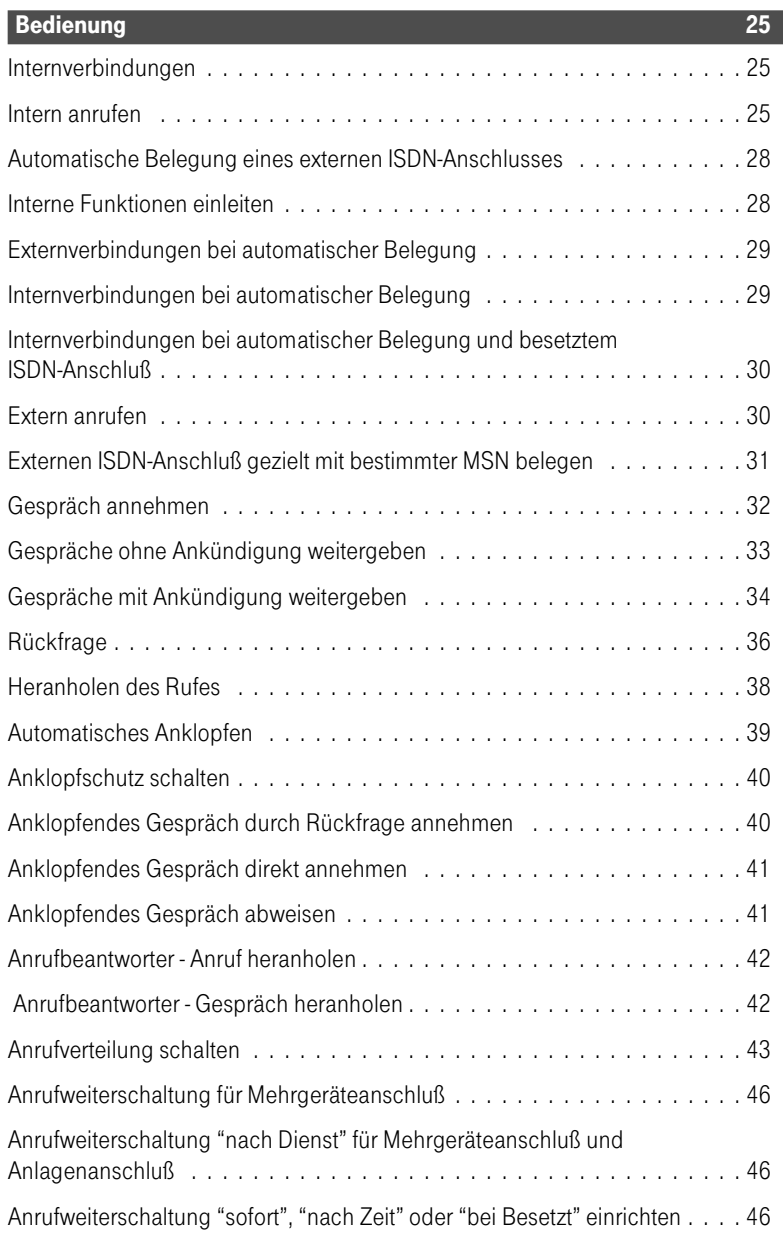

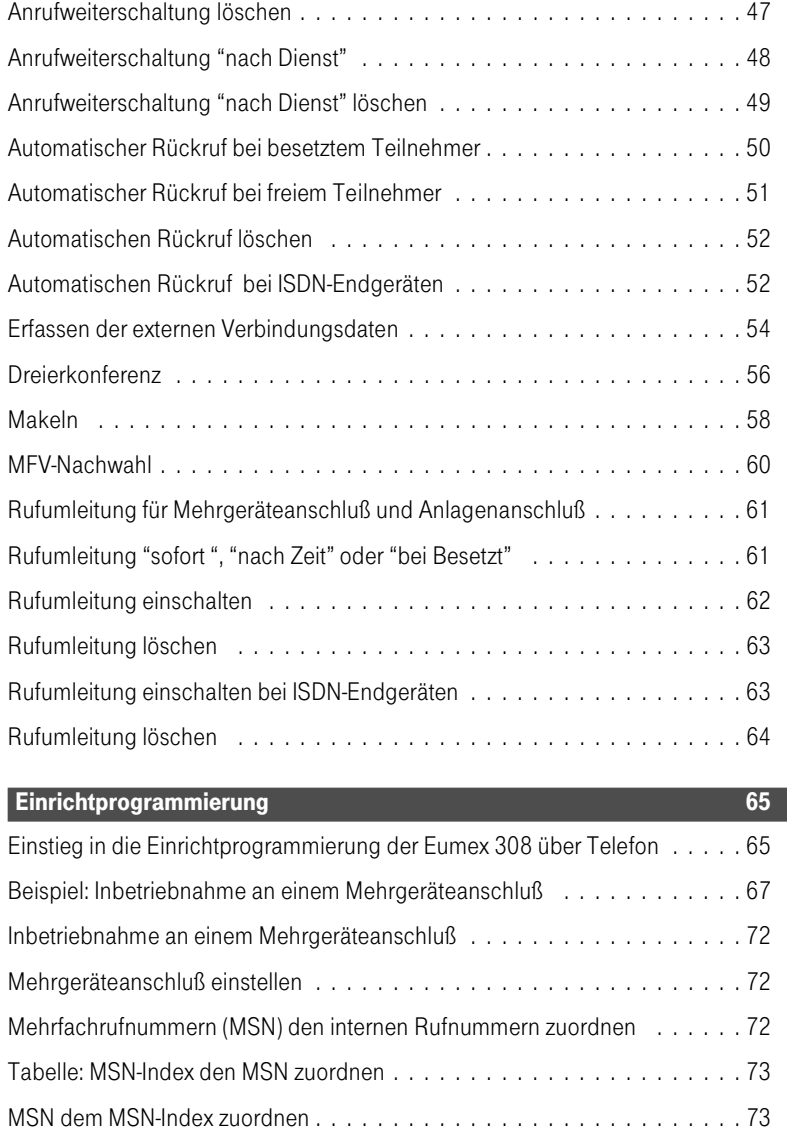

MSN aus dem MSN-Index löschen . . . . . . . . . . . . . . . . . . . . . . . . . . 74 Tabelle: Anrufverteilung Tag . . . . . . . . . . . . . . . . . . . . . . . . . . . . . . 74

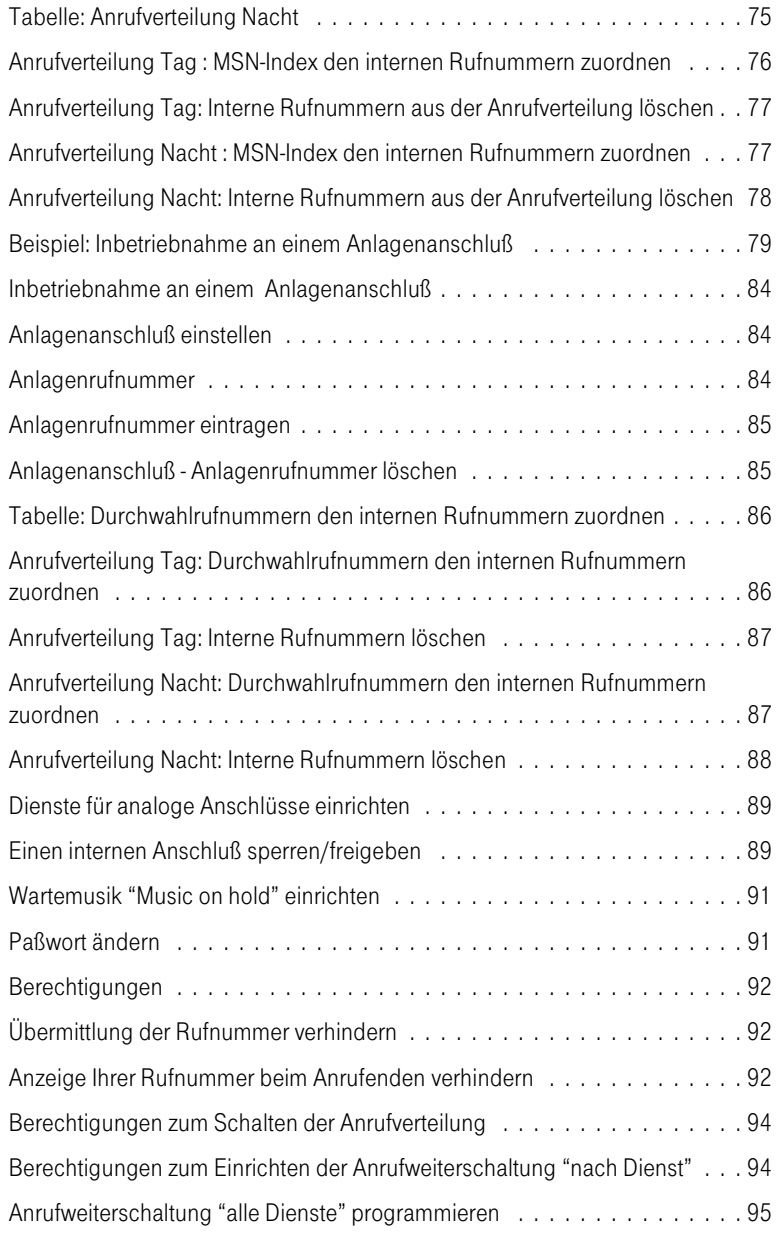

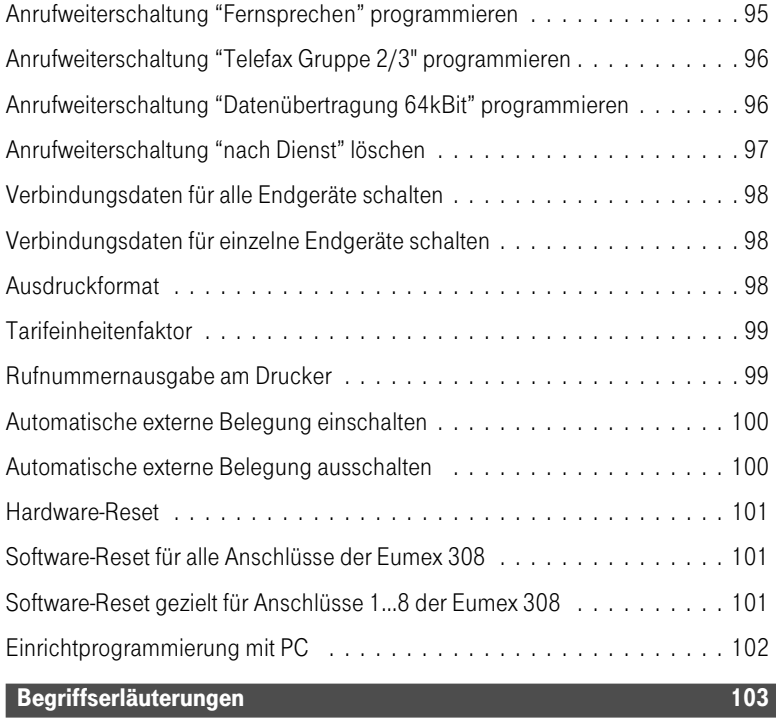

Technische Daten 108

Stichwortverzeichnis 109

### Leistungsmerkmale

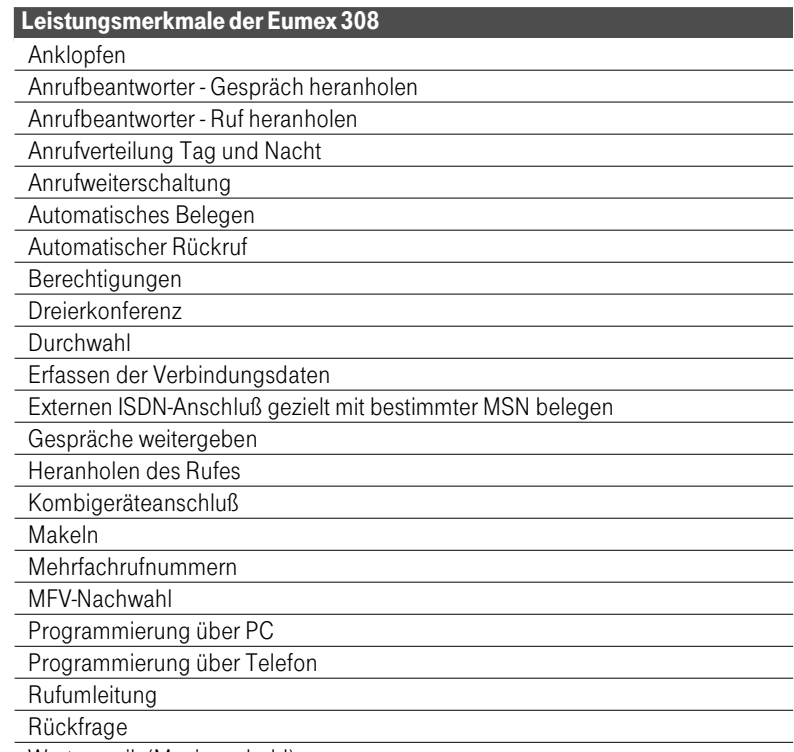

Wartemusik (Music on hold)

#### Unterstützte ISDN-Leistungsmerkmale der Eumex 308

Anklopfen

**Anrufweiterschaltung** 

Dreierkonferenz

**Durchwahl** 

**Rückfrage** 

Makeln

Mehrfachrufnummern

Übermittlung der Rufnummer verhindern

Anzeige Ihrer Rufnummer beim Anrufenden verhindern

Übermittlung der Tarifinformation

Funktionsübersicht

# Funktionsübersicht

#### Beschreibung

Die Eumex 308 ist eine moderne Telekommunikationsanlage (TK-Anlage). Sie ermöglicht es, bis zu 8 ISDN-Endgeräte und bis zu 4 analoge Endgeräte wie Telefone, Telefaxgeräte, Anrufbeantworter, Modem oder Kombigeräte komfortabel am ISDN-Netz zu nutzen. Ihre Eumex 308 verfügt über einen ISDN-Anschluß. Über die beiden B-Kanäle eines ISDN-Anschlusses können zwei voneinander unabhängige externe Verbindungen (z.B. Telefongespräche) bestehen. So können Sie z.B. einen externen Geschäftspartner anrufen, während Sie gleichzeitig von Ihrem PC Daten an einen anderen Geschäftspartner übertragen.

Die analogen Endgeräte müssen für das Mehrfrequenz- Wahlverfahren (MFV) mit Flash-Taste eingerichtet sein. Beachten Sie, daß alle Endgeräte die BZT-Zulassung besitzen. Durch den ISDN-Anschluß können gleichzeitig zwei externe Verbindungen bestehen. Die Eumex 308 kann über zwei Anschlußarten, dem Mehrgeräteanschluß oder dem Anlagenanschluß, an das ISDN angeschlossen werden. Im Grundzustand (bei Auslieferung) ist die Eumex 308 auf den Mehrgeräteanschluß eingestellt.

Die Eumex 308 erfüllt die Bedingungen für die "Allgemeine Anschalteerlaubnis" (AAE) und kann somit von jedermann selbst am Netzabschluß der Deutschen Telekom AG angeschlossen werden.

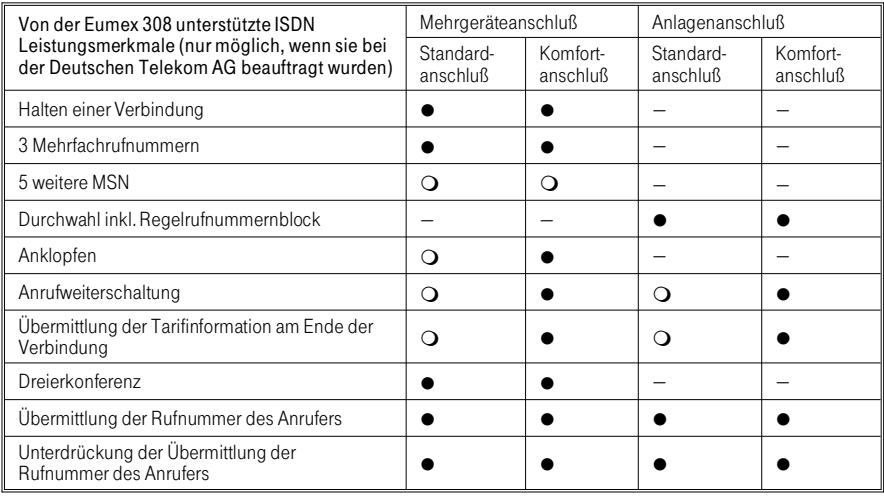

l Leistungsmerkmal möglich m Leistungsmerkmal muß zusätzlich beauftragt werden

— Leistungsmerkmal nicht möglich

# Sicherheitshinweise

#### Sicherheitshinweise

Alle Bereiche, die sich nur mit Werkzeug öffnen lassen, sind Wartungsbereiche. Durch unbefugtes Öffnen eines Wartungsbereichs und unsachgemäße Reparaturen können Gefahren für den Benutzer entstehen.

Die in der Mitte der Rückwand (Typenschild) befindliche Versiegelung muß unbeschädigt sein, da sonst der Gewährleistungsanspruch erlischt.

Es dürfen an die Eumex 308 nur Endgeräte angeschlossen werden, die die "SELV-Spannung" (Sicherheits-Kleinspannungs-Stromkreis) liefern und/oder der "ETS 300 047" entsprechen. Die bestimmungsgemäße Verwendung von zugelassenen Endgeräten erfüllt diese Vorschrift.

Achten Sie darauf, daß keine Flüssigkeiten in das Innere der TK-Anlage gelangen, da elektrische Schläge oder Kurzschlüsse die Folge sein können. Reinigen Sie, wenn nötig, die Eumex 308 mit einem leicht feuchten Tuch oder verwenden Sie ein Antistatiktuch. Benutzen Sie niemals Lösungsmittel. Verwenden Sie niemals ein trockenes Tuch.

Während der Dauer eines Gewitters dürfen weder Leitungen angeschlossen, gelöst, noch die Eumex 308 installiert werden.

Verlegen Sie die Leitungen so, daß niemand darauf treten oder stolpern kann.

Die Eumex 308 wurde für normale Gebrauchsbedingungen gefertigt. Nehmen Sie sich Zeit und lesen Sie sich die Bedienungsanleitung durch. Nur so können Sie den gesamten Leistungsumfang kennen lernen und den Umgang mit der Eumex 308 richtig nutzen.

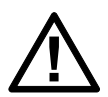

Achtung!

Ziehen Sie den 230 V~Netzstecker, bevor Sie die Anschlußklemmen-Abdeckung entfernen und Arbeiten am Anschlußklemmenfeld vornehmen.

Setzen Sie die Anschlußklemmen-Abdeckung wieder ein, bevor Sie den 230 V~ Netzstecker stecken.

#### **Netzausfall**

- Notbetrieb ist nur bei Mehrgeräteanschluß möglich!
- Bei Anlagenanschluß ist kein Notbetrieb möglich!
- Die analogen Endgeräte können nicht genutzt werden!

Bei Ausfall der Netzspannung 230 V~ Ihrer Eumex 308, wird der interne ISDN-Bus auf den externen ISDN-Bus geschaltet. Wenn Sie Ihre Eumex 308 am Mehrgeräteanschluß betreiben, können Sie mit einem internen ISDN-Endgerät, das einen Notbetrieb zuläßt, weiterhin die Funktionen ausführen. Dabei verwenden Sie bitte die in der Bedienungsanleitung der ISDN-Endgeräte vorgegebenen Bedienabläufe. Die Bedienungsanleitung der Eumex 308 können Sie in diesem Fall nicht mehr nutzen.

Bei Netzwiederkehr sind Leistungsmerkmale, die vom Teilnehmer eingerichtet sind, z.B. Intern- und Externverbindungen, Rückruf, Verbindungsdaten, nicht mehr eingeschaltet.

Die über die Einrichtprogrammierung eingerichteten Leistungsmerkmale bleiben vom Netzausfall unberührt.

## Piktogramme

#### Verwendete Symbole

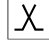

 $\vert X \vert$  Funktion oder Leistungsmerkmal verfügbar bei Einhaltung nebenstehender Bedingung.

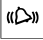

**(D)** Akustische Anrufsignalisierung.

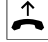

 $\uparrow$  Hörer Ihres Telefons abheben.

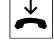

 $\overrightarrow{\bullet}$  Hörer Ihres Telefons auflegen.

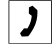

 $\bigcup$  Gespräch.

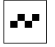

 $\blacksquare$  Quittungston.

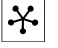

 $\mathcal{X}$  Konferenz.

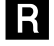

R Signaltaste (auch Flashtaste oder Rückfragetaste) drücken.

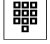

■ Rufnummer oder Kennziffer wählen.

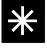

**\*** Stern-Taste. Nach dem Drücken dieser Taste und nachfolgender Kennziffer wird ein Leistungsmerkmal ein- oder ausgeschaltet.

> Bei ISDN-Endgeräten, die diese Funktion nicht unterstützen, können Sie die Funktion der Stern-Taste durch die Wahl der 99 ersetzen.

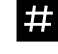

# Raute-Taste. Sie wird z.B. verwendet beim Einleiten und Beenden einer Programmierung.

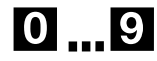

**0 9** Bestimmte Ziffern (im Beispiel 0 bis 9) wählen.

### <span id="page-13-0"></span>Hörtöne

#### Hörtöne

Die folgenden Hörtöne beschreiben die Signalisierung der Eumex 308 bei Verwendung von Telefonen.

Internwählton (440 Hz)

Nach Abheben des Hörers hören Sie diesen Ton. Er signalisiert Ihnen, daß Sie wählen können. Nach 12 Sekunden wechselt er in den Besetztton, legen Sie dann den Hörer auf und heben Sie ihn wieder ab. Sie hören dann erneut den Internwählton.

Besetztton (440 Hz)

Wenn Sie diesen Ton im Hörer Ihres Telefons hören, ist der gewählte Externteilnehmer oder Internteilnehmer nicht erreichbar.

Negativer Quittungston (440 Hz)

Eine eingeleitete Bedienung oder Programmierung konnte nicht ausgeführt werden.

Positiver Quittungston (440 Hz und 315 Hz gemischt)

Dieser Ton signalisiert Ihnen, daß Ihre Eingabe von der Eumex 308 angenommen wurde.

Interner Freiton (440 Hz)

Dieser Ton signalisiert Ihnen, daß bei dem angerufenen Internteilnehmer das Telefon klingelt.

#### **Zeitablauf**

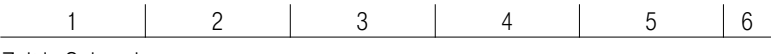

Zeit in Sekunden

### Hörtöne

Sonderwählton (440 Hz)

Dieser Ton signalisiert Ihnen, daß z.B. die Rufumleitung an Ihrem Telefon eingeschaltet ist.

Externwählton (425 Hz)

Ein Dauerton, den Sie hören, wenn Sie den Wählleitungsanschluß belegt haben.

Zeitablauf

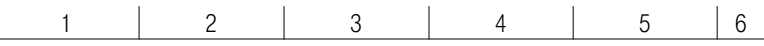

Zeit in Sekunden

# <span id="page-15-0"></span>Ruftakte

#### **Ruftakte**

Diese Darstellungen sollen Ihnen die Dauer der Ruftakte anzeigen.

Internanruf

Sie werden von einem Internteilnehmer direkt oder in Rückfrage angerufen.

Externanruf

Sie werden von einem Externteilnehmer angerufen.

#### **Wiederanruf**

Sie haben ein Gespräch weitergegeben und der Zielteilnehmer nimmt es nicht an. Nach ca. 30 Sekunden wird das Gespräch wieder bei Ihnen für 60 Sekunden signalisiert.

#### Rückruf

Sie werden automatisch angerufen, wenn ein Teilnehmer den Hörer seines Telefons aufgelegt hat.

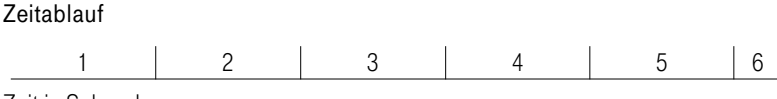

Zeit in Sekunden

# <span id="page-16-0"></span>Montage

#### Montagevorbereitungen

Überprüfen Sie den Inhalt der Verpackung auf Vollständigkeit, bevor Sie mit der Montage beginnen.

Inhalt der Verpackung:

- 1 Eumex 308
- 1 ISDN-Anschlußschnur (ca. 2 Meter)
- 1 Bedienungsanleitung
- 8 Kurzbedienungsanleitungen
- 1 Diskette für Einrichtprogrammierung unter Windows ab Vers, 3.1 und DOS ab Vers. 3.0
- 1 Bohrschablone
- 2 Dübel
- 2 Schrauben

#### **Montageort**

Montieren Sie Ihre Eumex 308 nicht in der Nähe von Hochfrequenzgeräten, z.B. Sendern, Bestrahlungsgeräten o.ä.

Die Umgebungstemperatur zum Betrieb Ihrer Eumex 308 darf 0°C nicht unterschreiten und +40°C nicht überschreiten.

Montieren Sie daher Ihre Eumex 308:

- nicht über oder vor Wärmequellen z.B. Heizkörpern
- nicht an Stellen mit direkter Sonneneinstrahlung
- nicht hinter Vorhängen
- nicht in kleinen unbelüfteten Räumen
- nicht in feuchten Räumen
- nicht auf oder in der Nähe von leicht entzündlichen Materialien

<span id="page-17-0"></span>Die Eumex 308 wird an das 230 V~ Netz angeschlossen. Beachten Sie bitte, daß die Installation des Elektroanschlusses (Schukosteckdose) für die TK- Anlage (ggf. Zusatzgeräte) jederzeit frei zugänglich sein muß und durch eine konzessionierte Elektrofachkraft durchgeführt werden muß, um Gefährdungen von Personen und Sachen auszuschließen!

Sehen Sie möglichst einen separaten Stromkreis für den 230 V~ Anschluß Ihrer Eumex 308 vor. Durch Kurzschlüsse anderer Geräte der Haustechnik wird so die Eumex 308 nicht außer Betrieb gesetzt.

Wir empfehlen Ihnen, die Eumex 308 zum Schutz gegen Überspannungen, wie sie bei Gewittern auftreten können, mit einem Überspannungsschutz zu installieren. Setzen Sie sich diesbezüglich mit Ihrem Elektroinstallateur in Verbindung.

Der Abstand zwischen der Eumex 308 und der 230 V~Steckdose und dem ISDN-Anschluß sollte aufgrund der Länge der Anschlußleitungen ca. 1,3 Meter nicht überschreiten.

#### Wandmontage der Eumex 308

- Halten Sie die Bohrschablone an die vorgesehene Montagestelle. Richten Sie die Bohrschablone senkrecht aus.
- Markieren Sie die Bohrlöcher durch die Bohrschablone an der Wand.
- Überprüfen Sie die feste Auflage aller Befestigungspunkte an der Wand. Vergewissern Sie sich, daß im Bereich der markierten Bohrlöcher keine Versorgungsleitungen, Kabel o.ä. verlegt sind.
- Bohren Sie die Befestigungslöcher an den markierten Stellen (bei Montage mit den Dübeln verwenden Sie einen 6 mm-Steinbohrer). Setzen Sie die Dübel ein.
- Schrauben Sie die mitgelieferten Schrauben so in die Wand, daß zwischen Schraubenkopf und Wand noch ein Abstand von ca. 5 mm verbleibt.
- Hängen Sie die Eumex 308 mit den rückseitigen Halterungen von oben in die Schraubenköpfe ein.

#### <span id="page-18-0"></span>Anschlüsse der Eumex 308

Bevor Sie Ihre Eumex 308 installieren, müssen Sie sich entscheiden, welche Anschlußart (Mehrgeräteanschluß oder Anlagenanschluß) Sie einrichten möchten. Sie müssen diese Anschlußart bei der Deutschen Telekom AG beauftragen.

Die Eumex 308 verfügt intern über 4 analoge Anschlüsse. Die Anschlüsse der Telekommunikationsanschalteeinrichtung TAE, auch TAE-Anschlußdosen genannt, ohne Codierung F oder N werden entsprechend ihrer internen Rufnummer (1...4) mit TEL 1, TEL 2, AB 3 und Fax 4 bezeichnet. In diese 4 Anschlußdosen passen die TAE-Stecker aller analogen Endgeräte (TAE...F und TAE...N).

Die 4 internen ISDN-Anschlüsse der Eumex 308 "S<sub>0</sub>-Bus intern 5...8" sind als interne Bus-Verbindung miteinander verbunden. Sie sind wie 4 ISDN-Anschlußdosen (IAE) im ISDN-Bus zu betrachten.

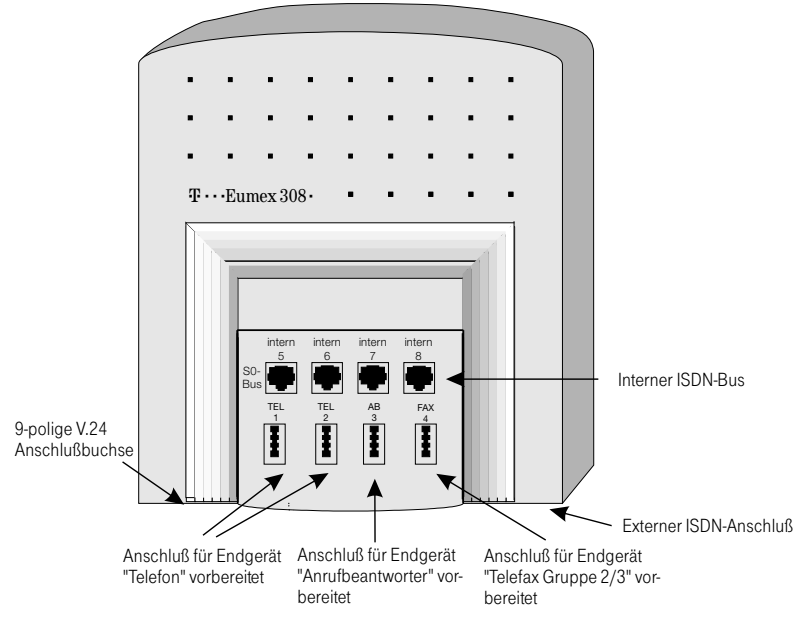

Bild1: Anschlüsse der Eumex 308

#### <span id="page-19-0"></span>Anschluß der Eumex 308 mittels ISDN-Anschlußschnur

In den folgenden Bildern werden drei Anschlußmöglichkeiten der Eumex 308 am ISDN-Anschluß gezeigt. Die Stecker der ISDN-Anschlußschnur sind nach dem Stecken in die ISDN-Anschlußdose verriegelt. Zum Entriegeln drücken Sie auf den kleinen Hebel am IAE-Stecker und ziehen den Stecker gleichzeitig heraus.

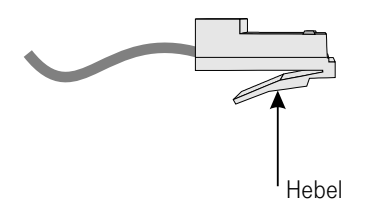

Bild 2: IAE-Stecker

1. Den Anschluß über die mitgelieferte ISDN-Anschlußschnur direkt am Netzabschluß (NT) zeigt Bild 3.

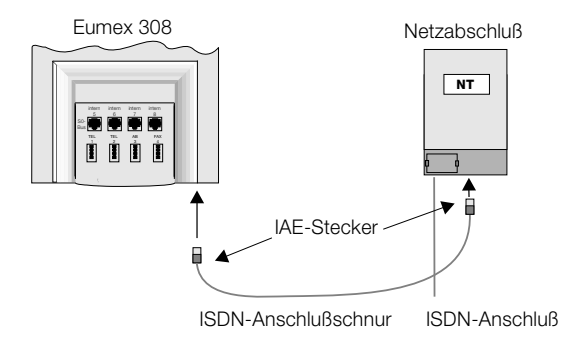

Bild 3: Mehrgeräte- und Anlagenanschluß

Montage

2. Den Anschluß an einer von der Deutschen Telekom AG dem NT nachgeschalteten IAE-Anschlußdose zeigt Bild 4.

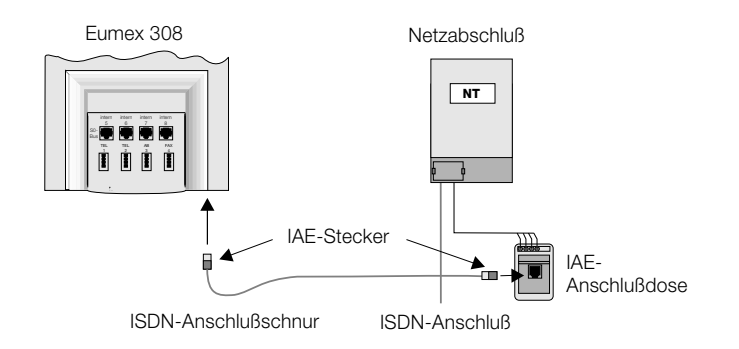

Bild 4: Mehrgeräte- und Anlagenanschluß

3. Anschluß einer IAE-Anschlußdose des von der Deutschen Telekom AG installierten Mehrgeräteanschlusses (Bild 5).

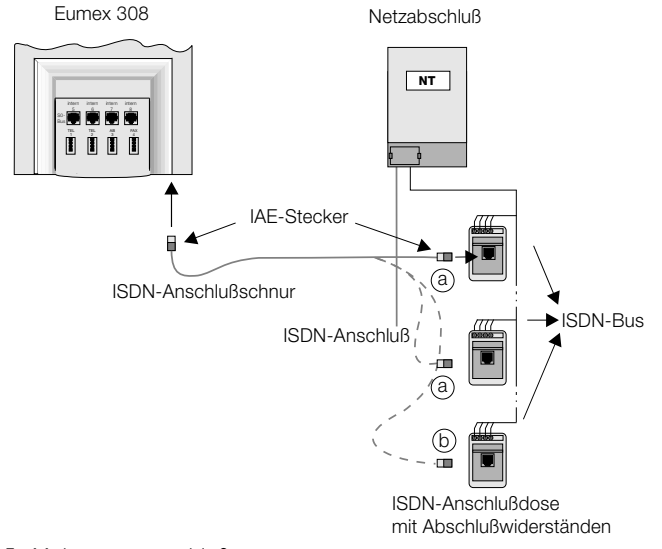

Bild 5: Mehrgeräteanschluß

#### <span id="page-21-0"></span>Einstellung der 100 Ohm Abschlußwiderstände

Mit den Schaltern S2 und S3 lassen sich die 100 Ohm Abschlußwiderstände für den externen ISDN-Anschluß schalten. Beide Schalter dürfen nur gemeinsam offen oder geschlossen sein. Im Grundzustand ist die Eumex 308 für den Mehrgeräteanschluß eingerichtet und beide Schalter sind geschlossen. .

Die Schalter müssen geöffnet werden:

- wenn in der letzten Anschlußdose des ISDN-Bus Abschlußwiderstände vorhanden sind (siehe Bild 5 Markierung "b"),
- wenn die Eumex 308 nicht das letzte am ISDN-Bus gesteckte Endgerät ist (siehe Bild 5 Markierung "a").

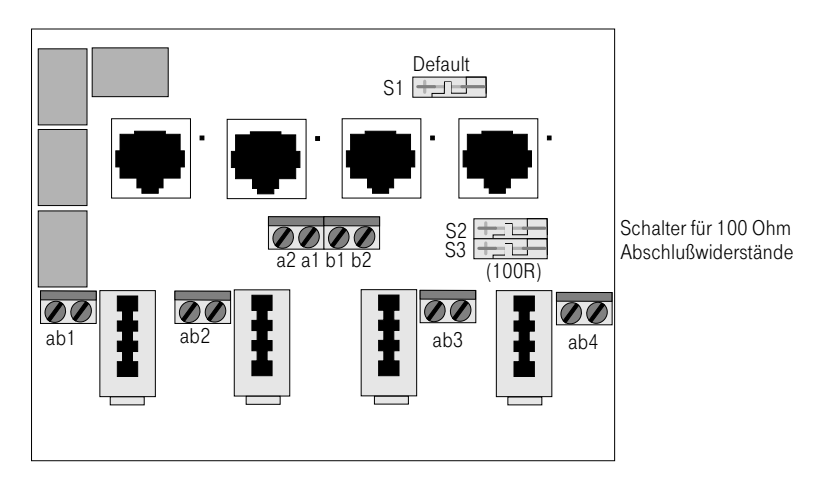

Bild 6: Anschlußfeld der Eumex 308

#### <span id="page-22-0"></span>Anschluß der analogen Endgeräte

Sie können die analogen Endgeräte direkt mit TAE-Steckern an die Eumex 308 anschließen. Die TAE-Anschlußdosen in der Eumex 308 sind nicht codiert, d.h., Sie können sowohl N- als auch F-codierte TAE-Stecker stecken. Möchten Sie eine feste Verkabelung der Endgeräteanschlüsse vornehmen, so ist dieses nach Abnehmen der TAE-Steckerabdeckung möglich. Die dann sichtbaren zweifachen Anschlußklemmen ab1, ab2, ab3 und ab4 sind den Internrufnummern der Anschlüsse 1, 2, 3 und 4 zugeordnet. Eine Belegung dieser Anschlußklemmen und des zugehörigen TAE-Anschlusses ist nicht möglich.

Die Anschlußklemmen "a" und "b" werden entsprechend mit den Anschlußklemmen 1 und 2 der TAE-Anschlußdosen verbunden.

Beachten Sie hierbei, daß für Telefone TAE-Anschlußdosen mit der Codierung "F" und für Zusatzgeräte, z.B. Telefax Gruppe 2/3, TAE-Anschlußdosen mit der Codierung "N" verwendet werden müssen.

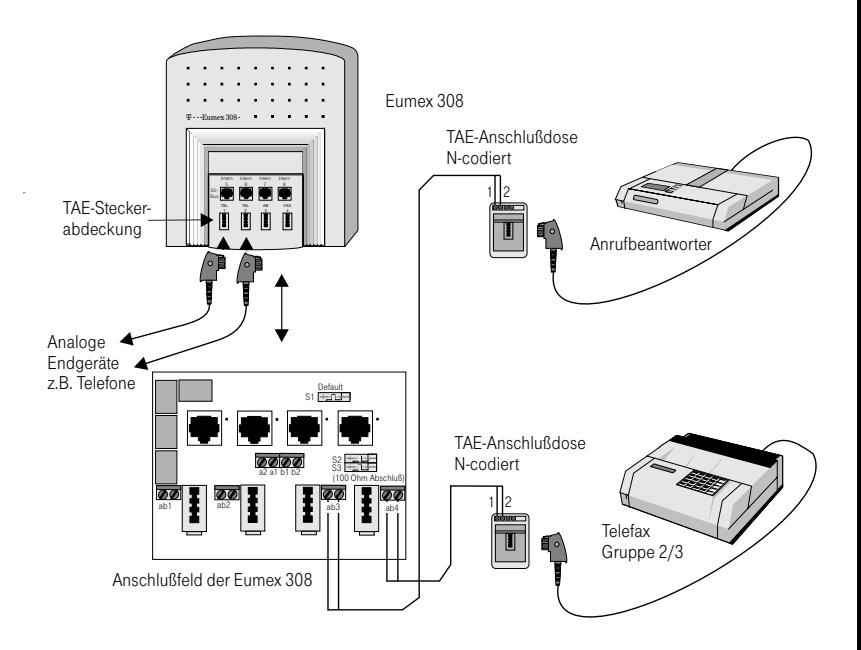

Bild 7: Anschluß der analogen Endgeräte

Die max. Leitungslänge zu den analogen Endgeräten, bei Anschluß mit Installationskabel beträgt:

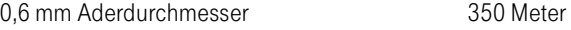

0,4 mm Aderdurchmesser 150 Meter

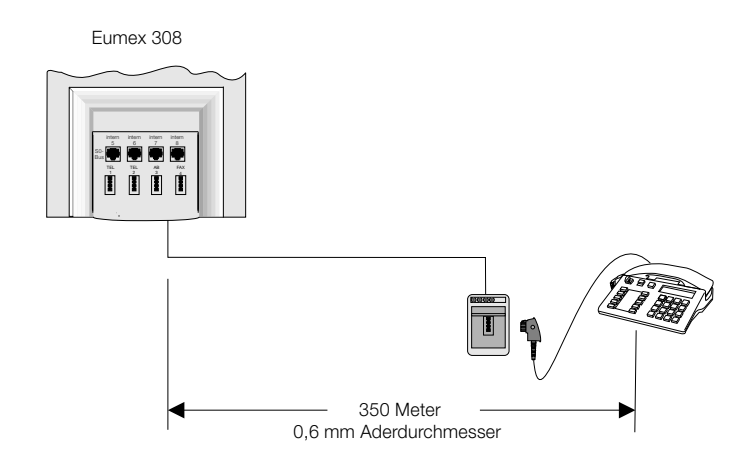

Bild 8: Abstand zwischen Eumex 308 und analogem Endgerät

#### <span id="page-24-0"></span>Montage

#### Anschluß der ISDN-Endgeräte

Der Anschluß der ISDN-Endgeräte erfolgt direkt am internen ISDN-Bus. Sie können an diesen Bus bis zu 4 Endgeräte anschließen. Der interne ISDN-Bus läßt sich um 4 externe ISDN-Anschlußdosen erweitern. An diesen erweiterten ISDN-Bus lassen sich nochmals 4 ISDN-Endgeräte anschließen. Insgesamt lasen sich 8 ISDN-Endgeräte anschließen; 4 ISDN-Endgeräte können von der Eumex 308 gespeist werden und4 ISDN-Endgeräte müssen extern gespeist werden (mit eigenem Netzteil). Am internen ISDN-Bus können gleichzeitig zwei Verbindungen bestehen.

Die internen Rufnummern sind von 5...8 festgelegt. Bild 9 zeigt die prinzipielle Anordnung der externen ISDN-Anschlußdosen an der Eumex 308. In Bild 10 ist der Anschluß der Anschlußkabel an der Eumex 308 und den ISDN-Anschlußdosen (UAE 6- und IAE 6- Anschlußdosen) dargestellt. In der letzten am ISDN-Bus installierten ISDN-Anschlußdose müssen die 100 Ohm Abschlußwiderstände angeschlossen werden.

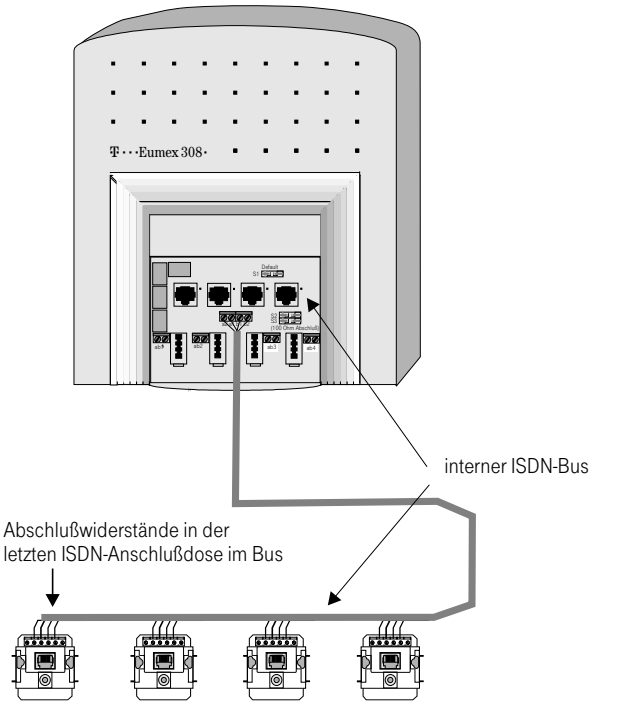

Bild 9: Interner ISDN-Bus mit zusätzlichen externen Anschlußdosen

#### <span id="page-25-0"></span>Anschaltung an IAE-Anschlußdosen

Bild 10 zeigt die Anschaltung des internen ISDN-Bus an IAE-Anschlußdosen. Beachten Sie unbedingt bei einer Erweiterung vom internen Bus, daß Sie die entsprechenden ISDN-Anschlußdosen verwenden. Bei einer nicht sachgerechten Verbindung der Anschlußdosen ist die Funktion des ISDN-Anschlusses gestört!

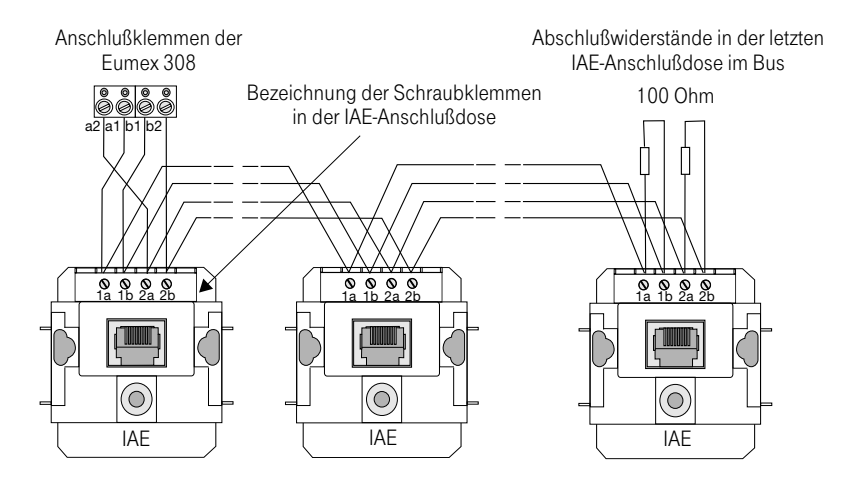

Bild 10: Anschaltung von IAE- Anschlußdosen (siehe auch Seite 14)

#### <span id="page-26-0"></span>Montage

#### Anschaltung an UAE-Anschlußdosen

Bild 11 zeigt die Anschaltung des internen ISDN-Bus an UAE-Anschlußdosen. Beachten Sie unbedingt bei einer Erweiterung vom internen Bus, daß Sie die entsprechenden ISDN-Anschlußdosen verwenden. Bei einer nicht sachgerechten Verbindung der Anschlußdosen ist die Funktion des ISDN-Anschlusses gestört!

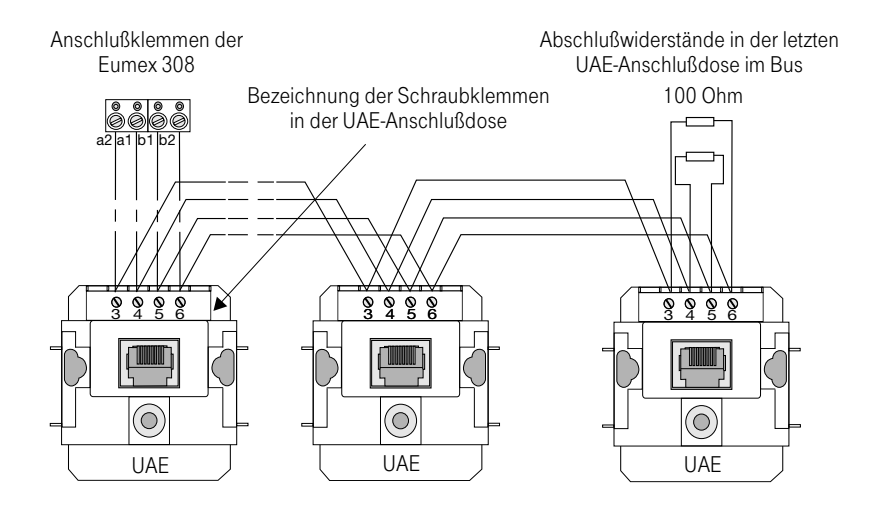

Bild 11: Anschaltung von UAE- Anschlußdosen (siehe auch Seite 14)

#### Anschluß der V.24-Schnittstelle (serielle Schnittstelle) an die Eumex 308

Die V.24 Schnittstelle dient zum Anschluß eines Druckers oder eines PC´s an die Eumex 308. Bild 12 zeigt die verschiedenen Anschaltungen von PC oder Drucker an die Eumex 308.

Die Anschlußschnüre sind nicht im Lieferumfang enthalten.

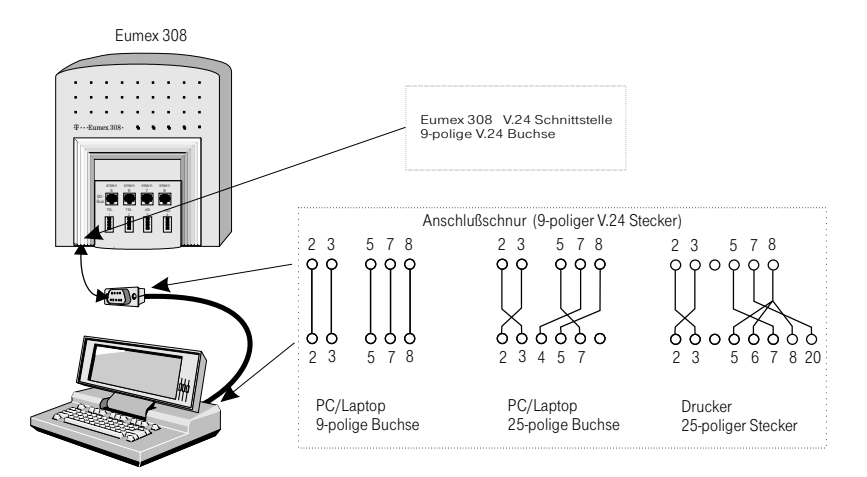

Bild 12: Serielle Schnittstelle V.24

Einstellung der seriellen Schnittstelle:

9600 Baud 8 Datenbits keine Parität 1Stopbit

### <span id="page-28-0"></span>Inbetriebnahme

Sie haben sich in Ihrem Auftrag bei der Deutschen Telekom AG für einen Mehrgeräteanschluß oder einen Anlagenanschluß entschieden.

Installieren Sie Ihre Eumex 308 entsprechend den Vorgaben im Kapitel "Montage". Überprüfen Sie ob Schalter S1 geöffnet ist. Schließen Sie TAE-Stekkerabdeckung. Stellen Sie alle Verbindungen einschließlich dem 230 V~ Netzanschluß her. Nach dem Anschalten der 230 V~ wird die Signalisierung (Klingeln, Tonruf) aller angeschalteten analogen Endgeräte kurz eingeschaltet. Im Grundzustand, ohne einprogrammierte MSN oder Durchwahlrufnummer, wird ein externer Anruf an den Endgeräten am Anschluß 1 und am Anschluß 2 signalisiert.

Stellen Sie unbedingt an Ihren analogen Endgeräten die Zeiten für das Signaltasten -Verfahren (Flash), entsprechend der Bedienungsanleitung Ihres analogen Endgerätes, auf den "Betrieb an einer Telefonanlage" um. Für Ihre Eumex 308 beträgt die einzustellende Zeit 80ms (kurzer Flash).

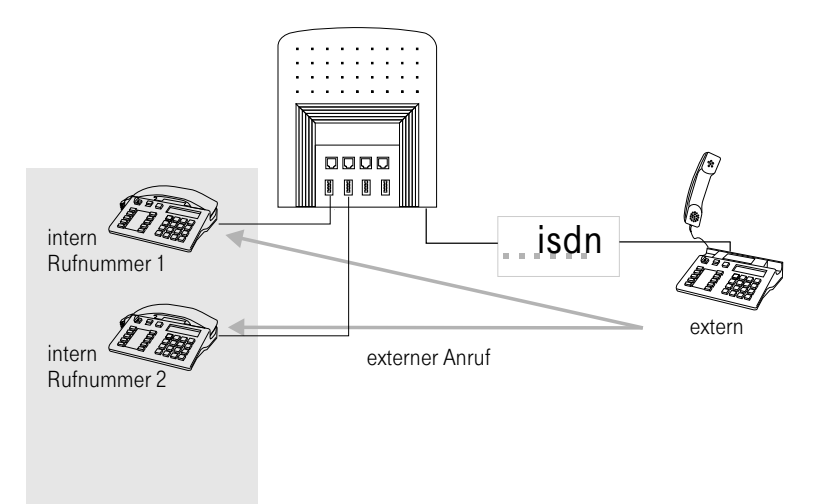

Bild 13: Anrufverteilung im Grundzustand

#### <span id="page-29-0"></span>Inbetriebnahme an einem Mehrgeräteanschluß

Ihre Eumex 308 ist nach dem Einschalten für den Mehrgeräteanschluß vorbereitet. Sie können jetzt bereits intern telefonieren, Externgespräche führen und Externgespräche an den Telefonen mit den internen Rufnummern 1 und 2 entgegennehmen. Damit Ihre Telefone und weitere angeschaltete Endgeräte gezielt von Extern erreichbar sind, müs[sen jetzt die](#page-86-0) Mehrfachrufnummern (MSN) dem MSN-Index und den Endgeräten zugeordnet (programmiert) werden. In Ihrer Auftragsbestätigung von der Deutschen Telekom AG werden Ihnen die Mehrfachrufnummern (MSN) mitgeteilt. In der Einrichtprogrammierung Seite 67 finden Sie ein Beispiel für die Zuordnung. Wenn Sie eine falsche MSN eingeben, ist Ihre Eumex 308 von extern nicht mehr erreichbar.

#### Inbetriebnahme an einem Anlagenanschluß

Installieren Sie Ihre Eumex 308 entsprechend den Vorgaben im Kapitel "Montage". Überprüfen Sie ob Schalter S1 geöffnet ist. Schließen Sie TAE-Stekkerabdeckung. Stellen Sie alle Verbindungen einschließlich dem 230 V~ Netzanschluß her. Nach dem Einschalten der 230 V~ wird die Signalisierung (Klingeln, Tonruf) aller angeschalteten Endgeräte kurz eingeschaltet.

In Ihrer Auftragsbestätigung von der Deutschen Telekom AG wird Ihnen die Anlagenrufnummer und der vorgesehene Nummernblock mitgeteilt.

Da Ihre Eumex 308 nach dem Einschalten für den Mehrgeräteanschluß vorbereitet ist, müssen Sie die Eumex 308 für den Anlagenanschluß umprogrammieren. In der Einrichtprogrammierung Seite 79 finden Sie ein Beispiel für die Zuordnung.

# Grundeinstellung

Nach dem erstmaligen Einschalten der Eumex 308 oder einem Hardware-Reset sind die folgenden Grundeinstellungen und Leistungsmerkmale wirksam:

- Die Kennziffer für das Paßwort ist auf "0000" eingerichtet
- Mehrgeräteanschluß
- Keine MSN ist eingetragen
- Die Endgeräte sind zur internationalen Wahl berechtigt
- Alle Leistungsmerkmale sind freigegeben
- Schalten der Anrufverteilung "Tag/Nacht" und Anrufweiterschaltung ist für Anschluß 1 freigegeben
- Der Anklopfschutz für Endgeräteanschluß 1 und 2 ist ausgeschaltet
- Verbindungs-/Gesprächskostenausdruck für alle Endgeräte möglich
- Das Tarifentgelt ist auf 0,12 DM je Einheit eingestellt
- Rufnummer des Endgerätes wird zum externen Teilnehmer übertragen
- Rufnummer des erreichten Teilnehmers wird zum externen Anrufer übertragen
- Die Anrufverteilung ist auf Tag eingerichtet
- Anschluß 1 und 2 sind auf Dienstekennung "Fernsprechen/Telefonie" eingerichtet
- Anschluß 3 ist für "Anrufbeantworter" eingestellt
- Anschluß 4 ist für Dienstekennung "Telefax Gruppe 2/3" eingestellt
- Die Wartemusik (Music on hold) ist ausgeschaltet
- Schalter S01 ist offen \*)
- Schalter S02 und S03 sind geschlossen \*)
- \*) Diese Schalter können nur manuell verändert werden, nicht durch Reset.

### <span id="page-31-0"></span>Hinweis zur Verwendung von Endgeräten

#### Analoge Endgeräte

An die vier analogen Anschlüsse können nur analoge Endgeräte mit Mehrfrequenzwahlverfahren (MFV) angeschlossen werden. Die Signaltaste muß die Flash-Funktion ausführen. Mit diesen Endgeräten sind die in der Bedienung und Programmierung beschriebenen Funktionen ohne Einschränkung zu nutzen.

Stellen Sie unbedingt an Ihren analogen Endgeräten die Zeiten für das Signaltasten -Verfahren (Flash), entsprechend der Bedienungsanleitung Ihres analogen Endgerätes, auf den "Betrieb an einer Telefonanlage" um. Für Ihre Eumex 308 beträgt die einzustellende Zeit 80ms (kurzer Flash).

#### ISDN-Endgeräte

Sie können nur ISDN-Endgeräte mit dem DSS1-Protokoll verwenden.

ISDN-Endgeräte haben im Gegensatz zu analogen Endgeräten unterschiedliche Tasten-Funktionen. Einige ISDN-Endgeräte können bestimmte, in der folgenden Bedienungsanleitung beschriebene Funktionen oder Tastenfunktionen nicht wie analoge Endgeräte nutzen. Die ISDN-Endgeräte haben hierfür eigene Bedienungen, zum Teil über besondere Tasten. Nicht alle Funktionen die am externen ISDN- Mehrgeräteanschluß möglich sind, müssen am internen ISDN-Anschluß die gleiche Funktion aufweisen.

Lesen Sie bitte hierzu die Bedienungsanleitung der ISDN-Endgeräte.

ISDN-Endgeräte, die eine Funktion der Stern-Taste nicht unterstützen, können diese am internen ISDN-Anschluß mit der Kennziffer 99 nachbilden.

Die Zuordnung der MSN zu den ISDN-Endgeräten.

Sie erfolgt entsprechend der Bedienungsanleitung dieser Geräte.

Die nach der Bedienungsanleitung der ISDN-Endgeräte einzustellende MSN, ist eine der internen Rufnummern (5...8) der Eumex 308 und nicht eine MSN, die Ihnen die Deutsche Telekom AG mitgeteilt hat.

#### Funktionen bei Netzausfall

Bei Ausfall der Netzspannung 230 V~ Ihrer Eumex 308, wird der interne ISDN-Bus auf den externen ISDN-Bus geschaltet. Wenn Sie Ihre Eumex 308 am Mehrgeräteanschluß betreiben, können Sie mit einem internen ISDN-Endgerät, das einen Notbetrieb zuläßt, weiterhin die Funktionen ausführen. Dabei verwenden Sie bitte die in der Bedienungsanleitung der ISDN-Endgeräte vorgegebenen Bedienabläufe. Die Bedienungsanleitung der Eumex 308 können Sie in diesem Fall nicht mehr nutzen.

Die analogen Endgeräte können nicht genutzt werden!

# Internverbindungen

#### Internverbindungen

Alle Verbindungen, die zwischen den internen analogen und ISDN-Endgeräten geführt werden, sind Internverbindungen. Wird zwischen den analogen Endgeräten oder internen ISDN-Endgeräten und Endgeräten, die am externen ISDN-Mehrgeräteanschluß angeschlossen sind, eine Verbindung hergestellt, so ist dieses eine Externverbindung und damit kostenpflichtig.

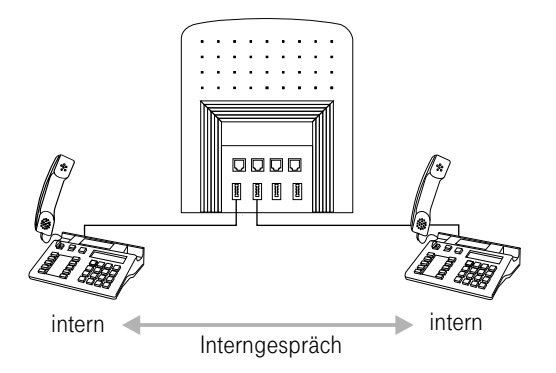

#### Intern anrufen

Sie möchten eine interne Verbindung mit einem Teilnehmer der Eumex 308 aufbauen.

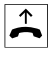

 $\uparrow$  Heben Sie den Hörer Ihres Telefons ab. Sie hören den Internwählton.

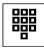

■ Wählen Sie den gewünschten Internteilnehmer (1...8). Sie hören den Freiton im Hörer. Der Internteilnehmer wird gerufen.

Der gewählte Internteilnehmer hebt ab.

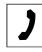

 $\left| \rule{0.3cm}{1.1cm}\right|$  Sie führen ein Interngespräch.

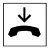

 $\overrightarrow{\bullet}$  Beenden Sie das Gespräch durch Auflegen des Hörers.

Hören Sie nach Wahl des Teilnehmers Besetztton, legen Sie den Hörer auf und versuchen Sie die Wahl erneut.

# Externverbindungen

Ihre Eumex 308 verfügt über einen externen ISDN-Anschluß. Über die beiden B-Kanäle eines ISDN-Anschlusses können Sie gleichzeitig zwei externe Verbindungen aufbauen. Diese Verbindungen können auch mit verschiedenen Kommunikationspartnern gleichzeitig bestehen.

So können Sie z.B. einen externen Geschäftspartner anrufen, während Sie gleichzeitig von Ihrem PC Daten an einen anderen Geschäftspartner übertragen. Wenn Sie ein Externgespräch über Ihre Eumex 308 einleiten, sendet die Eumex 308 automatisch die MSN oder die Durchwahlrufnummer und die Dienstekennung mit. Beachten Sie hierbei unbedingt die Hinweise im Abschnitt Einrichtprogrammierung der Eumex 308.

Ist ein Endgeräteanschluß der Eumex 308 als "Kombiport" eingerichtet, werden externe Anrufe mit der Dienstekennung "Fernsprechen analog", "Fernsprechen ISDN" und "Telefax Gruppe 2/3" am Endgerät signalisiert. Beim Einleiten eines Externgespräches wird in diesem Fall die Dienstekennung "Fernsprechen analog" mitgesendet.

Bei einer Wählleitungsbelegung über die Taste 0 und Stern-Taste wird die Dienstekennung "Telefax Gruppe 2/3" mitgesendet.

Beachten Sie bitte: Am Mehrgeräteanschluß und am internen ISDN-Bus angeschaltete ISDN-Endgeräte zeigen möglicherweise nicht die gleichen Hörtöne, Ruftakte und Bedienprozeduren wie die analogen Endgeräte an der Eumex 308.

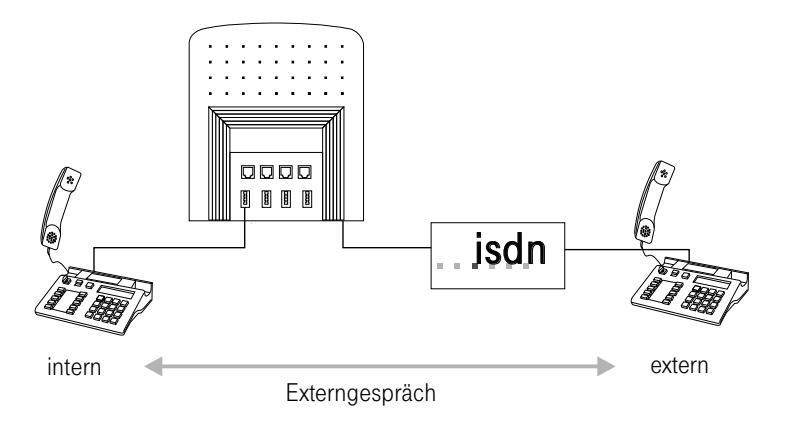

#### Automatische Belegung eines externen ISDN-Anschlusses

Die Eumex 308 bietet den einzelnen Teilnehmern über eine Programmierung, die automatische oder die manuelle Belegung eines externen ISDN-Anschlusses umzuschalten. Bei eingeschaltetem Leistungsmerkmal "automatische Belegung" sind Sie nach Abheben des Hörers sofort auf den externen ISDN-Anschluß geschaltet und hören den externen Wählton. Sie können dann sofort mit der externen Wahl beginnen. Ist ein Endgeräteanschluß der Eumex 308 als "Kombiport" eingerichtet, kann die automatische Belegung für diesen Anschluß nicht genutzt werden.

#### Interne Funktionen einleiten

Möchten Sie intern wählen, oder eine Funktion, z.B. heranholen des Rufes einleiten, heben Sie den Hörer ab und drücken Sie die Signaltaste oder die Stern-Taste, danach ist die interne Wahl möglich. Wenn Sie intern wählen möchten und hören nach Abheben des Hörers den Besetztton (die externen ISDN-Anschlüsse sind besetzt), drücken Sie die Signaltaste oder die Stern-Taste, Sie hören dann den internen Wählton.

In den nachfolgenden Kapiteln wird, wenn nicht ausdrücklich erwähnt, bei allen Bedienungen die automatische Belegung nicht im Bedienablauf beschrieben.
### Externverbindungen bei automatischer Belegung

Sie möchten eine externe Verbindung mit einem externen Teilnehmer oder einem Teilnehmer am Mehrgeräteanschluß aufbauen.

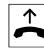

 $\uparrow$  Heben Sie den Hörer Ihres Telefons ab. Sie hören den Externwählton.

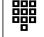

■ Wählen Sie die gewünschte externe Rufnummer.

Sie hören den Freiton im Hörer. Der Externteilnehmer wird gerufen. Der gewählte Teilnehmer hebt den Hörer ab.

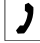

 $\Box$  Führen Sie das Externgespräch.

## Internverbindungen bei automatischer Belegung

Sie möchten eine interne Verbindung aufbauen.

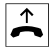

 $\uparrow$  Heben Sie den Hörer Ihres Telefons ab. Sie hören den Externwählton.

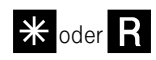

\*oderR Drücken Sie die Stern-Taste oder die Signaltaste (bei ISDN-Endgeräten Stern-Taste). Sie hören den Internwählton.

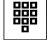

■■■ Wählen Sie die gewünschte interne Rufnummer.

Sie hören den Freiton im Hörer. Der Internteilnehmer wird gerufen. Der gewählte Teilnehmer hebt den Hörer ab.

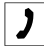

 $\left| \rule{0.3cm}{1.1cm}\right|$  Führen Sie das Interngespräch.

#### Internverbindungen bei automatischer Belegung und besetztem ISDN-Anschluß

Sie möchten eine interne Verbindung aufbauen, aber beide B-Kanäle des ISDN-Anschlusses sind besetzt.

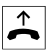

 $\uparrow$  Heben Sie den Hörer Ihres Telefons ab. Sie hören den Besetztton.

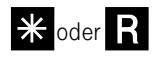

\* oder<sup>R</sup> Drücken Sie die Stern-Taste oder die Signaltaste (bei ISDN-Endgeräten Stern-Taste). Sie leiten ein Rückfragegespräch ein. Sie hören den Internwählton im Hörer.

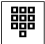

**THE V**öhlen Sie die gewünschte interne Rufnummer.

Sie hören den Freiton im Hörer. Der Internteilnehmer wird gerufen. Der gewählte Teilnehmer hebt den Hörer ab.

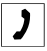

 $\Box$  Führen Sie das Interngespräch.

#### Extern anrufen

Sie möchten eine externe Verbindung mit einem externen Teilnehmer aufbauen.

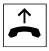

b Heben Sie den Hörer Ihres Telefons ab. Sie hören den Internwählton.

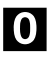

0 Wählen Sie die 0. Sie hören den externen Wählton.

> Bei Anschaltung eines Kombigerätes am Kombiport können Sie durch Wahl von 0 und Stern-Taste die externe Verbindung für den Dienst "Telefax Gruppe 2/3" aufbauen.

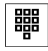

**THE Wählen Sie die gewünschte Rufnummer.** 

Sie hören den Freiton im Hörer. Der Externteilnehmer wird gerufen. Der gewählte Teilnehmer hebt den Hörer ab.

 $\Box$  Führen Sie das Externgespräch.

Hören Sie nach Wahl der ersten 0 den Besetztton, hat Ihr Telefon entweder keine Berechtigung oder die Wählleitung ist besetzt.

## Externen ISDN-Anschluß gezielt mit bestimmter MSN belegen

Sie können den externen ISDN-Anschluß gezielt so belegen, daß von einem Endgerät eine bestimmte MSN zur Vermittlungsstelle und zum externen ISDN-Teilnehmer mitgesendet wird. Diese MSN muß vorab in der Programmierung einem MSN-Index zugeordnet werden. Wenn Sie dann diesen MSN-Index mitwählen, wird die zugeordnete MSN gesendet. Die Tarifabrechnung bei der Deutschen Telekom AG erfolgt dann für diese MSN.

Sie möchten eine Verbindung mit einem externen Teilnehmer aufbauen und eine bestimmte MSN mitsenden.

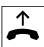

b Heben Sie den Hörer Ihres Telefons ab. Sie hören den Internwählton.

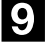

9 Wählen Sie die 9.

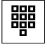

t Wählen sie den MSN-Index 1...8. Sie hören den externen Wählton.

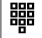

**體** Wählen Sie die gewünschte Rufnummer.

Sie hören den Freiton im Hörer. Der Externteilnehmer wird gerufen. Der gewählte Teilnehmer hebt den Hörer ab.

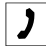

 $\Box$  Führen Sie das Externgespräch.

Hören Sie nach Wahl der 9 und dem MSN-Index den Besetztton, hat Ihr Telefon entweder keine Berechtigung oder die Wählleitung ist besetzt.

## Gespräch annehmen

- **IID Incellet Internantial Internanruf oder Externanruf.**
- 

 $\uparrow$  Heben Sie den Hörer Ihres Telefons ab.

 $\overline{\int}$  Sie führen ein Interngespräch oder Externgespräch.

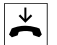

 $\overrightarrow{A}$  Beenden Sie das Gespräch durch Auflegen des Hörers.

# Gespräche weitergeben

## Gespräche ohne Ankündigung weitergeben

Intern- oder Externgespräche ohne Ankündigung weitergeben Sie können Gespräche intern weitergeben, wenn Sie die Rufnummer des Internteilnehmers wählen und den Hörer auflegen. Der Internteilnehmer wird gerufen und erhält nach Abheben des Hörers das Gespräch.

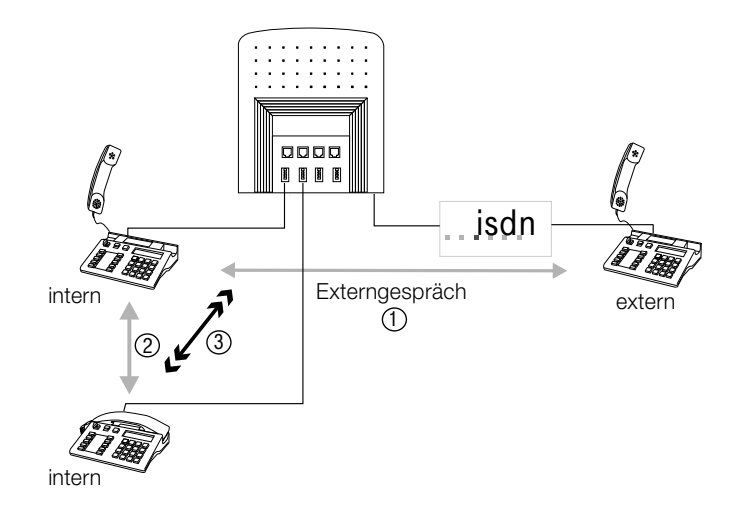

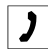

 $\left| \cdot \right|$  Sie führen ein Externgespräch

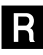

**R** Drücken Sie die Signaltaste. Sie hören den Internwählton im Hörer.

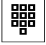

Wählen Sie den gewünschten Internteilnehmer (1...8). Sie hören den Freiton im Hörer. Der Internteilnehmer wird gerufen 2.

Wenn Sie den Besetztton hören, drücken Sie erneut die Signaltaste, um das Gespräch zurück zu holen.

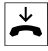

Legen Sie den Hörer auf.

Der Internteilnehmer wird gerufen. Der angewählte Internteilnehmer hebt den Hörer ab und führt das Externgespräch weiter .

Hebt der angewählte Internteilnehmer den Hörer nicht ab, erfolgt nach ca. 30 Sekunden ein Wiederanruf an Ihrem Telefon.

## Gespräche mit Ankündigung weitergeben

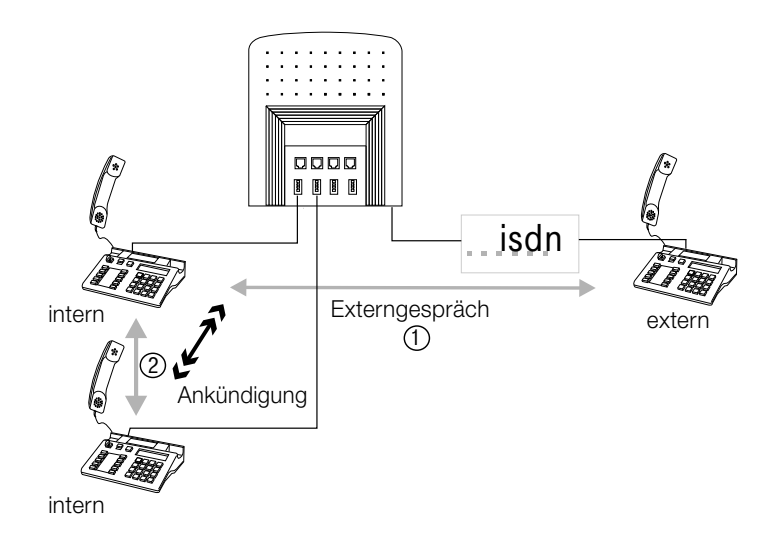

Sie möchten ein Interngespräch oder ein Externgespräch an einen anderen Internteilnehmer weitergeben, aber vorher mit ihm sprechen.

- Der Internteilnehmer hört (wenn programmiert) während er "gehalten" wird, Wartemusik (Music on hold).
- Bei Anschaltung der Eumex 308 am Anlagenanschluß, hört der externe Teilnehmer (wenn programmiert), während er "gehalten" wird, Wartemusik (Music on hold).
- Bei Anschaltung der Eumex 308 am Mehrgeräteanschluß, hört der externe Teilnehmer, während er "gehalten" wird, eine Ansage der Vermittlungsstelle.

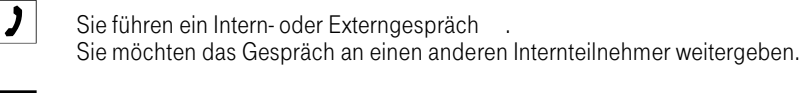

**R** Drücken Sie die Signaltaste. Sie hören den Internwählton. Wenn Sie den Besetztton hören, drücken Sie erneut die Signaltaste, um das Gespräch zurück zu holen.

Wählen Sie den gewünschten Teilnehmer (1...8).<br>Sie hören den Freiton im Hörer. Der Internteilnehmer wird gerufen.

Der Internteilnehmer hebt den Hörer ab.

 $\boxed{\phantom{1}}$  Führen Sie das Interngespräch 2.<br>Hinweis auf Gesprächswunsch des Teilnehmers.

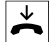

 $\overrightarrow{\phantom{a}}$  Legen Sie den Hörer auf.

Der angewählte Internteilnehmer führt das Gespräch weiter .

# Rückfrage

#### Rückfrage

Durch die Rückfragefunktion ist es möglich, ein internes oder externes Gespräch zu unterbrechen, um ein weiteres internes oder externes Gespräch (Rückfragegespräch) zu führen. Der erste Teilnehmer wird gehalten und kann Ihr Rückfragegespräch nicht mithören.

### Hinweis für ISDN-Endgeräte!

Bitte beachten Sie die Hinweise zur Bedienung auf Seite 24.

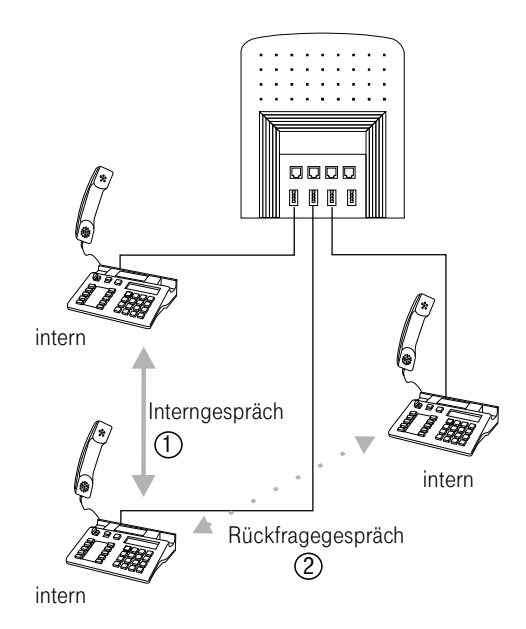

- Der Internteilnehmer hört (wenn programmiert) während er "gehalten" wird, Wartemusik (Music on hold).
- Bei Anschaltung der Eumex 308 am Anlagenanschluß, hört der externe Teilnehmer (wenn programmiert), während er "gehalten" wird, Wartemusik (Music on hold).
- Bei Anschaltung der Eumex 308 am Mehrgeräteanschluß, hört der externe Teilnehmer, während er "gehalten" wird, eine Ansage aus der Vermittlungsstelle.

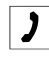

Sie führen ein Gespräch  $\Omega$ .<br>Sie möchten ein Rückfragegespräch führen.

**R** Drücken Sie die Signaltaste. Sie hören den Internwählton im Hörer.

**器** Möchten Sie die Rückfrage mit einem Externteilnehmer einleiten, wählen Sie zuerst die 0.

> Hören Sie nach Wahl der 0 den Besetztton, hat Ihr Telefon entweder keine Berechtigung oder die Wählleitung ist besetzt.

Wählen Sie den gewünschten Teilnehmer. Freiton im Hörer.

Der Teilnehmer wird gerufen. Der Teilnehmer hebt den Hörer ab.

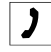

Führen Sie das Rückfragegespräch 2.

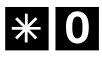

\* O Drücken Sie während der Rückfrage die Stern-Taste und die 0, sind Sie wieder mit dem ersten Teilnehmer verbunden, das zweite Gespräch wird beendet.

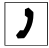

 $\Box$  Sie führen Ihr erstes Gespräch weiter.

# Heranholen des Rufes

## Heranholen des Rufes

Ein Internanruf (auch Anrufe aus einer Rückfrage) oder Externanruf wird an einem anderen Telefon der Eumex 308 signalisiert. Sie können diesen Anruf von Ihrem Telefon aus entgegennehmen.

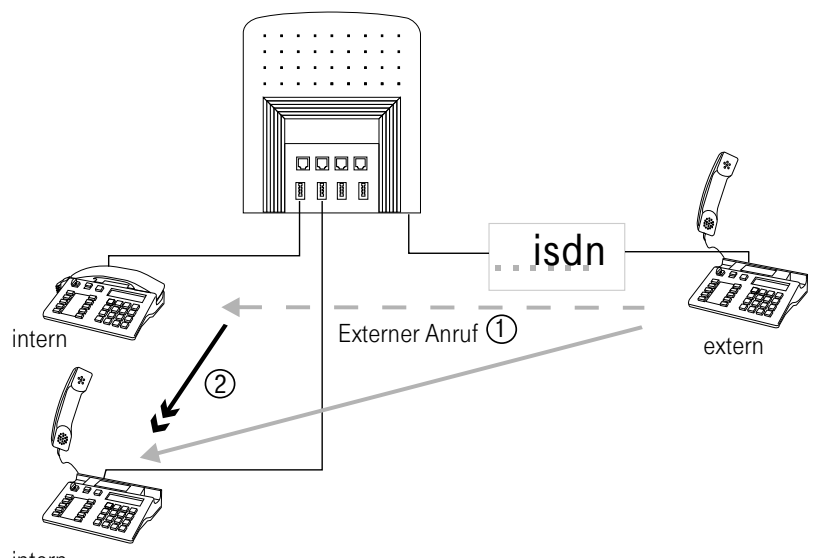

intern

Ein Anruf wird an einem Telefon signalisiert  $\Phi$ .<br>Sie möchte den Anruf entgegennehmen.

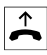

b Heben Sie den Hörer Ihres Telefons ab. Sie hören den Internwählton.

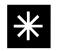

**\*** Drücken Sie die Stern-Taste, um das Leistungsmerkmal einzuleiten.

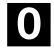

0 Wählen Sie die Kennziffer 0.

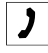

 $\Box$  Sie können das Gespräch von Ihrem Telefon aus führen  $\oslash$ .

#### Bedienung

# Anklopfen

#### Automatisches Anklopfen

Nur für analoge Endgeräte.

#### Hinweis für ISDN-Endgeräte!

Bitte beachten Sie die Hinweise zur Bedienung auf Seite 24.

Während einer bestehenden Verbindung wird ein zweiter Anruf mit Anklopfton signalisiert. Der Anklopfende hört Freiton im Hörer.

Sie können durch Einschalten des Anklopfschutzes verhindern, daß während Ihrer Gespräche bei Ihnen angeklopft wird. Hat bei einem Interngespräch nur ein Teilnehmer den Anklopfschutz eingeschaltet, hören beide Teilnehmer den Anklopfton, aber nur der Teilnehmer ohne Anklopfschutz kann dieses Gespräch übernehmen.

Bei eingeschaltetem Anklopfschutz, wird bei Anrufweiterschaltung "bei Besetzt", ein ankommendes Gespräch sofort weitergeleitet.

Bei ausgeschaltetem Anklopfschutz, wird bei Anrufweiterschaltung "bei Besetzt", ein ankommendes Gespräch durch Anklopfton signalisiert, und nicht weitergeleitet.

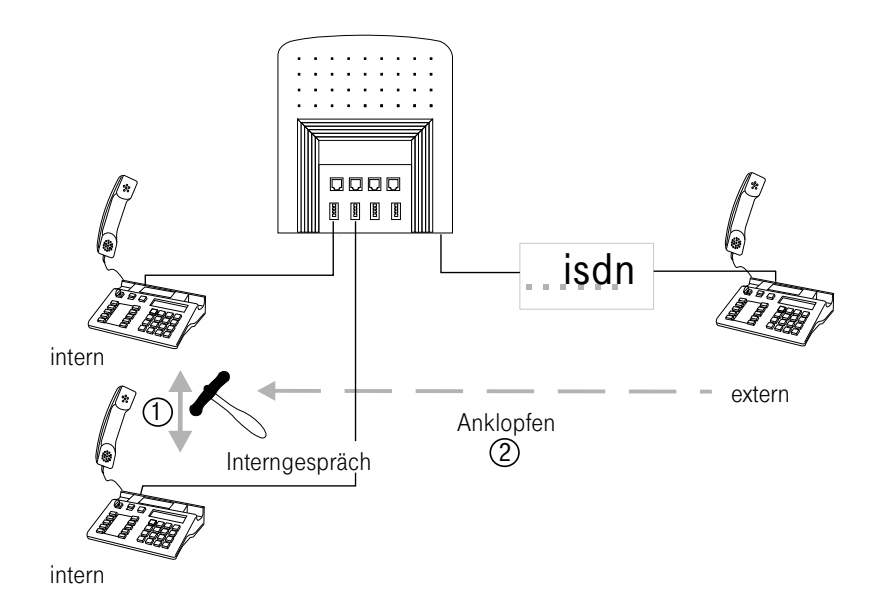

#### Anklopfschutz schalten

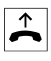

 $\leftarrow$  Heben Sie den Hörer Ihres Telefons ab. Sie hören den Internwählton.

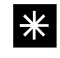

**\*** Drücken Sie die Stern-Taste, um das Leistungsmerkmal einzuleiten.

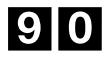

90 Wählen Sie die Kennziffer 90, Ausschalten des Anklopfschutzes.

oder oder

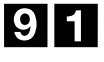

91 Wählen Sie die Kennziffer 91, Einschalten des Anklopfschutzes.

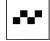

 $\mathbb{F}$  Sie hören den positiven Quittungston, danach den internen Wählton.

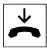

 $\overline{\mathbf{A}}$  Hörer auflegen.

### Anklopfendes Gespräch durch Rückfrage annehmen

Wenn Sie mit dem anklopfenden Teilnehmer sprechen möchten, können Sie mit ihm ein Rückfragegespräch führen. Das Gespräch mit dem ersten Teilnehmer wird dann gehalten.

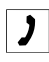

Sie führen ein Gespräch  $\overline{O}$ .<br>Sie hören den Anklopfton im Hörer und möchten mit dem Anklopfenden sprechen.

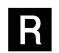

R Drücken Sie die Signaltaste.

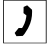

 $\Box$  Sie sind mit dem anklopfenden Teilnehmer verbunden  $\oslash$ . Ihr erstes Gespräch wird gehalten (Rückfragegespräch).

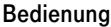

Sie können durch Drücken der Signaltaste zwischen dem ersten und zweiten Teilnehmer hin- und herschalten. Drücken Sie während der Rückfrage die Stern-Taste und die 0, wird das bestehende Gespräch beendet und Sie sind wieder mit dem gehaltenen Teilnehmer verbunden.

Weitere Vorgehensweise siehe "Rückfrage" oder "Makeln".

## Anklopfendes Gespräch direkt annehmen

Wenn Sie während eines Gesprächs den Anklopfton hören, können Sie das Gespräch beenden und mit dem anklopfenden Teilnehmer sprechen.

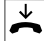

Hörer auflegen (erstes Gespräch wird beendet).

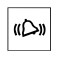

**III.** Ihr Telefon klingelt, interner oder externer Anruf.

 $\uparrow$  Heben Sie den Hörer Ihres Telefons ab. Sie sind jetzt mit dem anklopfenden Teilnehmer verbunden 2.

### Anklopfendes Gespräch abweisen

Wenn Sie während eines Gesprächs den Anklopfton hören, können Sie den Gesprächswunsch abweisen und das Gespräch weiterführen. Der Anklopfende hört dann den Besetztton im Hörer.

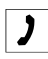

 $\Box$  Sie führen ein Gespräch. Sie hören den Anklopfton im Hörer.

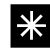

\* Drücken Sie die Stern-Taste, um das Leistungsmerkmal einzuleiten.

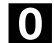

0 Wählen Sie die Kennziffer 0.

Sie können das bestehende Gespräch weiterführen

#### Hinweis für ISDN-Endgeräte!

Bitte beachten Sie die Hinweise zur Bedienung auf Seite 24.

# Anrufbeantworter an der Eumex 308

Ein Anruf wird an einem Anrufbeantworter Ihrer Eumex 308 signalisiert oder es spricht ein Teilnehmer bereits auf den Anrufbeantworter. Sie können den Anruf oder das Gespräch von Ihrem Telefon aus entgegennehmen.

#### Anrufbeantworter - Anruf heranholen

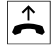

 $\bigtriangleup$  Heben Sie den Hörer Ihres Telefons ab. Sie hören den Internwählton.

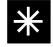

\* Drücken Sie die Stern-Taste.

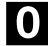

0 Wählen Sie die Kennziffer 0.

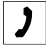

 $\Box$  Sie können das Gespräch von Ihrem Telefon aus führen.

#### Anrufbeantworter - Gespräch heranholen

Ein Teilnehmer spricht bereits auf Ihren Anrufbeantworter. Sie möchten die bestehende Verbindung entgegennehmen.

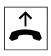

 $\bigtriangleup$  Heben Sie den Hörer Ihres Telefons ab. Sie hören den Internwählton.

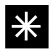

\* Drücken Sie die Stern-Taste.

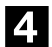

4 Wählen Sie die Kennziffer 4.

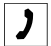

 $\Box$  Sie können das Gespräch von Ihrem Telefon aus führen.

Heranholen des Anrufbeantwortergespräches ist nur möglich, wenn der Anschluß des Anrufbeantworters auf "Anrufbeantworter" programmiert ist.

# Anrufverteilung

## Anrufverteilung schalten

Die Eumex 308 verfügt über zwei Anrufverteilungen. Sie können zwischen den zwei Anrufverteilungen, sie werden zur Unterscheidung mit Tag und Nacht bezeichnet, umschalten. In die Anrufverteilungen werden die Endgeräte eingetragen, an denen ein externer Anruf signalisiert werden soll. Im Grundzustand ist die Anrufverteilung Tag eingeschaltet. Die Anrufverteilung kann von allen umschalteberechtigten Telefonen umgeschaltet werden (in der Grundeinstellung Teilnehmer 1).

Einem Endgerät, das von extern erreichbar sein soll, muß mindestens eine MSN zugeordnet werden (siehe Kapitel Programmierung). Einem Endgerät können in jeder der beiden Anrufverteilung bis zu acht MSN zugeordnet werden. Ein Externteilnehmer wählt Ihre Rufnummer (MSN), der Anruf wird dann am Endgerät signalisiert, dem diese MSN zugeordnet ist. Ist eine MSN mehreren Endgeräten zugeordnet, wird der externe Anruf an den Endgeräten parallel signalisiert.

Bei einem Anlagenanschluß werden die Endgeräte in der Anrufverteilung gerufen, deren Durchwahlrufnummer (0...9) den entsprechendenTeilnehmern 1...8 zugeordnet ist (siehe Kapitel Programmierung).

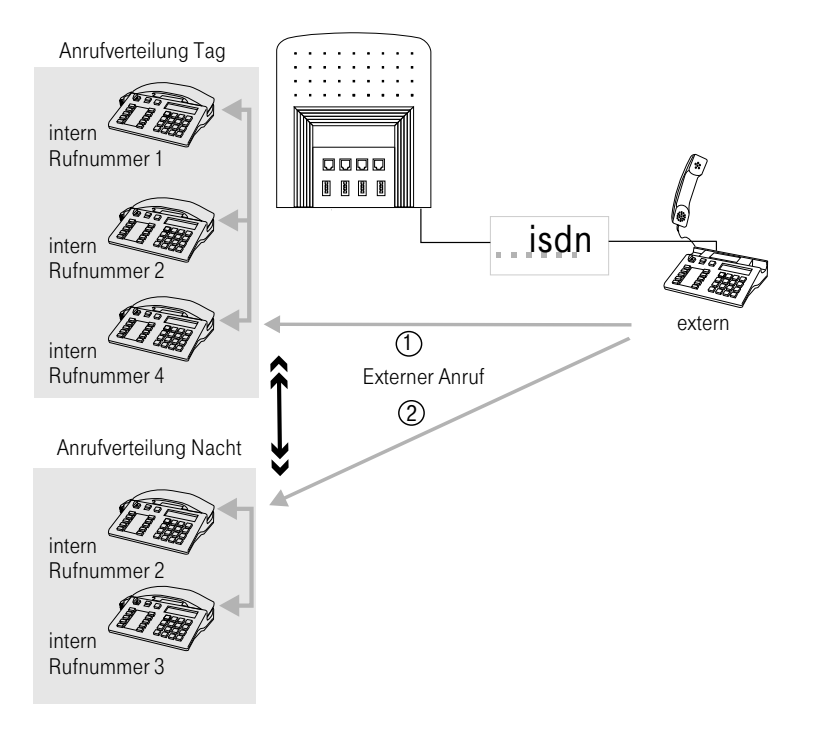

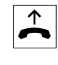

 $\bigcap$  Heben Sie den Hörer Ihres umschalteberechtigten Telefons ab. Sie hören den Internwählton.

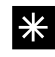

\* Drücken Sie die Stern-Taste.

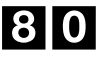

80 Wählen Sie die Kennziffer 80, Anrufverteilung Tag einschalten  $\mathbb O$ .

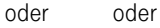

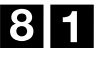

81 Wählen Sie die Kennziffer 81, Anrufverteilung Nacht einschalten 2.

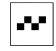

■■■ Sie hören den positiven Quittungston, danach den internen Wählton.

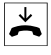

 $\left| \rule{0cm}{1.2cm} \right|$  Hörer auflegen.

Bedienung

# Anrufweiterschaltung

Die Anrufweiterschaltung ermöglicht es, externe Anrufe bereits in der Vermittlungsstelle der Deutschen Telekom AG, zu einem anderen externen Teilnehmer umzuleiten. Das Leistungsmerkmal Anrufweiterschaltung muß bei der Deutschen Telekom AG beauftragt sein. Sie können dann über eine Prozedur vom berechtigtenTeilnehmer ein- und ausgeschaltet werden. Wenn Sie die Anrufweiterschaltung eingeschaltet haben, hören Sie beim Belegen des externen ISDN-Anschlusses einen Sonderwählton.

Bei Anrufweiterschaltungen, die in der Vermittlungsstelle eingerichtet werden, können zwischen Einrichtung und dem positiven Quittungston bis zu einer Minute vergehen. Legen Sie bitte den Hörer in dieser Zeit nicht auf. Beachten Sie, daß für die zwei Anschaltungen, Anlagenanschluß und Mehrgeräteanschluß, unterschiedliche Anrufweiterschaltungen realisiert werden.

### Hinweis für ISDN-Endgeräte!

Bitte beachten Sie die Hinweise zur Bedienung auf Seite 24.

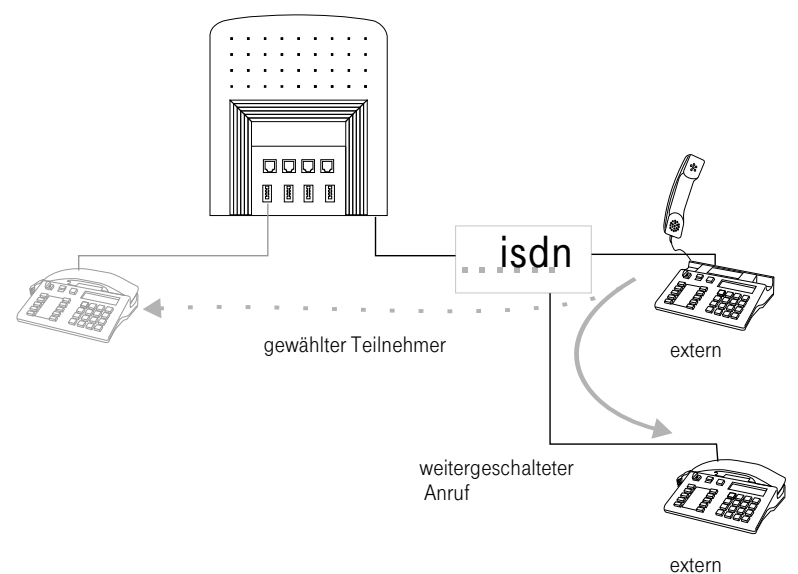

gerufener Teilnehmer

#### Anrufweiterschaltung für Mehrgeräteanschluß

• Die Anrufe werden in der Vermittlungsstelle gezielt für eine MSN (und damit für die zugeordneten Endgeräte) weitergeleitet.

#### Anrufweiterschaltung "nach Dienst" für Mehrgeräteanschluß und Anlagenanschluß

- Bei Anlagenanschluß wird der ganze Anschluß weitergeleitet. Ihre Eumex 308 ist von extern für den eingerichteten Dienst nicht mehr erreichbar.
- Bei Mehrgeräteanschluß werden externe Anrufe nur für die MSN mit dem MSN-Index 1 weitergeleitet. In der Anrufverteilung Nacht wird ebenfalls nur die MSN mit dem MSN-Index 1, der Anrufverteilung Tag, weitergeleitet.

## Anrufweiterschaltung "sofort", "nach Zeit" oder "bei Besetzt" einrichten

 $\vert X \vert$  Nur bei Mehrgeräteanschluß verfügbar und von Endgeräten mit zugeordneter MSN (nur MSN mit dem MSN-Index 2...8) einzurichten.

Bevor Sie eine neue Anrufweiterschaltung einrichten, müssen Sie erst eine bereits eingerichtete Anrufweiterschaltung löschen.

ISDN-Endgeräte können hier ebenfalls die in ihren Bedienungsanleitungen beschriebenen Prozeduren nutzen.

#### Anrufweiterschaltung "sofort":

Die Anrufweiterschaltung erfolgt sofort, wenn ein Anruf vorliegt. Das ursprünglich gewählte Endgerät wird nicht gerufen.

#### Anrufweiterschaltung "nach Zeit":

Der Anruf wird ca. 15 Sekunden beim gewählten Endgerät signalisiert, danach zum programmierten Endgerät der Anrufweiterschaltung umgeschaltet. Das ursprüngliche gewählte Endgerät wird nicht mehr gerufen.

#### Anrufweiterschaltung "bei Besetzt":

Der Anruf wird bei besetztem Teilnehmer sofort (wenn der Anklopfschutz eingeschaltet ist) zum programmierten Endgerät der Anrufweiterschaltung umgeleitet.

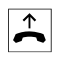

b Heben Sie den Hörer Ihres Telefons ab. Sie hören Internwählton.

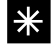

\* Drücken Sie die Stern-Taste.

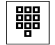

t Wählen Sie die Kennziffer für die Anrufweiterschaltung:

- 71 Anrufweiterschaltung "sofort",
- 72 Anrufweiterschaltung "nach Zeit",
- 73 Anrufweiterschaltung "bei Besetzt".

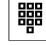

t Gewünschten Externteilnehmer wählen. Sie müssen keine "0" für die Belegung des externen ISDN-Anschluß wählen.

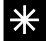

\* Drücken Sie die Stern-Taste.

**FF** Innerhalb einer Minute hören Sie den positiven Quittungston, danach den Internwählton.

> Beachten Sie, daß bei Anrufweiterschaltungen, die in der Vermittlungsstelle eingerichtet oder gelöscht werden, zwischen Einrichtung und positiven Quittungston, bis zu einer Minute vergehen können. Legen Sie bitte den Hörer in dieser Zeit nicht auf.

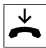

 $\overrightarrow{A}$  Hörer auflegen.

### Anrufweiterschaltung löschen

Eine eingeschaltete Anrufweiterschaltung wird Ihnen durch einen Sonderwählton von der Vermittlungsstelle signalisiert. Die Anrufweiterschaltung läßt sich über eine Prozedur vom berechtigten Endgerät löschen.

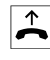

 $\uparrow$  Heben Sie den Hörer Ihres Telefons ab. Sie hören den Sonderwählton.

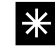

\* Drücken Sie die Stern-Taste.

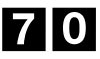

70 Wählen Sie die Kennziffer 70.

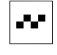

**FF** | Innerhalb einer Minute hören Sie den positiven Quittungston, danach den Internwählton.

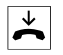

Hörer auflegen.

#### Anrufweiterschaltung "nach Dienst"

Die Rufnummer des Externteilnehmers zu dem weitergeschaltet werden soll, wird in der Einrichtprogrammierung (Seite 65) dienstespezifisch "sofort", "nach Zeit" und "bei Besetzt" festgelegt. Die Anrufweiterschaltung erfolgt zu der Rufnummer, die Sie für den gewünschten Dienst in der Einrichtprogrammierung eingegeben haben.

Sie wählen bei diesem Leistungsmerkmal nicht die Rufnummer des Externteilnehmers, sondern legen nur den Dienst fest, der zu einer fest programmierten externen Rufnummer weitergeleitet werden soll.

Bei Mehrgeräteanschluß wird nur die MSN mit dem MSN-Index 1 weitergeleitet. Bei Anlagenanschluß wird der ganze ISDN-Anschluß weitergeleitet.

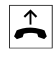

 $\overline{B}$  Heben Sie den Hörer Ihres Telefons ab. Sie hören den Internwählton.

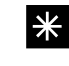

**\*** Drücken Sie die Stern-Taste.

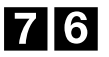

76 Wählen Sie die Kennziffer 76, Anrufweiterschaltung "nach Dienst".

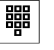

<sup>器</sup> Wählen Sie die Kennziffer für den gewünschten Dienst:

- 0 Alle Dienste<br>1 Fernspreche
	- 1 Fernsprechen inkl. der Dienste "speech", "audio 3k1Hz", "telephony 3k1Hz" und bei einigen Vermittlungsstellen "Telefax Gruppe 2/3"
- 2 Telefax Gruppe 2/3 und bei einigen Vermittlungsstellen inkl. des Dienstes "audio 3k1Hz"
- 3 Datenübertragung
- **FF** | Innerhalb einer Minute hören Sie den positiven Quittungston, danach den Internwählton.

Beachten Sie, daß bei Anrufweiterschaltungen, die in der Vermittlungsstelle eingerichtet werden, zwischen Einrichtung und positivem Quittungston, bis zu einer Minute vergehen können. Legen Sie bitte den Hörer in dieser Zeit nicht auf.

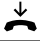

Hörer auflegen.

## Anrufweiterschaltung "nach Dienst" löschen

Eine eingeschaltete Anrufweiterschaltung wird Ihnen durch Sonderwählton von der Vermittlungsstelle signalisiert. Diese Signalisierung erfolgt nur an Endgeräten, denen eine MSN zugeordnet ist. Endgeräte ohne zugeordnete MSN hören den Externwählton. Die Anrufweiterschaltung läßt sich über eine Prozedur vom berechtigten Endgerät löschen.

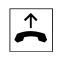

 $\overline{P}$  Heben Sie den Hörer Ihres Telefons ab. Sie hören den Sonderwählton.

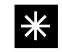

\* Drücken Sie die Stern-Taste.

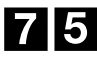

75 Wählen Sie die Kennziffer 75.

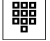

<sup>開 |</sup> Wählen Sie die Kennziffer:

- 0 Alle Dienste<br>1 Fernspreche
- Fernsprechen inkl. der Dienste "speech", "audio 3k1Hz", "telephony 3k1Hz" und bei einigen Vermittlungsstellen "Telefax Gruppe 2/3"
- 2 Telefax Gruppe 2/3 und bei einigen Vermittlungsstellen inkl. des Dienstes "audio 3k1Hz"
- 3 Datenübertragung

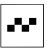

■■■ Sie hören den positiven Quittungston, danach den Internwählton.

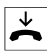

Hörer auflegen.

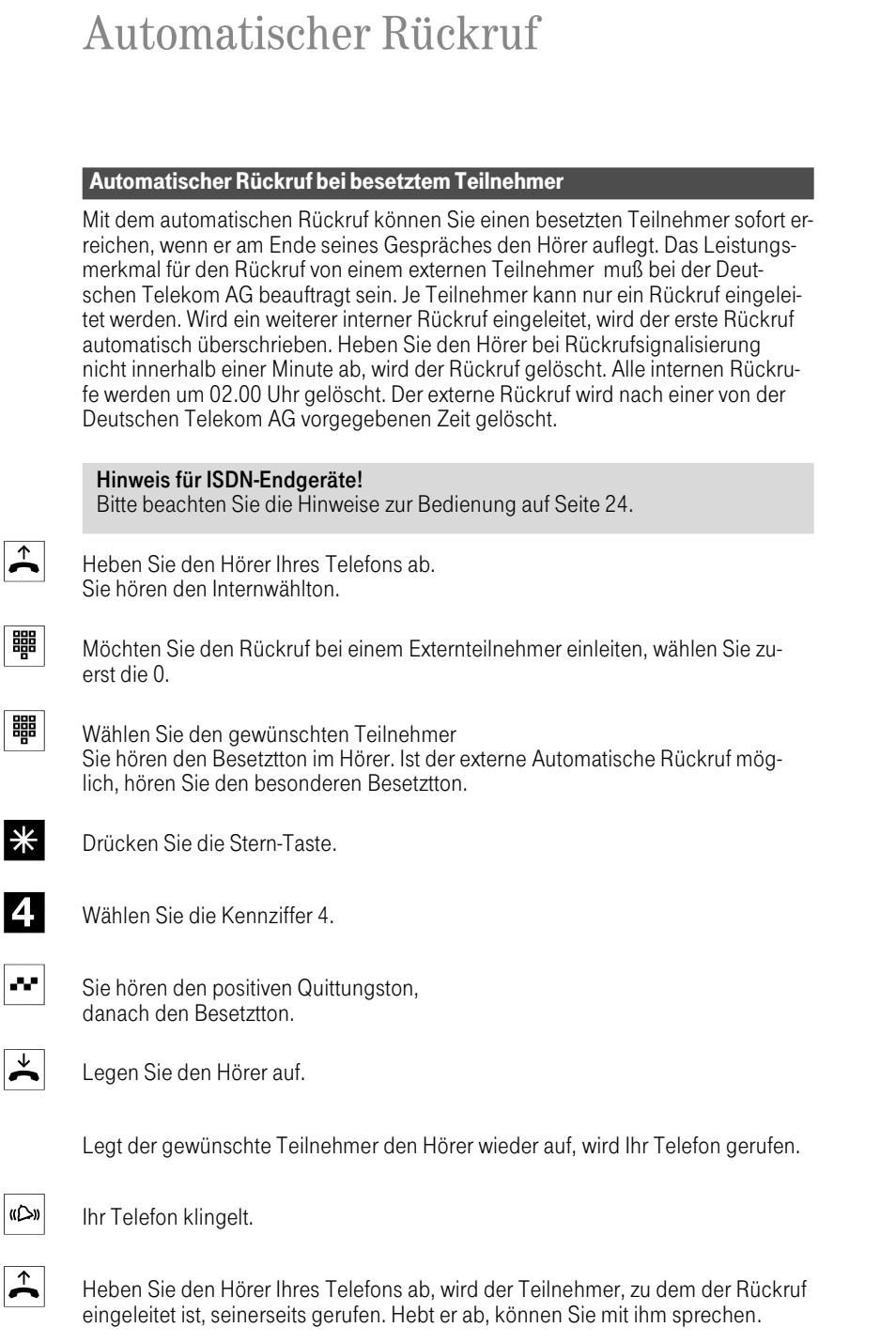

## Automatischer Rückruf beifreiem Teilnehmer

Mit dem automatischen Rückruf können Sie einen freien Internteilnehmer (er wird gerufen, hebt aber den Hörer nicht ab) sofort erreichen, wenn der betreffende Teilnehmer den Hörer das nächste Mal abgehoben und wieder aufgelegt hat. Je Teilnehmer kann nur ein Rückruf eingeleitet werden. Wird ein weiterer Rückruf eingeleitet, wird der erste Rückruf automatisch überschrieben. Heben Sie den Hörer bei Rückrufsignalisierung nicht innerhalb einer Minute ab, wird der Rückruf gelöscht. Alle Rückrufe werden um 02.00 Uhr gelöscht.

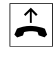

 $\bigtriangleup$  Heben Sie den Hörer Ihres Telefons ab. Sie hören den Internwählton.

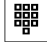

■■■ | Wählen Sie den gewünschten Teilnehmer (1...8). Sie hören den Freiton im Hörer.

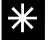

\* Drücken Sie die Stern-Taste.

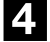

4. Wählen Sie die Kennziffer 4.

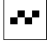

 $\left\| \cdot \right\|$  Sie hören den positiven Quittungston, danach den Besetztton.

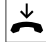

Legen Sie den Hörer auf.

Legt der gewünschteTeilnehmer den Hörer das erste Mal nach dem Abheben wieder auf, wird Ihr Telefon gerufen.

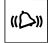

**(D)** Ihr Telefon klingelt.

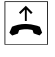

 $\bigtriangleup$  Heben Sie den Hörer Ihres Telefons ab, wird der Teilnehmer, zu dem der Rückruf eingeleitet ist, seinerseits gerufen. Hebt er ab, können Sie mit ihm sprechen.

#### Automatischen Rückruf löschen

Mit diesem Leistungsmerkmal können Sie einen eingeleiteten Rückruf rückgängig machen.

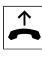

 $\bigtriangleup$  Heben Sie den Hörer Ihres Telefons ab. Sie hören den Internwählton.

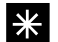

\* Drücken Sie die Stern-Taste.

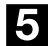

5 Wählen Sie die Kennziffer 5.

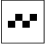

 $\blacksquare$  Warten Sie, bis der positive Quittungston zu hören ist, danach hören Sie Internwählton.

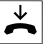

 $\leftarrow$  Hörer auflegen. Der automatische Rückruf ist gelöscht.

#### Automatischen Rückruf bei ISDN-Endgeräten

Bei freiem und besetztem Teilnehmer.

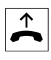

 $\bigtriangleup$  Heben Sie den Hörer Ihres Telefons ab. Sie hören den Internwählton.

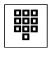

■ Wählen Sie den gewünschten Teilnehmer (1...8). Sie hören den Besetztton oder den Freiton im Hörer.

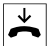

 $\overrightarrow{A}$  Hörer auflegen.

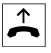

 $\bigtriangleup$  Heben Sie den Hörer Ihres Telefons innerhalb von 10 Sekunden ab. Sie hören den Internwählton.

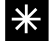

**\*** Drücken Sie die Stern-Taste (oder die Kennziffer 99 wählen).

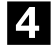

4 Wählen Sie die Kennziffer 4.

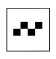

|-<sup>■</sup> Sie hören für eine Sekunde den positiven Quittungston.

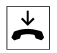

 $\overline{\mathbf{L}}$  Legen Sie den Hörer auf.

## Erfassen der Verbindungsdaten

#### Erfassen der externen Verbindungsdaten

Externe Verbindungsdaten können Sie sich über einen angeschlossenen seriellen Drucker ausdrucken lassen. Die Eumex 308 speichert jeweils die letzten 100 Verbindungsdaten (bei Netzausfall werden diese Daten gelöscht). Der Ausdruck an einem angeschalteten Drucker erfolgt automatisch nach Beenden der Externverbindung. Wird ein Drucker angeschlossen und erst später eingeschaltet, werden alle Verbindungsdaten, die bis zum Einschalten gespeichert sind, automatisch nacheinander ausgedruckt. Welchen Drucker Sie verwenden können, erfragen Sie beim Kundenberater.

Die Tarifeinheiten können zwischen 0,01 DM und 9,99 DM in der Programmierung eingestellt werden. Im Grundzustand sind 0,12 DM eingestellt. Sie können zwischen einem einzeiligen Ausdruck und einem vierzeiligen Ausdruck wählen. Bestimmte Teilnehmer können über die Einrichtprogrammierung vom Ausdruck der Verbindungsdaten ausgeschlossen werden. Sie können programmieren, daß die letzten drei Ziffern der gewählten Rufnummer im Ausdruck mit xxx ausgedruckt werden.

Nachfolgend ein typischer einzeiliger Verbindungsdatenausdruck:

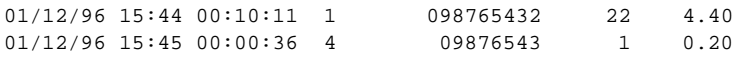

Erklärung des Verbindungsdatenausdrucks (im Beispiel die erste Zeile):

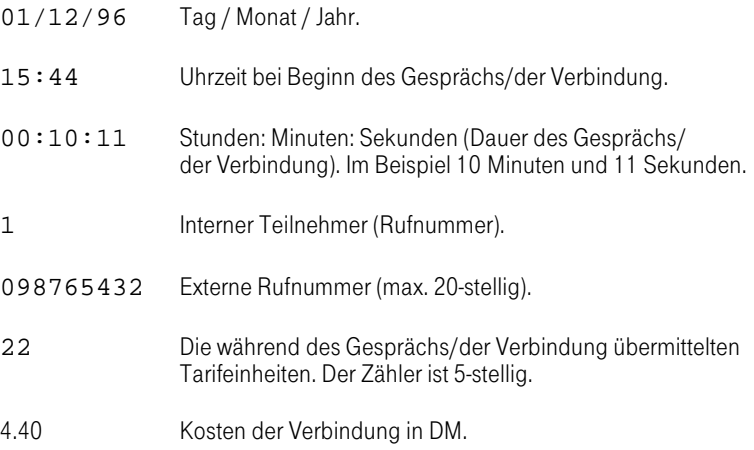

Nachfolgend ein typischer vierzeiliger Verbindungsdatenausdruck:

Teilnehmer 1 MSN 1 Datum 01.12.96 Uhr 15:44 Ziel 08765432 TE 22 Betrag 4.40

Erklärung des Verbindungsdatenausdrucks:

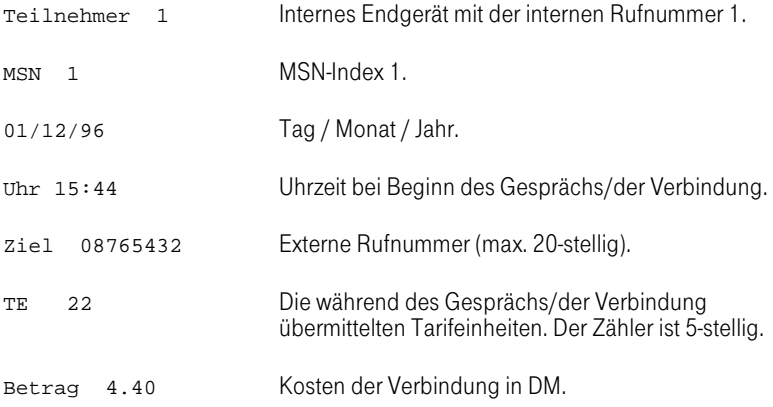

#### Bedienung

# Dreierkonferenz

## Dreierkonferenz

 $X$  Nur bei Mehrgeräteanschluß verfügbar.

Dieses Leistungsmerkmal muß bei der Deutschen Telekom AG beauftragt sein. Die Eumex 308 ermöglicht gleichzeitig zwei Dreierkonferenzen. Drei Teilnehmer, zwei externe und ein interner Teilnehmer, können ein Konferenzgespräch miteinander führen. Sie können aus einem bestehenden Gespräch heraus eine Dreierkonferenz einleiten.

### Hinweis für ISDN-Endgeräte!

Bitte beachten Sie die Hinweise zur Bedienung auf Seite 24.

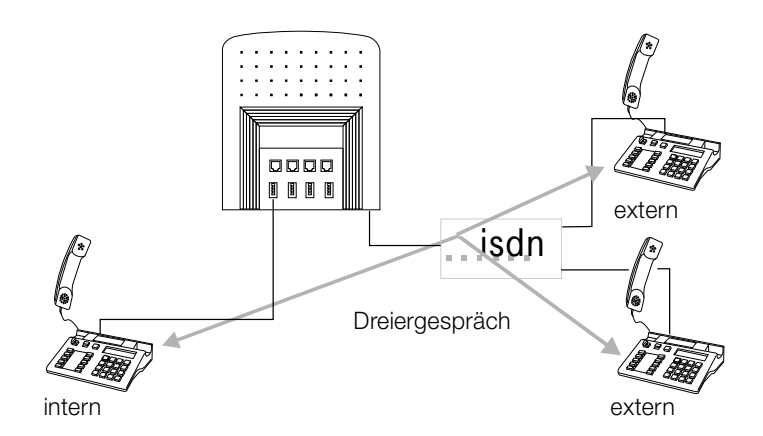

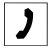

 $\overline{\int \int }$  Sie führen ein Externgespräch.

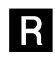

**R** Drücken Sie die Signaltaste. Sie hören den Internwählton.

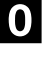

0 Die Ziffer 0 wählen. Sie hören den Externwählton im Hörer.

<sup>■■■■</sup> Wählen Sie den gewünschten Externteilnehmer. Sie hören Freiton im Hörer. Der Teilnehmer wird gerufen und hebt den Hörer ab.

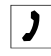

 $\Box$  Sie führen ein externes Rückfragegespräch. Sie möchten den Teilnehmer mit in das erste Gespräch einbeziehen.

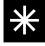

\* Drücken Sie die Stern-Taste.

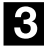

3 Wählen Sie die Kennziffer 3.

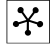

 $\mathcal{X}$  Sie führen das Konferenzgespräch.

Die Konferenz wird beendet, wenn der einleitende Teilnehmer den Hörer auflegt. Ein in die Konferenz aufgenommener Teilnehmer kann jederzeit auflegen, dann führt der einleitende Teilnehmer das Gespräch mit dem verbleibenden Teilnehmer weiter.

## Dreierkonferenz mit einem exteren Anrufer

 $\left| \rule{0.3cm}{1.1cm}\right|$  Sie führen ein Gespräch. Sie hören den Anklopfton im Hörer und möchten mit dem Anklopfenden sprechen.

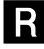

**R** Drücken Sie die Signaltaste.

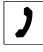

 $\Box$  Sie sind mit dem anklopfenden Teilnehmer verbunden . Ihr erstes Gespräch wird gehalten (Rückfragegespräch).

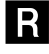

R Drücken Sie die Signaltaste Ihres Telefons, um zum ersten Gespräch zurückzukehren, das zweite Gespräch wird gehalten.

Sie möchten den Teilnehmer mit in das erste Gespräch einbeziehen.

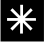

\* Drücken Sie die Stern-Taste.

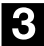

3 Wählen Sie die Kennziffer 3.

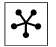

 $\mathcal{X}$  Sie führen das Konferenzgespräch.

# Makeln

## Makeln

Das Leistungsmerkmal Makeln ermöglicht ein Hin- und Herschalten zwischen zwei internen Teilnehmern, zwei externen Teilnehmern oder einem internen und einem externen Teilnehmer. Der gehaltene externe Teilnehmer hört Wartemusik (Music on Hold) oder eine Ansage aus der Vermittlungsstelle. Jede Verbindung kann gezielt beendet werden.

- Bei Anschaltung der Eumex 308 am Anlagenanschluß, hört der externe Teilnehmer (wenn programmiert), während er "gehalten" wird, Wartemusik (Music on hold).
- Bei Anschaltung der Eumex 308 am Mehrgeräteanschluß, hört der externe Teilnehmer, während er "gehalten" wird, eine Ansage aus der Vermittlungsstelle.

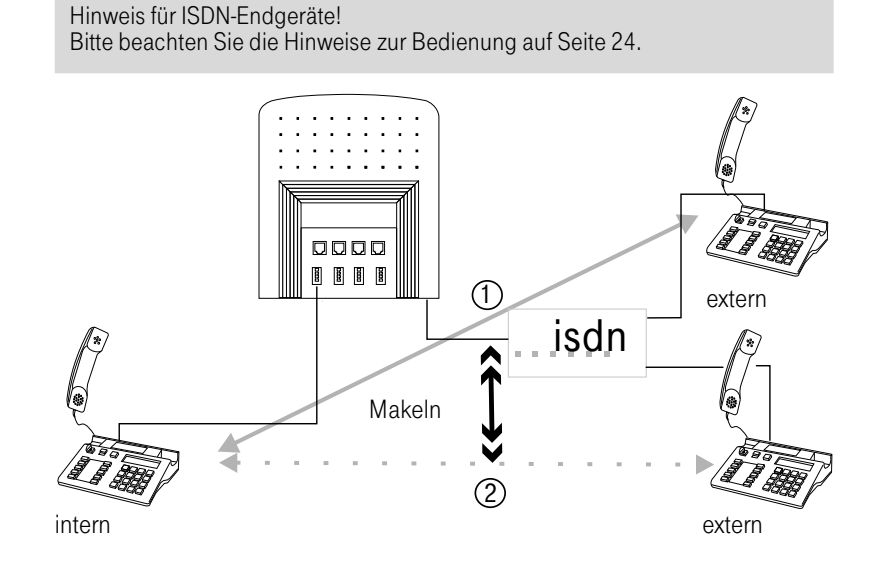

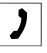

 $\overline{\int}$  Sie führen ein Gespräch und möchten ein Rückfragegespräch führen  $\overline{O}$ .

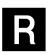

R Drücken Sie die Signaltaste. Sie hören den Internwählton im Hörer.

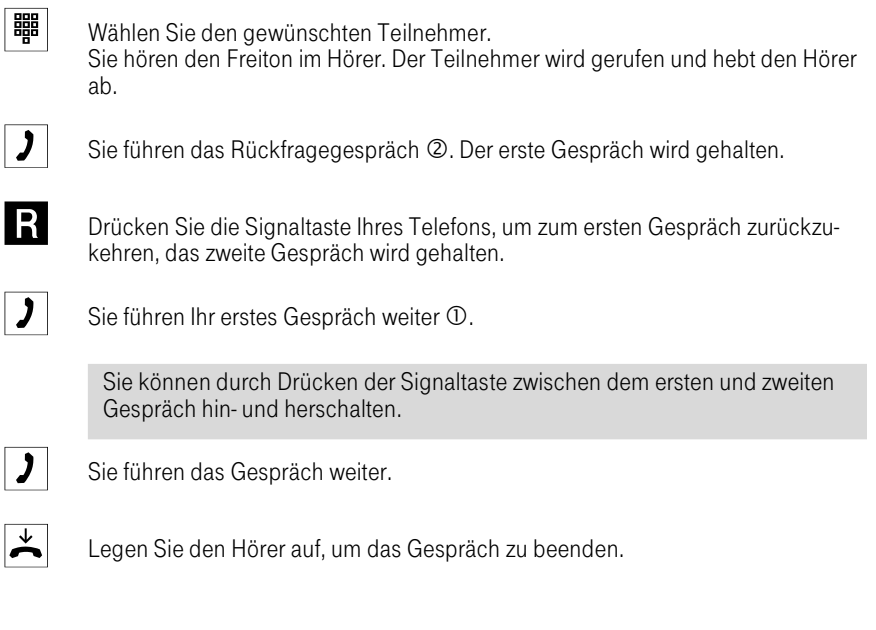

Makeln zwischen einem Internteilnehmer und einem Externteilnehmer: Wenn Sie im Gespräch mit dem Internteilnehmer den Hörer auflegen, ist Ihr Gespräch beendet und Ihre zwei Gesprächsteilnehmer sind miteinander verbunden!

Möchten Sie ein Gespräch gezielt beenden, wählen Sie während des bestehenden Gesprächs die Stern-Taste und 0.

Wenn Sie im Gespräch mit zwei Externteilnehmern den Hörer auflegen, ist das Gespräch beendet und es erfolgt ein Wiederanruf vom gehaltenen Gesprächsteilnehmer.

# MFV-Nachwahl

## MFV-Nachwahl

MFV-Nachwahl ist nur bei bestehenden Verbindungen möglich. Während einer Rückfrage, beim Makeln und während einer Dreierkonferenz ist keine MFV-Nachwahl möglich.

Nach Aufforderung (z.B. automatische Ansage oder erneuter Wählton) können Ziffern und Zeichen (0...9, \* und #) nachgewählt werden.

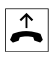

 $\overline{B}$  Heben Sie den Hörer Ihres Telefons ab. Sie hören den Internwählton.

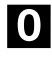

0 Möchten Sie nach extern telefonieren, wählen Sie die 0. Sie hören den externen Wählton.

> Bei Anschaltung eines Kombigerätes am Kombiport können Sie durch Wahl von 0 und Stern-Taste die externe Verbindung für den Dienst "Telefax Gruppe 2/3" aufbauen.

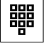

 **■■** Nählen Sie die gewünschte Rufnummer.

Sie hören den Freiton im Hörer. Der Externteilnehmer wird gerufen.

Die Verbindung zum "Externteilnehmer" besteht, Sie hören z.B. eine automatische Ansage.

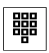

■■■ Sie können nachwählen.

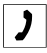

 $\bigcup$  Die Externverbindung besteht.

#### Bedienung

## Rufumleitung

#### Rufumleitung für Mehrgeräteanschluß und Anlagenanschluß

Die Rufumleitung wird in der Eumex 308 realisiert. Sie ermöglicht das Umleiten von Anrufen:

- Von einem externen Endgerät zu einem externen Endgerät (es werden hierzu beide B-Kanäle des externen ISDN-Anschlusses benötigt). Das nach extern umgeleitete Gespräch ist für den Teilnehmer der Eumex 308 kostenpflichtig, das kommende Gespräch ist für den Anrufer kostenpflichtig. Die Eumex 308 kann, während einer bestehenden Rufumleitung Extern nach Extern, keine weitere externe Verbindung annehmen oder aufbauen.
- Von einem internen Endgerät zu einem externen Endgerät (ein B-Kanal). Das nach extern umgeleitete Gespräch ist für den Teilnehmer der Eumex 308 kostenpflichtig.
- Von einem internen Endgerät zu einem internen Endgerät.

#### Hinweis für ISDN-Endgeräte!

Bitte beachten Sie die Hinweise zur Bedienung auf Seite 24.

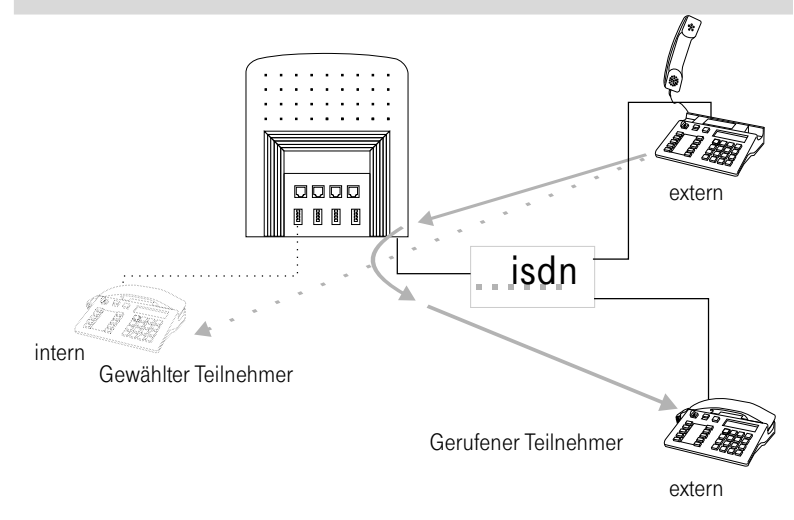

## Rufumleitung "sofort ", "nach Zeit" oder "bei Besetzt"

#### Rufumleitung "sofort":

Die Rufumleitung erfolgt sofort, wenn ein Anruf vorliegt. Das ursprüngliche gewählte Endgerät wird nicht gerufen.

### Rufweiterschaltung "nach Zeit":

Der Anruf wird ca. 15 Sekunden beim gewählten Endgerät signalisiert, danach zum programmierten Endgerät der Rufumleitung umgeschaltet. Das ursprünglich gewählte Endgerät wird nicht mehr gerufen.

Rufweiterschaltung "bei Besetzt":

Der Anruf wird bei besetztem Teilnehmer sofort zum programmierten Endgerät der Rufumleitung umgeleitet.

#### Rufumleitung einschalten

 $\overline{B}$  Heben Sie den Hörer Ihres Telefons ab. Sie hören den Internwählton.

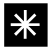

\* Drücken Sie die Stern-Taste.

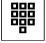

t Wählen Sie die Kennziffer für die Rufumleitung.

- 61 Rufumleitung "sofort"
- 62 Rufumleitung "nach Zeit"
- 63 Rufumleitung "bei Besetzt".

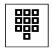

 $\frac{1}{\sqrt{100}}$  Möchten Sie zu einem Externteilnehmer umleiten, wählen Sie zuerst die 0. Wählen Sie den Teilnehmer, zu dem die Rufumleitung erfolgen soll.

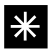

\* Drücken Sie die Stern-Taste.

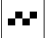

 $\blacksquare$  Sie hören den positiven Quittungston, danach den Sonderwählton.

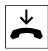

 $\overline{\mathbf{A}}$  Hörer auflegen.

## Rufumleitung löschen

Eine eingeschaltete Rufumleitung wird Ihnen durch einen Sonderwählton signalisiert. Sie läßt sich nur von dem Endgerät aus löschen, das die Rufumleitung eingeschaltet hat.

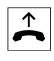

 $\triangle$  Heben Sie den Hörer Ihres Telefons ab. Sie hören den Sonderwählton.

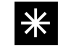

\* Drücken Sie die Stern-Taste.

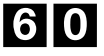

60 Wählen Sie die Kennziffer 60.

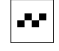

**FF** Sie hören den positiven Quittungston für ca. eine Sekunde, danach den Internwählton.

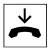

 $\overrightarrow{A}$  Hörer auflegen.

### Rufumleitung einschalten bei ISDN-Endgeräten

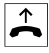

 $\hat{b}$  Heben Sie den Hörer Ihres Telefons ab. Sie hören den Internwählton.

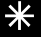

\* Drücken Sie die Stern-Taste oder wählen Sie die Kennziffer 99.

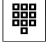

■■■ Wählen Sie die Kennziffer für die Rufumleitung.

- 61 Rufumleitung "sofort":
- 62 Rufumleitung "nach Zeit":
- 63 Rufumleitung "bei Besetzt":

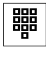

**開**│ Möchten Sie zu einem Externteilnehmer umleiten, wählen Sie zuerst die 0. Wählen Sie den Teilnehmer, zu dem die Rufumleitung erfolgen soll.

Haben Sie das Leistungsmerkmal mit der Stern-Taste eingeleitet, müssen Sie jetzt mit der Stern-Taste abschließen, danach hören Sie den positiven Quittungston.

Heben Sie anschließend zur Kontrolle den Hörer ab, dann hören Sie den Sonderwählton.

oder

Haben Sie das Leistungsmerkmal mit Wahl der 99 eingeleitet, müssen Sie jetzt den Hörer auflegen. Heben Sie anschließend zur Kontrolle den Hörer ab, dann hören Sie den Sonderwählton.

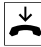

 $\star$  Hörer auflegen.

#### Rufumleitung löschen bei ISDN-Endgeräten

Eine eingeschaltete Rufumleitung wird Ihnen durch einen Sonderwählton signalisiert. Sie läßt sich nur von dem Endgerät aus löschen, das sie eingeschaltet hat.

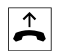

 $\bigtriangleup$  Heben Sie den Hörer Ihres Telefons ab. Sie hören den Sonderwählton.

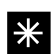

**\*** Drücken Sie die Stern-Taste oder wählen Sie die Kennziffer 99.

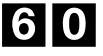

60 Wählen Sie die Kennziffer 60.

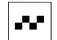

 $\blacksquare$  Sie hören den positiven Quittungston, danach den Internwählton.

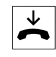

 $\overline{\mathbf{A}}$  Hörer auflegen.
## Einrichtprogrammierung

Die Einrichtprogrammierung der Eumex 308 erfolgt von einem durch Paßwort berechtigten Teilnehmer oder durch PC-Programmierung über die V.24-Schnittstelle der Eumex 308.

Achtung!

Wenn die automatische Belegung des externen ISDN-Anschlusses eingeschaltet ist, müssen Sie, bevor Sie mit der Programmierung beginnen, die Signaltaste oder die Stern-Taste drücken.

#### Einstieg in die Einrichtprogrammierung der Eumex 308 über Telefon

Die Berechtigung zur Einrichtprogrammierung der Eumex 308 erfolgt über eine vierstellige Kennziffer (Paßwort). In der Grundeinstellung ist das Paßwort auf 0000 eingestellt. Das programmierende Telefon ist während der Einrichtprogrammierung nicht erreichbar. Hören Sie nach Eingabe einer Kennziffer für ein Leistungsmerkmal den positiven Quittungston, ist das Leistungsmerkmal zwischengespeichert. Erst dann können Sie die Kennziffer für ein neues Leistungsmerkmal eingeben. Warten Sie länger als 40 Sekunden zwischen den Eingaben, beendet die Eumex 308 die Einrichtprogrammierung und Sie hören den Besetztton. Alle bis dahin mit positivem Quittungston abgeschlossenen Eingaben werden nach Auflegen des Hörers gespeichert. Die Speicherung erfolgt für die Dauer von 10 Sekunden nach Auflegen des Hörers. Während dieser Zeit darf keine neue Einrichtprogrammierung begonnen werden.

b Heben Sie den Hörer Ihres Telefons ab. Sie hören den Internwählton.

 $\mathbf{H}$  Drücken Sie die Raute-Taste.

 $\mathbf{F}$  Sie hören den positiven Quittungston.

**開** Ceben Sie das vierstellige Paßwort ein z.B. 0000 (Grundeinstellung).

**# Dann drücken Sie die Raute-Taste.** 

 $\blacksquare$  Sie hören den positiven Quittungston. Sie können jetzt mit der Eingabe der Kennziffern beginnen.

> Hören Sie den negativen Quittungston, sind Sie nicht berechtigt (falsches Paßwort) oder ein anderer Teilnehmer programmiert bereits.

## ISDN-Einstellungen am Mehrgeräteanschluß

Damit die Endgeräte bei einem Anruf gezielt angewählt werden können, kann man jedem Endgerät eine oder mehrere MSN zuordnen. Sie können bis zu 8 MSN in der Eumex 308 eintragen.

Soll ein externer Anruf bei mehreren Endgeräten signalisiert werden, müssen diese Endgeräte in der Anrufverteilung der gleichen MSN zugeordnet werden. In der folgenden Programmierung wird die MSN durch einen MSN-Index ersetzt. Sie müssen daher, als ersten Schritt in der Programmierung, jeder MSN einen MSN-Index zuordnen.

Externe Anrufe werden entsprechend ihrer ISDN Dienstekennung an gleichartigen Endgeräten der Anrufverteilung der Eumex 308, signalisiert (z.B. Fernsprechen an Fernsprechen, Telefax Gruppe 2/3 an Telefax Gruppe 2/3). Diesen Dienst ordnen Sie einem analogen Endgerät mit der Programmierung "Analoge Endgeräte einrichten" automatisch zu. Die Endgeräte sind dann nur von gleichartigen Endgeräten zu erreichen und können auch nur Verbindung zu Endgeräten mit dem gleichen Dienst aufnehmen. Externe Anrufe von Endgeräten (Telefon, Telefax, Modem) aus dem analogen Netz der Deutschen Telekom AG werden im ISDN als "analoges Fernsprechen" signalisiert.

#### Beispiel: Inbetriebnahme an einem Mehrgeräteanschluß

Die Deutsche Telekom AG hat Ihnen z.B. die MSN 1234510, 1234511 und 1234512 zugeteilt. Diese MSN (Ihre Rufnummer) muß dann von einem externen Teilnehmer gewählt werden, um ein bestimmtes Endgerät (oder auch mehrere Endgeräte parallel) zu erreichen.

Bei einer Anrufweiterschaltung nach Dienst in der Vermittlungsstelle wird nur die MSN mit dem MSN-Index 1 umgeleitet (im Beispiel die MSN 1234510).

Das folgende Beispiel zeigt die Programmierung für die Anrufverteilung Tag.

Im folgenden Beispiel ist in den Tabellen die MSN dem MSN-Index, sowie der MSN-Index den Teilnehmern bereits zugeordnet. In der Einrichtprogrammierung müssen Sie diese Einträge vorab nach Ihren Wünschen vornehmen.

#### MSN dem MSN-Index zuordnen.

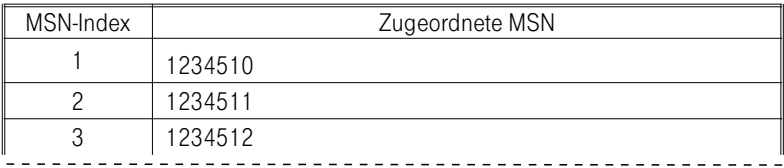

## Einträge in die Tabelle für das Beispiel.

- Ein externer Anruf mit der Rufnummer MSN1 (MSN-Index 1) soll bei Teilnehmer 1 signalisiert werden. Wenn Sie ein Externgespräch von Teilnehmer 1 mit Wahl der 0 einleiten, soll die MSN mit dem MSN-Index 3 mitgesendet werden.
- Ein externer Anruf mit der Rufnummer MSN 2 soll bei Teilnehmer 1, 2 und 3 (z.B. Anrufbeantworter) signalisiert werden. Wenn Sie ein Externgespräch von Telefon 2 mit Wahl der 0 einleiten, soll die MSN mit dem MSN-Index 2 mitgesendet werden.

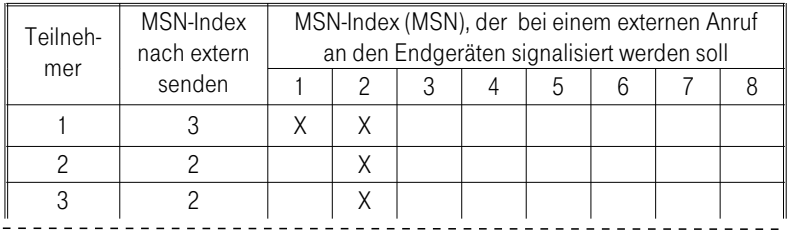

#### Programmierung des Beispiels:

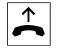

 $\overline{B}$  Heben Sie den Hörer Ihres Telefons ab. Sie hören den Internwählton.

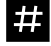

# Drücken Sie die Raute-Taste, um das Leistungsmerkmal einzuleiten.

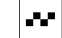

 $\left| \bullet \bullet \right|$  Sie hören den positiven Quittungston.

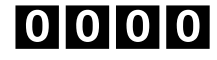

00000 Wählen Sie das Paßwort (Grundeinstellung 0000).

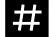

**# Englichten Sie die Raute-Taste, um die Eingabe abzuschließen.** 

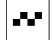

 $\left\| \cdot \right\|$  Sie hören den positiven Quittungston.

## Ordnen Sie die MSN dem MSN-Index zu:

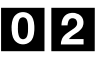

02 Wählen Sie die Kennziffer 02 um die MSN dem MSN-Index zuzuordnen.

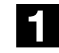

1 MSN-Index 1 wählen.

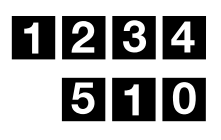

MSN 1234510 wählen.

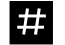

 $\ddot{H}$  Drücken Sie die Raute-Taste, um die Eingabe abzuschließen.

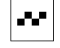

 $\bullet$   $\bullet$  Sie hören den positiven Quittungston.

Sie können dann die MSN (1234511) dem MSN-Index 2 (beginnend mit Eingabe der Kennziffer 02) zuordnen.

## Ordnen Sie den MSN-Index dem Teilnehmer 1 zu:

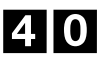

40 Wählen Sie die Kennziffer 40 um dem Teilnehmer den MSN-Index zuzuordnen.

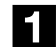

**1** Teilnehmer 1 wählen.

Den MSN-Index, den Sie nachfolgend als ersten MSN-Index eintragen, wird bei einer von Teilnehmer 1 über die 0 eingeleiteten Verbindung mitgesendet.

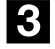

3 MSN-Index 3 wählen (die MSN 1234512 mit dem MSN-Index 3).

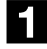

1 MSN-Index 1 wählen.

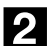

2 MSN-Index 2 wählen.

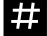

**14 Drücken Sie die Raute-Taste, um die Eingabe abzuschließen.** 

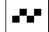

 $\blacksquare$  Sie hören den positiven Quittungston.

## Ordnen Sie den MSN-Index dem Teilnehmer 2 zu:

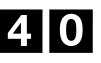

40 Wählen Sie die Kennziffer 40 um dem Teilnehmer den MSN-Index zuzuordnen.

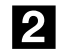

2 Teilnehmer 2 wählen.

Den MSN-Index, den Sie nachfolgend als ersten MSN-Index eintragen, wird bei einer von Teilnehmer 2 über die 0 eingeleiteten Verbindung mitgesendet.

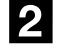

2 MSN-Index 2 wählen (die MSN 1234511 mit dem MSN-Index 2).

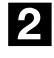

2 MSN-Index 2 wählen.

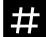

**# Englishen** Drücken Sie die Raute-Taste, um die Eingabe abzuschließen.

 $\blacksquare$  Sie hören den positiven Quittungston.

## Ordnen Sie den MSN-Index dem Teilnehmer 3 zu:

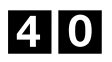

40 Wählen Sie die Kennziffer 40 um dem Teilnehmer den MSN-Index zuzuordnen.

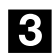

3 Teilnehmer 3 wählen.

Den MSN-Index, den Sie nachfolgend als ersten MSN-Index eintragen, wird bei einer von Teilnehmer 3 über die 0 eingeleiteten Verbindung mitgesendet.

#### Achtung:

Wenn, wie in diesem Fall, ein Anrufbeantworter, der niemals extern wählen kann, eingetragen ist, müssen Sie trotzdem einen ersten MSN-Index eintragen. Der nächste eingetragene MSN-Index rückt sonst auf diese Position, und die Eintragung für die Signalisierung eines Externanrufs am Anrufbeantworter fehlt oder ist falsch.

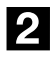

2 MSN-Index 2 wählen (die MSN 1234511 mit dem MSN-Index 2).

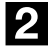

2 MSN-Index 2 wählen.

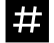

 $\ddot{H}$  Drücken Sie die Raute-Taste, um die Eingabe abzuschließen.

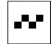

Sie hören den positiven Quittungston.

Ende des Beispiels.

#### Inbetriebnahme an einem Mehrgeräteanschluß

Das folgende Kapitel beschreibt die Einrichtung der Eumex 308 an einem Mehrgeräteanschluß. Erläuterungen zu den einzelnen Schritten finden Sie im vorhergehenden Beispiel.

#### Mehrgeräteanschluß einstellen

Im Grundzustand ist Ihre Eumex 308 auf den Mehrgeräteanschluß eingestellt. Diesen Programmierschritt müssen Sie daher nur ausführen, wenn Ihre Eumex 308 vorher auf den Anlagenanschluß eingerichtet war.

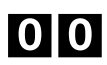

00 Kennziffer 00 wählen, Betrieb am Mehrgeräteanschluß.

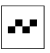

 $\blacksquare$  Sie hören den positiven Quittungston.

Nach einer Umschaltung der Anschlußart müssen Sie den Hörer auflegen und nach 10 Sekunden die Stromversorgung der Eumex 308 für ca. 10 Sekunden unterbrechen.

#### Mehrfachrufnummern (MSN) den internen Rufnummern zuordnen

• Die Zuordnung der MSN zu den ISDN-Endgeräten. Sie erfolgt entsprechend der Bedienungsanleitung dieser Geräte. Die nach der Bedienungsanleitung der ISDN-Endgeräte einzustellende MSN ist eine der internen Rufnummern (5...8) der Eumex 308 und nicht eine MSN, die Ihnen die Deutsche Telekom AG mitgeteilt hat!

Füllen Sie bitte die nachfolgenden Tabellen 1, 2 und 3 unbedingt aus, bevor Sie mit der Programmierung beginnen. Sie können dann Ihren gewünschten Eintrag direkt aus den Tabellen auslesen. Erfolgt kein Eintrag einer MSN, wird die Tarifabrechnung der Deutschen Telekom AG auf die erste Ihnen mitgeteilte MSN abgerechnet.

Tragen Sie zuerst die MSN, die Ihnen die Deutsche Telekom AG mitgeteilt hat (max. 8 MSN), der Reihe nach hinter dem MSN-Index ein. Dieser Eintrag gilt für die Anrufverteilung Tag und Nacht.

Anschließend tragen Sie ein, bei welchem Endgerät der Anrufverteilung (Tag oder Nacht) ein externer Anruf unter welcher MSN signalisiert wird.

## Tabelle: MSN-Index den MSN zuordnen

Tabelle 1: MSN dem MSN-Index zuordnen.

Bei einer Anrufweiterschaltung nach Dienst in der Vermittlungsstelle wird nur die MSN mit dem MSN-Index 1 umgeleitet.

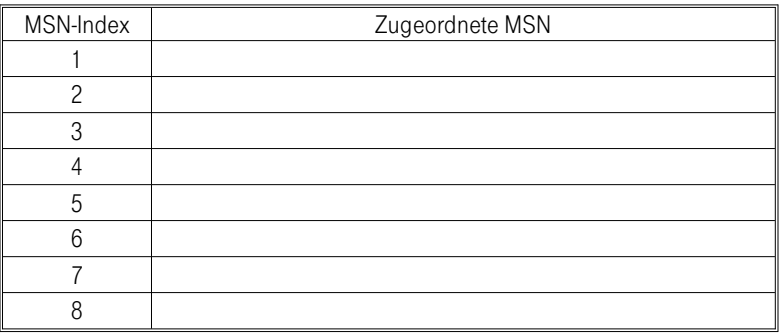

## MSN dem MSN-Index zuordnen

Entnehmen Sie die folgenden Eintragungen der Tabelle 1.

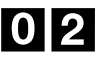

02 Kennziffer 02 wählen, Mehrfachrufnummer (MSN) zuordnen.

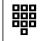

 **i** 1...8 wählen, MSN-Index wählen.

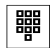

t MSN max. 16 Stellen wählen.

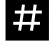

 $\ddot{H}$  Eintrag abschließen.

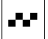

 $\bullet$   $\bullet$  Sie hören den positiven Quittungston.

Sie können jetzt die nächste MSN dem MSN-Index zuordnen. Beginnen Sie wieder mit Eingabe der Kennziffer 02.

## MSN aus dem MSN-Index löschen

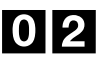

02 Kennziffer 02 wählen, Mehrfachrufnummer (MSN) aus dem MSN-Index löschen.

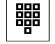

 $\begin{array}{c} \mathbf{H} \mathbf{H} \end{array}$  1...8 wählen.

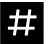

 $\dddot{H}$  Eintrag abschließen.

 $\left| \bullet \bullet \right|$  Sie hören den positiven Quittungston.

Sie können jetzt den nächsten MSN-Index löschen. Beginnen Sie wieder mit Eingabe der Kennziffer 02.

#### Tabelle: Anrufverteilung Tag

Tabelle 2:

MSN-Index (MSN) den internen Rufnummern (Endgeräten) zuordnen, an denen ein externer Anruf signalisiert werden soll. ISDN-Endgeräten (graues Feld) können nur 2 MSN zugeordnet werden.

Den nach extern mitzusendenen MSN-Index (MSN) den internen Rufnummern (Endgeräten) zuordnen.

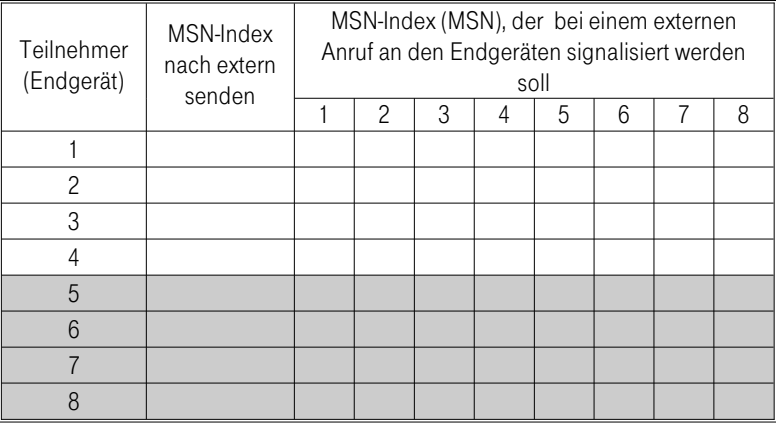

## Tabelle: Anrufverteilung Nacht

Tabelle 3:

MSN-Index (MSN) den internen Rufnummern (Endgeräten) zuordnen, an denen eine xterner Anruf signalisiert werden soll. ISDN-Endgeräten (graues Feld) können nur 2 MSN zugeordnet werden.

Der nach extern mitgesendete MSN-Index (MSN) ist der der Anrufverteilung Tag.

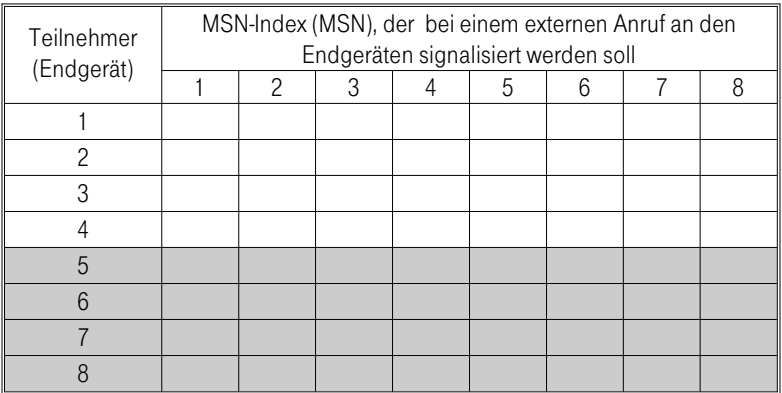

Wird für einen nichtexternberechtigten Anschluß eine MSN eingetragen, werden externe Anrufe unter dieser MSN signalisiert.

Nur die unter dem MSN-Index 1 eingetragene MSN wird bei der Anrufweiterschaltung nach Dienst in der Vermittlungsstelle umgeleitet. Dieses gilt bei Anrufverteilung Tag und Nacht.

Bei der Anrufweiterschaltung "sofort", "nach Zeit" und "bei Besetzt" kann die MSN mit dem MSN-Index 1 nicht weitergeleitet werden.

## Anrufverteilung Tag : MSN-Index den internen Rufnummern zuordnen

40 Kennziffer 40 wählen, Endgerät in die Anrufverteilung eintragen. Entnehmen Sie die folgenden Eintragungen der Tabelle 2.

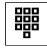

 $\frac{1}{2}$  Teilnehmer 1...8 wählen.

Die MSN unter dem folgendem ersten eingetragenen MSN-Index wird bei einer vom Teilnehmer über die 0 eingeleitete Verbindung mitgesendet.

Achtung:

Wenn z.B. ein Anrufbeantworter, der niemals extern wählen kann, eingetragen ist, müssen Sie trotzdem einen ersten MSN-Index eintragen, sonst rückt der nächste eingetragene MSN-Index auf diese Position und die Eintragung für die Signalisierung eines Externanrufs entfällt.

**器** MSN-Index wählen (die MSN unter diesem MSN-Index wird extern mitgesendet).

**器** MSN-Index wählen (ein externer Anruf mit der zugehörigen MSN wird beim Teilnehmer signalisiert).

> Sollen bei einem Teilnehmer externe Anrufe mit unterschiedlicher MSN signalisiert werden, können Sie jetzt die nächsten MSN unter ihrem MSN-Index eintragen.

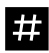

**14 Drücken Sie die Raute-Taste, um die Eingabe abzuschließen.** 

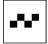

 $\bullet$   $\bullet$  Sie hören den positiven Quittungston.

Sie können jetzt den MSN-Index für die nächste interne Rufnummer eingeben. Beginnen Sie wieder mit Eingabe der Kennziffer 40.

## Anrufverteilung Tag: Interne Rufnummern aus der Anrufverteilung löschen 40 Kennziffer 40 wählen, Endgerät aus der Anrufverteilung löschen.  **■■** | Interne Rufnummer 1...8 für den Anschluß eingeben.

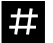

 $H$  Eintrag abschließen.

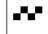

 $\blacksquare$  Sie hören den positiven Quittungston.

Sie können jetzt die nächste interne Rufnummer löschen. Beginnen Sie wieder mit Eingabe der Kennziffer 40.

Alle MSN-Zuordnungen des Teilnehmers sind gelöscht.

## Anrufverteilung Nacht : MSN-Index den internen Rufnummern zuordnen

42 Kennziffer 42 wählen, Endgerät in die Anrufverteilung eintragen. Entnehmen Sie die folgenden Eintragungen der Tabelle 3.

> Wenn Sie extern wählen, wird die für den Teilnehmer eingetragene MSN der Anrufverteilung Tag mitgesendet.

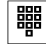

<sup>器</sup> Teilnehmer 1...8 wählen.

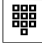

t MSN-Index wählen (ein externer Anruf mit der zugehörigen MSN wird beim Teilnehmer signalisiert).

> Sollen bei einem Teilnehmer externe Anrufe mit unterschiedlicher MSN signalisiert werden, können Sie jetzt die nächsten MSN unter ihrem MSN-Index eintragen.

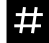

**# Drücken Sie die Raute-Taste, um die Eingabe abzuschließen.** 

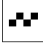

 $\left| \bullet \bullet \right|$  Sie hören den positiven Quittungston.

Sie können jetzt den MSN-Index für die nächste internen Rufnummer eingeben. Beginnen Sie wieder mit Eingabe der Kennziffer 40.

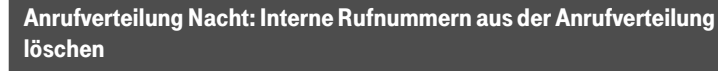

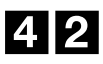

42 Kennziffer 42 wählen, Endgerät aus der Anrufverteilung löschen.

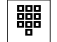

**THE INTERNATED INTERNATED Interne Rufnummer 1...8 für den Anschluß eingeben.** 

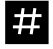

 $\dddot{H}$  Eintrag abschließen.

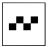

 $\left\| \cdot \right\|$  Sie hören den positiven Quittungston.

Sie können jetzt die nächste interne Rufnummer löschen. Beginnen Sie wieder mit Eingabe der Kennziffer 42.

Alle MSN-Zuordnungen des Teilnehmers sind gelöscht.

## ISDN-Einstellungen am Anlagenanschluß

Ihre Eumex 308 unterstützt den 1-stelligen Rufnummernplan. Wird Ihnen von der Deutschen Telekom AG ein zweistelliger Rufnummernplan zugeteilt (z.B. Anlagenrufnummer 0815 und Durchwahlrufnummern 00...49, gehen Sie bitte wie folgt vor: Beim Eintragen der Anlagenrufnummer fügen Sie die erste Ziffer einer Zehnerdekade der Durchwahlrufnummer an, im Beispiel 0,1,2,3 oder 4. Die Anlagenrufnummer lautet dann unabhängig von der eingegebenen Ziffer 08150, 08151, 08152, 08153 oder 08154. Damit ergibt sich als Durchwahlrufnummer zu den Endgeräten die Ziffer 0...9. Die vollständige Rufnummer mit Durchwahlrufnummer von extern ist dann: 08150 0...9, 08151 0...9, 08152 0...9, 08153 0...9 und  $081540.9$ .

## Beispiel: Inbetriebnahme an einem Anlagenanschluß

Die Deutsche Telekom AG hat Ihnen den Nummernblock 0...9 zugeteilt. Diese Durchwahlrufnummern müssen von einem externen Anrufer mitgewählt werden, um ein bestimmtes Endgerät oder mehrere Endgeräte zu erreichen. Die Rufnummer, unter der Sie ein externer Anrufer erreicht, ist Ihre Anlagenrufnummer z.B. 1234 und die Durchwahl 0...9.

Externe Anrufe können jedoch nur entsprechend ihrer ISDN Dienstekennung an den entsprechenden Endgeräten der Anrufverteilung der Eumex 308 signalisiert werden.

## Umprogrammieren des Anschlusses:

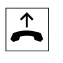

b Heben Sie den Hörer Ihres Telefons ab. Sie hören den Internwählton.

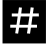

**# EDIT** Drücken Sie die Raute-Taste, um das Leistungsmerkmal einzuleiten.

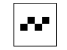

 $\blacksquare$  Sie hören den positiven Quittungston.

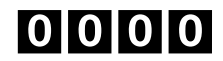

00000 Wählen Sie das Paßwort (Grundeinstellung 0000).

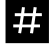

**# Entity Constantivers** Drücken Sie die Raute-Taste, um die Eingabe abzuschließen.

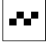

Sie hören den positiven Quittungston.

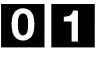

01 Wählen Sie die Kennziffer 01 für den Anlagenanschluß.

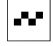

 $\blacksquare$  Sie hören den positiven Quittungston.

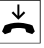

Legen Sie den Hörer auf.

Die Einrichtprogrammierung wird nach Auflegen des Hörers innerhalb von 10 Sekunden gespeichert. Danach den 230 V~ Netzstecker ziehen, ca. 10 Sekunden warten, dann den Netzstecker wieder stecken. Nun ist Ihre Eumex 308 für den Anlagenanschluß eingerichtet.

Das folgende Beispiel zeigt die Programmierung für die Anrufverteilung Tag:

- Ein externer Anruf mit der Durchwahlrufnummer 1234-0, -1, -5...-9 soll bei Telefon 1 (Teilnehmer 1) signalisiert werden.
- Ein externer Anruf mit der Durchwahlrufnummer 1234-2 soll bei Telefon 2 (Teilnehmer 2) signalisiert werden.

Im folgenden Beispiel sind die Zuordnungen bereits in der Tabelle eingetragen. In Ihrer Einrichtprogrammierung müssen Sie diesen Eintrag vorab nach Ihren Wünschen vornehmen.

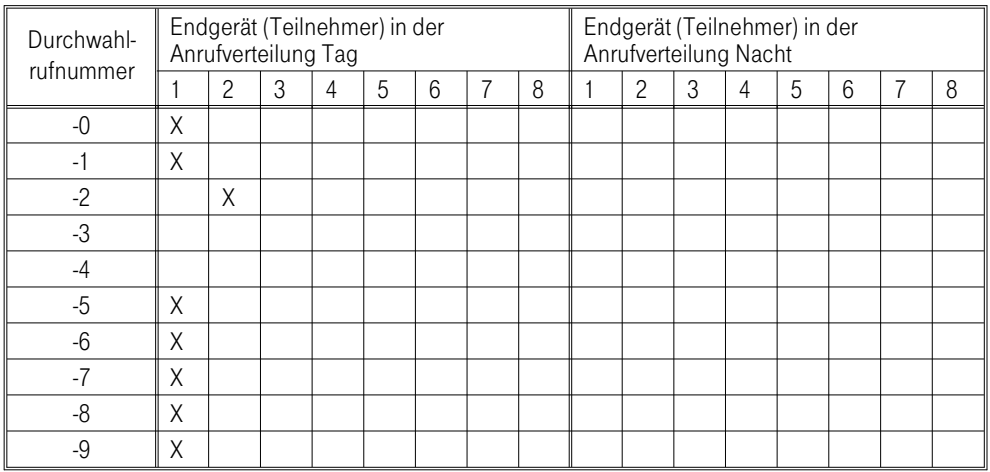

Die folgende Tabelle zeigt ein Beispiel der Rufverteilung Tag.

## Ordnen Sie dann die Anlagenrufnummer der Eumex 308 zu:

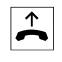

 $\overline{B}$  Heben Sie den Hörer Ihres Telefons ab. Sie hören den Internwählton.

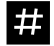

# Drücken Sie die Raute-Taste, um das Leistungsmerkmal einzuleiten.

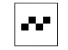

Sie hören den positiven Quittungston.

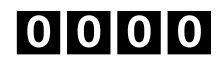

00000 Wählen Sie das Paßwort (Grundeinstellung 0000).

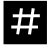

**# Drücken Sie die Raute-Taste.** 

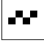

Sie hören den positiven Quittungston.

#### Eingabe der Anlagenrufnummer:

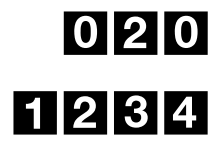

020 Geben Sie die Kennziffer 020 für die Eingabe der Anlagenrufnummer ein.

1234 Wählen Sie die Anlagenrufnummer 1234 ohne Durchwahlrufnummer.

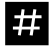

 $\frac{1}{2}$  Drücken Sie die Raute-Taste, um die Eingabe abzuschließen.

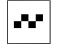

 $\mathbb{F}$  Sie hören den positiven Quittungston.

## Durchwahlrufnummern dem Teilnehmer 1 zuordnen.

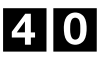

40 Wählen Sie die Kennziffer 40 um den Teilnehmer der Durchwahlrufnummer zuzuordnen.

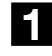

**1** Teilnehmer 1 wählen.

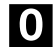

0 Durchwahlrufnummer 0 wählen.

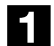

**1** Durchwahlrufnummer 1 wählen.

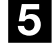

5 Durchwahlrufnummer 5 wählen.

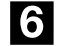

6 Durchwahlrufnummer 6 wählen.

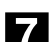

7 Durchwahlrufnummer 7 wählen.

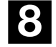

8 Durchwahlrufnummer 8 wählen.

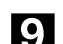

9 Durchwahlrufnummer 9 wählen.

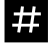

 $\frac{1}{2}$  Drücken Sie die Raute-Taste, um die Eingabe abzuschließen.

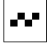

 $\left| \bullet \bullet \right|$  Sie hören den positiven Quittungston.

#### Sie können dann die Durchwahlrufnummern dem Teilnehmer 2 zuordnen:

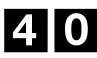

40 Wählen Sie die Kennziffer 40 um den Teilnehmer der Durchwahlrufnummer zuzuordnen.

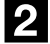

2 Teilnehmer 2 wählen.

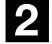

2 Durchwahlrufnummer 2 wählen.

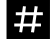

 $\ddot{H}$  Drücken Sie die Raute-Taste, um die Eingabe abzuschließen.

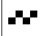

 $\left| \bullet \bullet \right|$  Sie hören den positiven Quittungston.

Die Endgeräte Ihrer Eumex 308 sind jetzt für externe Anrufer gezielt erreichbar und Sie können extern wählen.

#### Inbetriebnahme an einem Anlagenanschluß

Das folgende Kapitel beschreibt die Einrichtung der Eumex 308 an einem Anlagenanschluß. Erläuterungen zu den einzelnen Schritten finden Sie im vorhergehenden Beispiel.

#### Anlagenanschluß einstellen

Im Grundzustand ist Ihre Eumex 308 auf den Mehrgeräteanschluß eingerichtet. Zum Umschalten auf den Anlagenanschluß müssen Sie diese Programmierung durchführen.

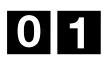

01 Kennziffer 01 wählen, Betrieb am Anlagenanschluß.

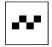

 $\blacksquare$  Sie hören den positiven Quittungston.

Nach einer Umschaltung der Anschlußart müssen Sie den Hörer auflegen und nach 10 Sekunden die Stromversorgung der Eumex 308 für ca. 10 Sekunden unterbrechen.

#### Anlagenrufnummer

Füllen Sie bitte die nachfolgenden Tabellen unbedingt aus, bevor Sie mit der Programmierung beginnen. Sie können dann Ihren gewünschten Eintrag direkt aus den Tabellen auslesen.

Tragen Sie in die Tabelle 4 die Ihnen von der Deutschen Telekom AG mitgeteilte Anlagenrufnummer (ohne Durchwahlrufnummer) ein.

Tabelle 4: Anlagenrufnummer eintragen.

Anlagenrufnummer

## Anlagenrufnummer eintragen

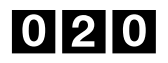

020 Kennziffer 020 wählen, Anlagenrufnummer eintragen.

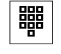

t Anlagenrufnummer (ohne Durchwahlrufnummer) max. 16 Stellen eintragen. Entnehmen Sie die folgende Eintragung der Tabelle 4.

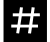

# Eintrag abschließen.

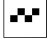

Sie hören den positiven Quittungston.

## Anlagenanschluß - Anlagenrufnummer löschen

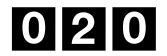

020 Kennziffer 020 wählen, Anlagenrufnummer löschen.

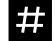

# Eintrag abschließen.

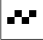

Sie hören den positiven Quittungston.

#### Tabelle: Durchwahlrufnummern den internen Rufnummern zuordnen

In Tabelle 5 wird festgelegt, welches Endgerät bei Tag- oder Nachtschaltung mit welcher Durchwahlrufnummer gerufen wird.

Markieren Sie in den Felder für jedes interne Endgerät (interne Rufnummer) die Durchwahlrufnummer, bei dessen Anwahl von einem Externteilnehmer, das interne Endgerät gerufen werden soll.

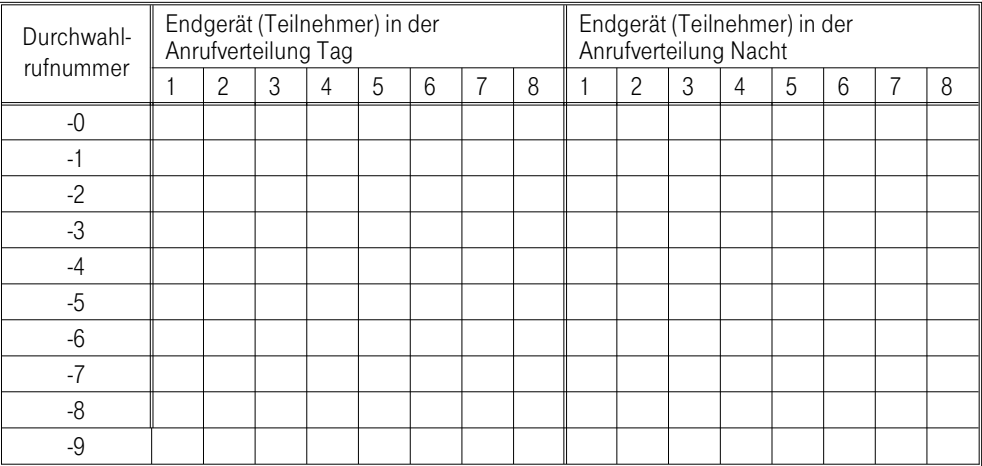

Tabelle 5: Zuordnung der Durchwahlrufnummern

### Anrufverteilung Tag: Durchwahlrufnummern den internen Rufnummern zuordnen

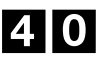

40 Kennziffer 40 wählen, Endgerät in die Anrufverteilung eintragen. Entnehmen Sie die folgenden Eintragungen der Tabelle 5.

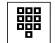

t Interne Rufnummer 1...8 für den Anschluß eingeben.

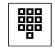

 **iiii** Durchwahlrufnummer eingeben.

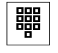

t Wenn gewünscht, weitere Durchwahlrufnummern eingeben.

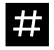

 $\mathbf{H}$  Eintrag abschließen.

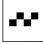

 $\left\| \cdot \right\|$  Sie hören den positiven Quittungston.

Sie können jetzt für die nächste interne Rufnummer die Durchwahlrufnummern eingeben. Beginnen Sie wieder mit Eingabe der Kennziffer 40.

#### Anrufverteilung Tag: Interne Rufnummern löschen

40 Kennziffer 40 wählen, Endgerät aus der Anrufverteilung löschen. Es werden alle Durchwahlrufnummern für den Teilnehmer gelöscht.

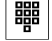

**器** Interne Rufnummer 1...8 für den Anschluß eingeben.

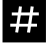

 $\mathbf{H}$  Eintrag abschließen.

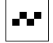

 $\mathbb{F}$  Sie hören den positiven Quittungston.

Sie können jetzt die nächste internen Rufnummer löschen. Beginnen Sie wieder mit Eingabe der Kennziffer 40.

## Anrufverteilung Nacht: Durchwahlrufnummern den internen Rufnummern zuordnen

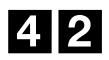

42 Kennziffer 42 wählen, Endgerät in die Anrufverteilung eintragen. Entnehmen Sie die folgenden Eintragungen der Tabelle 5.

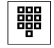

**器** Interne Rufnummer 1...8 für den Anschluß eingeben.

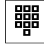

**體 | Erste Durchwahlrufnummer eingeben.** 

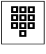

 **開** Wenn gewünscht, weitere Durchwahlrufnummern eingeben.

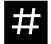

# Eintrag abschließen.

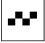

 $\blacksquare$  Sie hören den positiven Quittungston.

Sie können jetzt für die nächste interne Rufnummer die Durchwahlrufnummern eingeben. Beginnen Sie wieder mit Eingabe der Kennziffer 42.

#### Anrufverteilung Nacht: Interne Rufnummern löschen

42 Kennziffer 42 wählen, Endgerät aus der Anrufvariante löschen. Es werden alle Durchwahlrufnummern für den Teilnehmer gelöscht.

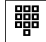

**THE INTERNATED IN THE INTERNATED IN THE INTERNATION**<br>The Rufin and Anschluß eingeben.

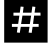

 $\ddot{H}$  Eintrag abschließen.

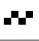

 $\blacksquare$  Sie hören den positiven Quittungston.

Sie können jetzt die nächste interne Rufnummer löschen. Beginnen Sie wieder mit Eingabe der Kennziffer 42.

# Analoge Anschlüsse

Stellen Sie unbedingt an Ihren analogen Endgeräten die Zeiten für das Signaltasten -Verfahren (Flash), entsprechend der Bedienungsanleitung Ihres analogen Endgerätes, auf den "Betrieb an einer Telefonanlage" um. Für Ihre Eumex 308 beträgt die einzustellende Zeit 80ms (kurzer Flash).

#### Dienste für analoge Anschlüsse einrichten

Für ISDN-Endgeräte muß keine Eintragung erfolgen. Der Dienst ist bei ISDN-Endgeräten bereits fest eingerichtet. Lesen Sie hierzu bitte die entsprechende Bedienungsanleitung des ISDN-Endgerätes.

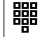

**器** Kennziffer wählen (nur eine Kennziffer je internen Anschluß möglich):

- Kennziffer 10 wählen, Anschluß für Telefon einrichten.
- Kennziffer 11 wählen, Anschluß für Anrufbeantworter einrichten.
- Kennziffer 12 wählen, Anschluß für Modem einrichten.
- Kennziffer 13 wählen, Anschluß für Telefax-Gerät Gruppe 2/3 einrichten.
- Kennziffer 14 wählen, Anschluß für Kombigerät einrichten.

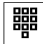

**器** | Interne Rufnummer 1...4 für den Anschluß eingeben.

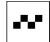

 $\blacksquare$  Sie hören den positiven Quittungston.

#### Einen internen Anschluß sperren/freigeben

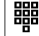

 $\frac{120}{120}$  Kennziffer wählen (nur eine je Anschluß möglich):

- Kennziffer 18 wählen, Anschluß gesperrt (bei Wahl der Internrufnummer hören Sie Besetztton).
- Kennziffer 19 wählen, Anschluß wieder freigeben (die Einrichtung des analogen Anschlusses vor dem Sperren ist wieder eingerichtet).

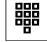

**器** | Interne Rufnummer 1...8 für den Anschluß eingeben.

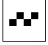

 $\blacksquare$  Sie hören den positiven Quittungston.

Es ist nicht möglich, mehr als drei analoge und vier ISDN-Anschlüsse gleichzeitig zu sperren.

# Wartemusik/Paßwort

## Wartemusik "Music on hold"einrichten

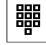

 $\frac{d}{dt}$  Kennziffer wählen:

- Kennziffer 15 wählen, Anschluß 4 für Wartemusik (Music on hold) einrichten.
- Kennziffer 16 wählen, Wartemusik (Music on hold) ausschalten. Der analoge Anschluß 4 ist für Endgeräte wieder eingerichtet.

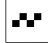

 $\left| \bullet \bullet \right|$  Sie hören den positiven Quittungston.

Wenn der Anschluß für Wartemusik eingerichtet ist, kann er nicht mehr für den Betrieb von Endgeräten genutzt werden. Der Internteilnehmer hört (wenn programmiert), während er "gehalten" wird, Wartemusik (Music on hold). Bei Anschaltung der Eumex 308 am Anlagenanschluß hört der externeTeilnehmer (wenn programmiert), während er "gehalten" wird, Wartemusik (Music on hold).

Bei Anschaltung der Eumex 308 am Mehrgeräteanschluß hört der externe Teilnehmer, während er "gehalten" wird, eine Ansage der Vermittlungsstelle.

## Paßwort ändern

Paßwort zur Freigabe der Anlagen Einrichtprogrammierung. Das vierstellige neue Paßwort wird zweimal nacheinander eingegeben und jeweils mit der Raute-Taste quittiert (in der Grundeinstellung ist 0000 eingestellt).

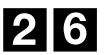

26 Kennziffer 26 wählen.

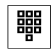

<sup>器</sup> Ziffernfolge für das neue Paßwort eingeben.

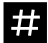

 $\#$  Eintrag abschließen.

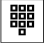

**開** Die gleiche Ziffernfolge für das neue Paßwort noch einmal eingeben.

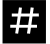

 $\#$  Eintrag abschließen.

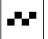

 $\bullet$   $\bullet$  Sie hören den positiven Quittungston.

## Berechtigungen/Übermittlung der Rufnummer

#### **Berechtigungen**

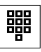

t Kennziffer wählen (nur eine Eingabe je internen Anschluß möglich):

- Kennziffer 20 wählen, Endgerät für internationale Wahl berechtigen.
- Kennziffer 21 wählen, Endgerät für nationale Wahl berechtigen.
- Kennziffer 22 wählen, Endgerät für Wahl im Ortsnetz berechtigen.
- Kennziffer 23 wählen, Endgerät ist halbexternberechtigt (Sie können Externgespräche annehmen, aber keine Externgespräche selbst einleiten).
- Kennziffer 24 wählen, Endgerät ist nichtexternberechtigt. Wird für diesen Anschluß eine Mehrfachrufnummer eingetragen, werden externe Anrufe unter dieser Mehrfachrufnummer signalisiert und können angenommen werden.

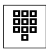

 **■■** | Interne Rufnummer 1...8 für den Anschluß eingeben.

 $\blacksquare$  Sie hören den positiven Quittungston.

#### Übermittlung der Rufnummer verhindern

Sie können im ISDN Ihre Rufnummer (MSN oder Durchwahlrufnummer) dem von Ihnen angerufenen Teilnehmer übermitteln. Diese Übermittlung können Sie mit diesem Leistungsmerkmal verhindern oder freigeben. Für ISDN-Endgeräte müssen Sie dieses Leistungsmerkmal am ISDN-Endgerät nach dessen Bedienungsanleitung einrichten.

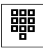

■■ Kennziffer wählen (nur eine Eingabe je internen Anschluß möglich):

- Kennziffer 30 wählen, Ihre Rufnummer wird nicht nach extern übermittelt.
- Kennziffer 31 wählen, Ihre Rufnummer wird nach extern übermittelt.

## Anzeige Ihrer Rufnummer beim Anrufenden verhindern

Sie werden von einem externen ISDN-Teilnehmer angerufen. Der externe ISDN-Teilnehmer kann im Display seines ISDN-Telefons Ihre Rufnummer sehen. Diese Anzeige können Sie mit diesem Leistungsmerkmal verhindern oder freigeben.

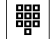

- <sup>器</sup> Kennziffer 32 wählen, Ihre Rufnummer wird nicht zum Anrufer übermittelt.
	- Kennziffer 33 wählen, Ihre Rufnummer wird zum Anrufer übermittelt.

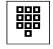

**HEE** Interne Rufnummer 1...8 für den Anschluß eingeben.

Für ISDN-Endgeräten nicht möglich. Diese können dieses Leistungsmerkmal nur nach der in ihrer Bedienungsanleitung beschriebenen Prozedur einrichten.

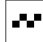

Sie hören den positiven Quittungston.

## Berechtigung für Anrufverteilung und Anrufweiterschaltung

Diese Berechtigung gilt immer gleichzeitig für die Anrufverteilung und Anrufweiterschaltung. Sie muß nur einmal je Teilnehmer eingegeben werden.

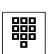

Berechtigungen zum Schalten der Anrufverteilung

<sup>■</sup> Kennziffer wählen (nur eine je Anschluß möglich):

- Kennziffer 48 wählen, Endgerät hat keine Schaltberechtigung.
- Kennziffer 49 wählen, Endgerät kann zwischen Anrufverteilung "Tag" und "Nacht" umschalten.

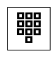

**器** | Interne Rufnummer 1...8 für den Anschluß eingeben.

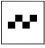

 $\blacksquare$  Sie hören den positiven Quittungston.

#### Berechtigungen zum Einrichten der Anrufweiterschaltung "nach Dienst"

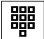

t Kennziffer wählen (nur eine je internen Anschluß möglich):

- Kennziffer 48 wählen, Endgerät hat keine Berechtigungen zum Einrichten der Anrufweiterschaltung "nach Dienst".
- Kennziffer 49 wählen, Endgerät kann die Anrufweiterschaltung "nach Dienst" einschalten.

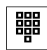

**terander**<br>**Etterne Rufnummer 1...8 für den Anschluß eingeben.** 

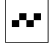

 $\blacksquare$  Sie hören den positiven Quittungston.

# Anrufweiterschaltung "nach Dienst"

 $X$  Nur am Mehrgeräteanschluß möglich! Es wird nur die MSN mit dem MSN-Index 1 weitergeleitet. Bei Anlagenanschluß wird der ganze ISDN-Anschluß weitergeleitet. Diese Einrichtprogrammierung legt fest, welcher Dienst einer externen Rufnummer, zu der der Anruf weitergeleitet werden soll, zugeordnet ist. Wird die Anrufweiterschaltung in der Bedienung eingeschaltet, wird der dort gewählte Dienst erkannt und zu der programmierten Rufnummer für diesen Dienst umgeleitet.

#### Anrufweiterschaltung "alle Dienste" programmieren

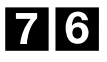

76 Kennziffer 76 wählen, Anrufweiterschaltung "alle Dienste".

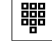

<sup>■■■</sup> Kennziffer wählen (nur eine möglich):

- Kennziffer 0 wählen, Anrufweiterschaltung "sofort".
- Kennziffer 1 wählen, Anrufweiterschaltung "bei Besetzt".
- Kennziffer 2 wählen, Anrufweiterschaltung "nach Zeit".

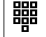

■■ Rufnummer, zu der weitergeschaltet werden soll (max. 16 Stellen) eingeben.

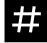

 $\ddot{H}$  Eintrag abschließen.

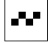

 $\blacksquare$  Sie hören den positiven Quittungston.

#### Anrufweiterschaltung "Fernsprechen" programmieren

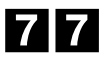

77 Kennziffer 77 wählen, Anrufweiterschaltung "Fernsprechen".

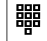

<sup>■■■■</sup> Kennziffer wählen (nur eine möglich):

- Kennziffer 0 wählen, Anrufweiterschaltung "sofort".
- Kennziffer 1 wählen, Anrufweiterschaltung "bei Besetzt".
- Kennziffer 2 wählen, Anrufweiterschaltung "nach Zeit".

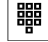

■■ Rufnummer, zu der weitergeschaltet werden soll (max. 16 Stellen) eingeben.

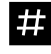

 $\ddot{H}$  Eintrag abschließen.

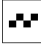

 $\blacksquare$  Sie hören den positiven Quittungston.

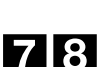

## Anrufweiterschaltung "Telefax Gruppe 2/3" programmieren

78 Kennziffer 78 wählen, Anrufweiterschaltung "Telefax Gruppe 2/3".

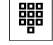

 $\frac{1.73}{1.73}$  Kennziffer wählen (nur eine möglich):

- Kennziffer 0 wählen, Anrufweiterschaltung "sofort".
- Kennziffer 1 wählen, Anrufweiterschaltung "bei Besetzt".
- Kennziffer 2 wählen, Anrufweiterschaltung "nach Zeit".

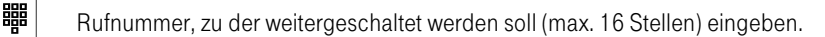

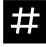

 $\ddot{H}$  Eintrag abschließen.

 $\blacksquare$  Sie hören den positiven Quittungston.

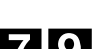

Anrufweiterschaltung "Datenübertragung 64kBit" programmieren

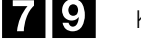

79 Kennziffer 79 wählen, Anrufweiterschaltung "Datenübertragung 64kBit".

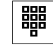

 **■ K**ennziffer wählen (nur eine möglich):

- Kennziffer 0 wählen, Anrufweiterschaltung "sofort".
- Kennziffer 1 wählen, Anrufweiterschaltung "bei Besetzt".

• Kennziffer 2 wählen, Anrufweiterschaltung "nach Zeit".

**器** Rufnummer, zu der weitergeschaltet werden soll (max. 16 Stellen) eingeben.

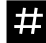

 $\mathbf{H}$  Eintrag abschließen.

 $\mathbb{F}$  Sie hören den positiven Quittungston.

## Anrufweiterschaltung "nach Dienst" löschen

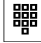

t Kennziffer wählen (nur eine möglich):

- Kennziffer 76 Anrufweiterschaltung "alle Dienste" löschen.
- Kennziffer 77 Anrufweiterschaltung "Fernsprechen" löschen.
- Kennziffer 78 Anrufweiterschaltung "Telefax Gruppe 2/3" löschen.
- Kennziffer 79 Anrufweiterschaltung "Datenübertragung 64kBit" löschen.

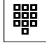

 $\frac{120}{120}$  Kennziffer 0, 1 oder 2 wählen (nur eine möglich):

• Anrufweiterschaltung, "sofort", "bei Besetzt" und "nach Zeit", werden bei allen drei Kennziffern gelöscht (eine Einzellöschung ist nicht möglich).

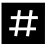

 $\dddot{H}$  Eintrag abschließen.

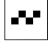

 $\bullet$   $\bullet$  Sie hören den positiven Quittungston.

# Verbindungsdaten

## Verbindungsdaten für alle Endgeräte schalten

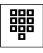

 $\frac{1}{\sqrt{1+\frac{1}{\sqrt{1+\frac{1$ 

- Kennziffer 80 wählen, Verbindungsdatenausdruck für alle Endgeräte aus.
- Kennziffer 81 wählen, Verbindungsdatenausdruck für alle Endgeräte ein.

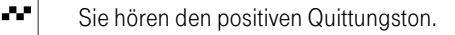

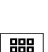

Verbindungsdaten für einzelne Endgeräte schalten

- $\frac{124}{128}$  Kennziffer wählen (nur eine je Anschluß möglich):
	- Kennziffer 82 wählen, Kostenausdruck für das Endgerät aus.
	- Kennziffer 83 wählen, Kostenausdruck für das Endgerät ein.

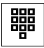

**器** | Interne Rufnummer 1...8 für den Anschluß eingeben.

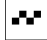

 $\blacksquare$  Sie hören den positiven Quittungston.

## Ausdruckformat

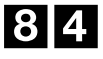

84 Kennziffer 84 wählen, Umschalten des Ausdruckformates:

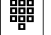

 **■■** → Kennziffer 0 wählen, Ausdruckformat einzeilig.

• Kennziffer 1 wählen, Ausdruckformat vierzeilig.

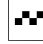

 $\blacksquare$  Sie hören den positiven Quittungston.

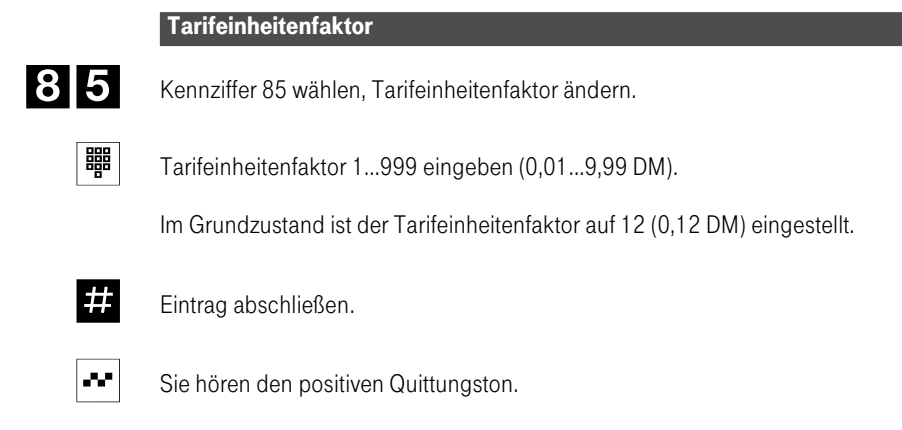

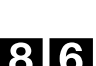

#### Rufnummernausgabe am Drucker

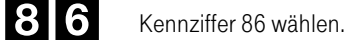

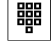

**器** Interne Rufnummer 1...8 für den Anschluß eingeben.

- 
- $\frac{1200}{1200}$  Kennziffer 0 wählen: Kein Ausdruck der extern gewählten Rufnummer.
	- Kennziffer 1 wählen: Ausdruck der extern gewählten Rufnummer.
	- Kennziffer 2 wählen: Ausdruck der letzten drei Ziffern der extern gewählten Rufnummer wird durch xxx ersetzt.

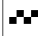

Sie hören den positiven Quittungston.

# Automatische externe Belegung

Die automatische Belegung ist nicht am Kombiport möglich.

Automatische externe Belegung einschalten

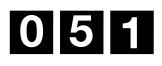

051 Kennziffer 051 wählen.

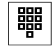

 **■** Interne Rufnummer 1...8 für den Anschluß eingeben.

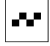

 $\left| \bullet \bullet \right|$  Sie hören den positiven Quittungston.

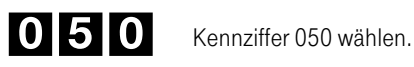

Automatische externe Belegung ausschalten

<sup>器</sup> Interne Rufnummer 1...8 für den Anschluß eingeben.

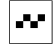

 $\left| \bullet \bullet \right|$  Sie hören den positiven Quittungston.
#### <span id="page-108-0"></span>Einrichtprogrammierung

# Reset

Ein Reset der Eumex 308 ermöglicht es Ihnen, Ihre Anlage wieder in einen definierten Ausgangszustand, z.B. in den Grundzustand, zu bringen. Dieses kann nötig sein, wenn unerwünschte Programmierungen zurückgenommen werden sollen oder die Eumex 308 neu programmiert werden soll.

#### Hardware-Reset

230 V~ Netzstecker ziehen, ca. 10 Sekunden warten. Schalter S01 schließen (siehe Montage der Eumex 308, Seite 14). Den Netzstecker wieder stecken, ca. 10 Sekunden warten, den Netzstecker wieder ziehen und den Schalter S01 wieder öffnen. Den Netzstecker wieder stecken, 10 Sekunden warten, die Eumex 308 ist wieder im Grundzustand.

#### Software-Reset für alle Anschlüsse der Eumex 308

<sup>器</sup> Kennziffer wählen :

• Kennziffer 900 wählen, Grundzustand der Eumex 308 wieder herstellen.

Nach einem Software-Reset über die Kennziffer 900 müssen Sie die Stromversorgung der Eumex 308 für ca. 10 Sekunden unterbrechen.

• Kennziffer 901 wählen, die in der Eumex 308 eingerichteten Leistungsmerkmale Anklopfschutz, Rufumleitung (TK-Anlage) und Rückruf löschen.

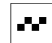

 $\left| \bullet \bullet \right|$  Sie hören den positiven Quittungston.

#### Software-Reset gezielt für Anschlüsse 1...8 der Eumex 308

■ Kennziffer 9 wählen, die für einen Anschluß eingerichteten Leistungsmerkmale Anklopfschutz, Rufumleitung (TK-Anlage) und Rückruf löschen.

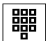

t Interne Rufnummer 1...8 eingeben.

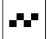

 $\left| \bullet \bullet \right|$  Sie hören den positiven Quittungston.

#### Einrichtprogrammierung

# Einrichtprogrammierung mit PC

#### Einrichtprogrammierung mit PC

Die Einrichtprogrammierung über einen PC ist ebenfalls möglich. Auf Ihrem PC muß mindestens Windows 3.1 oder DOS ab Vers. 3.0 installiert sein.

- Verbinden Sie die V.24 Schnittstelle der Eumex 308 über ein V.24 Verbindungskabel (nicht im Lieferumfang) mit Ihrem PC (Seite 20).
- Installieren Sie das "Konfigurationsprogramm für den PC" wie auf der mitgelieferten Diskette beschrieben.
- Starten Sie die Einrichtsoftware.
- Programmieren Sie Ihre Eumex 308.

Weitere umfangreiche Informationen erhalten Sie nach der Installation im "Hilfe Text".

# <span id="page-110-0"></span>Begriffserläuterungen

Weitere umfangreiche Informationen erhalten sie im PC-Einrichter im "Hilfe Text".

#### Analoge Endgeräte

Analoge Endgeräte sind z.B. Telefone, Telefaxgeräte der Gruppe 2/3 und Anrufbeantworter, die an das herkömmliche Netz der Deutschen Telekom AG oder an analoge TK-Anlagen angeschlossen werden. Das Wahlverfahren dieser Endgeräte ist entweder das Impuls-Wahlverfahren (IWV) oder das Mehrfrequenz-Wahlverfahren (MFV). An die Eumex 308 können nur MFV-Endgeräte mit Flash angeschlossen werden.

Stellen Sie unbedingt an Ihren analogen Endgeräten die Zeiten für das Signaltasten -Verfahren (Flash), entsprechend der Bedienungsanleitung Ihres analogen Endgerätes, auf den "Betrieb an einer Telefonanlage" um. Für Ihre Eumex 308 beträgt die einzustellende Zeit 80ms (kurzer Flash).

#### Anklopfen (automatisch)

Während einer bestehenden Verbindung wird ein zweiter interner oder externer Anruf optisch oder akustisch (endgerätespezifisch) signalisiert.

#### Anrufverteilung bei Mehrgeräteanschluß

In die Anrufverteilung werden die Endgeräte eingetragen, bei denen ein externer Anruf signalisiert werden sollen. Für eine MSN lassen sich in der Anrufverteilung ein oder mehrere Endgeräte eintragen. Es werden die Anrufverteilung Tag und die Anrufverteilung Nacht unterschieden. Die Bezeichnungen Tag und Nacht sind aus der Historie der Anlagen zu erklären und haben keinen Bezug zur Tageszeit. Sie stellen nur den Unterschied zwischen zwei Anrufverteilungen dar.

#### Anrufverteilung bei Anlagenanschluß

In die Anrufverteilung werden die Telefone eingetragen, die bei einem externen Anruf über eine bestimmte Durchwahlrufnummer angerufen werden sollen. Bei Anwahl einer Durchwahlrufnummer kann der externe Anruf an einem oder an mehreren Endgeräten signalisiert werden. Es werden die Anrufverteilung Tag und die Anrufverteilung Nacht unterschieden. Die Bezeichnungen Tag und Nacht sind aus der Historie der Anlagen zu erklären und haben keinen Bezug zur Tageszeit. Sie stellen nur den Unterschied zwischen zwei Anrufverteilung dar.

#### Anrufweiterschaltung

Mehrgeräteanschluß

• Es kann eine MSN zu einem externen Teilnehmer weitergeschaltet werden. Externe und interne Anrufe können Sie zu einem anderen gleichartigen (gleicher Dienst) Gerät weiterschalten. Ist an Ihrem Telefon die Anrufweiterschaltung aktiv, so hören Sie nach Abheben des Hörers und Wahl der 0, den Sonderwählton. Von einem Telefon mit Anrufweiterschaltung können Sie weiterhin wie gewohnt telefonieren.

<span id="page-111-0"></span>Anlagenanschluß

• beim Anlagenanschluß wird der ganze Anschluß dienstespezifisch weitergeleitet. Ihre Eumex 308 ist von extern mit dem weitergeleiteten Dienst nicht mehr zu erreichen.

#### Berechtigungen

Die Eumex 308 unterscheidet die folgenden Berechtigungen für die analogen Endgeräte:

- Keine Amtsberechtigung (Nichtexternberechtigung). Sie können nur intern, aber nicht extern telefonieren. Wird für einen Anschluß ohne Amtsberechtigung eine Mehrfachrufnummer (MSN) eingetragen, wird trotzdem ein externer Anruf mit dieser MSN am Telefon signalisiert.
- Halbexternberechtigung. Sie können intern telefonieren und externe Anrufe entgegennehmen.
- Ortsberechtigung. Sie können intern telefonieren, externe Anrufe entgegennehmen und Ortsgespräche einleiten und führen.
- Nationale Berechtigung. Sie können intern telefonieren, externe Anrufe entgegennehmen und nationale Gespräche (Vorwahl mit einer 0) einleiten und führen.
- Internationale Berechtigung. Sie können intern telefonieren, externe Anrufe entgegennehmen und uneingeschränkt externe Gespräche einleiten und führen.

#### **Dienste**

Unter Diensten versteht man eine im ISDN mögliche Übermittlung des angeschalteten "Gerätetypes", z.B. Telefonie, Telefax. Dadurch werden nur gleichartige Geräte z.B. Telefon mit Telefon verbunden und unmögliche Verbindungen nicht erst aufgebaut.

#### Externgespräch

Externgespräch bezeichnet den Kommunikationszustand zwischen einem Teilnehmer der Eumex 308 und einem Teilnehmer im Netz der Deutschen Telekom AG. Dabei kann es sich sowohl um Datenübertragung, wie auch um die Nutzung anderer Dienste des ISDN handeln.

#### <span id="page-112-0"></span>Interngespräch

Kommunikation zwischen den Endgeräten der Eumex 308. Dabei kann es sich um Datenübertragung, Telefonie oder Telefax handeln. Internverbindungen sind kostenfrei.

#### Internrufnummern

Durch die Wahl dieser Internrufnummern werden Internteilnehmer angewählt. Die Eumex 308 nutzt die Internrufnummern 1...8.

#### ISDN

ISDN steht für Integrated Services Digital Network. Übersetzt bedeutet dies: Diensteintegrierendes digitales Telekommunikationsnetz.

#### ISDN-Basisanschluß

Beim ISDN-Basisanschluß handelt es sich um die von der Deutschen Telekom AG zur Verfügung gestellte S0-Schnittstelle. Er umfaßt drei eigenständige Kanäle: zwei Nutzkanäle (B-Kanäle) und einen Steuerkanal (D-Kanal), deren Nettobitrate insgesamt 144 kbit/s beträgt. Das sind je 64 kbit/s für die beiden Nutzkanäle (B) und 16 kbit/s für den Steuerkanal (D). Es werden zwei Anschlußarten unterschieden, der Anlagenanschluß und der Mehrgeräteanschluß.

Die Anschlußart wird von der Deutschen Telekom AG eingerichtet. Der Anschluß der ISDN-Endgeräte erfolgt über zwei Kupferdoppeladern. Dabei kann die Konfiguration in der Länge der installierten Leitungen und Anzahl anschaltbarer Endgeräte unterschiedlich realisiert werden. Es dürfen max. 8 Endgeräte an den ISDN-Bus inkl. der Eumex 308 angeschlossen sein.

#### ISDN-Endgeräte

Als ISDN-Endgeräte werden Geräte bezeichnet, die an den Mehrgeräteanschluß angeschlossen werden können. Die bekanntesten Endgeräte sind das ISDN-Telefon, Telefaxgerät Gruppe 4, ISDN-Adapter, ISDN-Boxen und ISDN-PC-Karten. Ihre Eumex 308 und mit ihr verwendete Endgeräte können nur am ISDN mit dem Protokoll E-DSS1(Euro-ISDN) betrieben werden.

#### Kombigerät

Ein analoges Endgerät mit mehreren Gerätefunktionen wie z.B. Telefaxgerät mit integriertem Telefon.

#### <span id="page-113-0"></span>Kombiport

Dient zum Anschalten eines Kombigerätes. Hier wird bei Wählleitungsbelegung über Kennziffer die Dienstekennung im ISDN für das entsprechende Endgerät mitgesendet. Anrufe werden unabhängig von der Dienstekennung am Endgerät signalisiert.

#### MSN (Mehrfachrufnummer)

An einen Mehrgeräteanschluß können bis zu 8 Endgeräte angeschlossen werden. Damit die Endgeräte bei einem Anruf voneinander zu unterscheiden sind, kann man jedem Endgerät eine oder mehrere MSN zuordnen. So ist es möglich, die einzelnen Endgeräte entsprechend Ihrer MSN und auch entsprechend der Diensteeinstellung zu unterscheiden. Je Anschluß können bis zu 10 MSN eingerichtet werden; die Standardausstattung beinhaltet 3 MSN. Ihre Eumex 308 kann 8 MSN nutzen.

#### Netzabschlußgerät (NTBA)

Anschalteeinheit in Form einer kleinen Box der Deutschen Telekom AG, die beim Kunden installiert wird. Sie stellt den Übergang zum hausinternen ISDN dar. Dabei wird vom NT (NTBA) im wesentlichen die Umsetzung einer 2-Draht-Leitung  $(U_{k0})$  in eine hausinterne 4-Draht-Leitung  $(S_0)$  vorgenommen.

#### Ruf signalisieren

Die Signalisierung von Anrufen (das Telefon "klingelt") kann je nach Endgerät unterschiedlich sein. Beim PC z.B. könnte der Lautsprecher einen Ton erzeugen oder es könnte eine Meldung auf dem Bildschirm erscheinen.

#### Rückfrage, Makeln

Mit dem Dienstmerkmal Rückfrage kann eine bestehende Verbindung ins Halten gelegt und eine zweite Verbindung aufgebaut oder entgegengenommen werden. Das Leistungsmerkmal Makeln ermöglicht ein Hin- und Herschalten zwischen zwei Verbindungen. Der gehaltene externe Teilnehmer hört, sofern programmiert, Wartemusik (Music on hold) oder eine Ansage aus der Vermittlungsstelle. Jede Verbindung kann gezielt beendet werden.

#### Uhrzeit und Datum

Bei ISDN-Endgeräten mit Display werden sowohl Uhrzeit als auch Datum automatisch angezeigt. Das Datum wird bei der ersten externen Verbindung vom ISDN in die Eumex 308 übernommen. Bei der Eumex 308 wird dieses Leistungsmerkmal nur beim Verbindungsdatenausdruck oder in der Darstellung am PC genutzt.

#### Rufnummernübermittelung im ISDN

- Sie können im ISDN Ihre Rufnummer dem von Ihnen angerufenen Teilnehmer übermitteln.
- Wenn ein externer Teilnehmer über einen ISDN-Anschluß verfügt und dort ein ISDN-Endgerät mit Display angeschlossen hat, kann er, während sein Telefon noch gerufen wird, bereits die Rufnummer des Anrufers im Display sehen.
- Die Eumex 308 zeigt an den internen analogen Endgeräten keine Rufnummer des Anrufenden an.

#### Rufumleitung

Bei einer Rufumleitung werden die Anrufe von Ihrer Eumex 308 "sofort", "nach Zeit" oder "bei Besetzt" zu einem anderen Endgerät weitergeleitet. Das ursprünglich gewählte Endgerät wird z.B. bei Rufweiterschaltung"nach Zeit" für eine bestimmte Zeit gerufen, dann wird der Ruf weitergeleitet.

#### S0-Schnittstelle

Schnittstelle zur Anschaltung von Endgeräten an den Basisanschluß. Sie ist international standardisiert und wird vom NT (NTBA) bei der Hausinstallation durch zwei Kupferdoppeladern (4-Draht-Leitung) realisiert.

#### Wartemusik (Musik on Hold)

Ein in Rückfrage gehaltener Teilnehmer kann, wenn programmiert, die in der Eumex 308 erzeugte Musik hören.

#### <span id="page-115-0"></span>Technische Daten

# Technische Daten

## Technische Daten

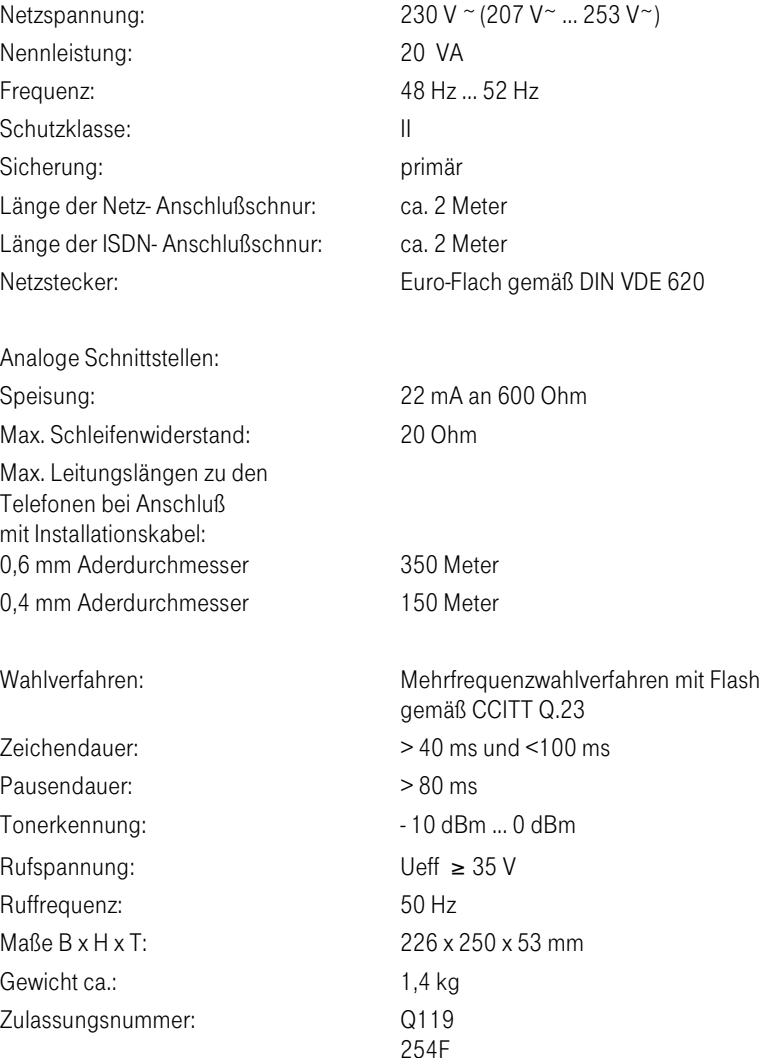

#### Technische Daten

# [Stichwortverzeichn](#page-110-0)is

#### [A](#page-27-0)

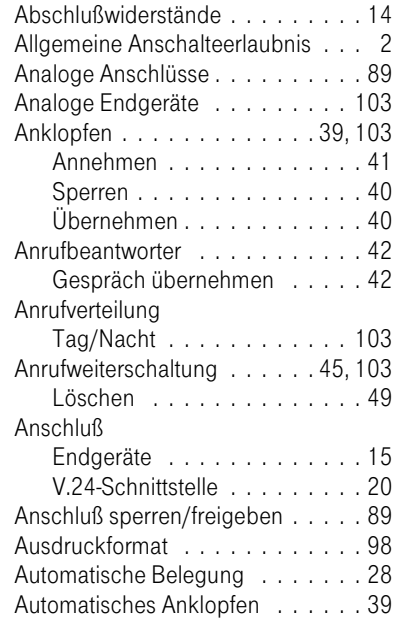

#### B

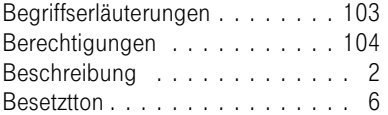

#### D

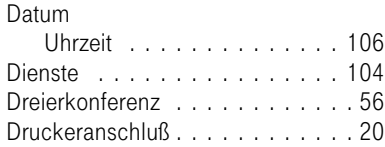

### [E](#page-30-0)

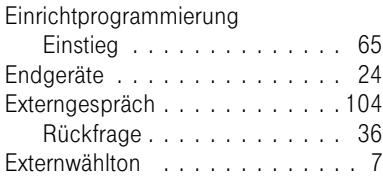

# F

Freiton [..................](#page-29-0) [6](#page-29-0)

#### [G](#page-112-0)

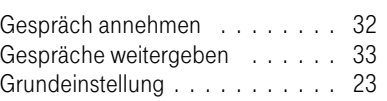

#### [H](#page-112-0)

Hörtöne ................. 6

#### I

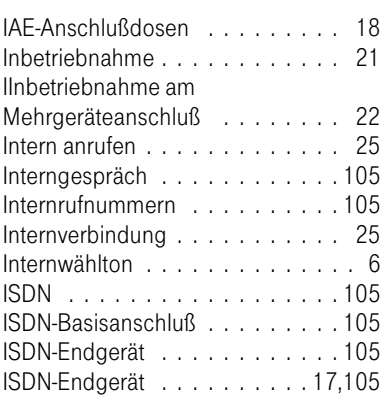

# [Stichwortverzeichn](#page-65-0)is

#### [K](#page-16-0)

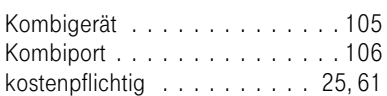

#### [L](#page-113-0)

[Leistungsmerkmale](#page-11-0) [.](#page-11-0) . . . . . . . . . 1

## M

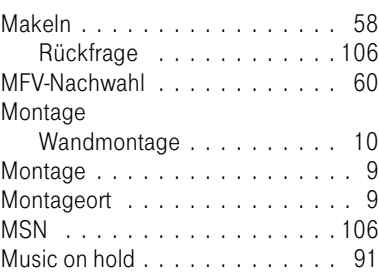

#### [N](#page-57-0)

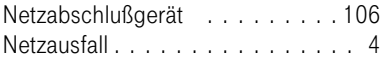

## P

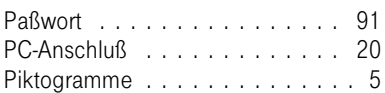

## R

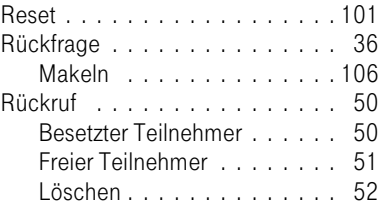

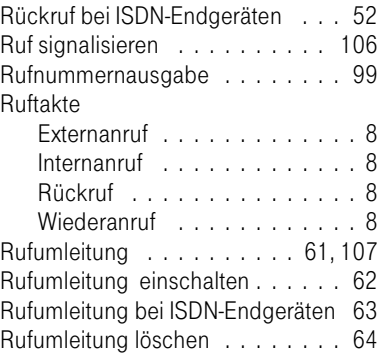

#### [S](#page-113-0)

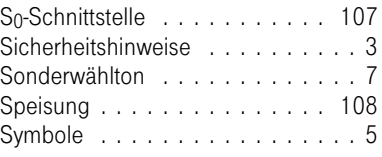

#### T

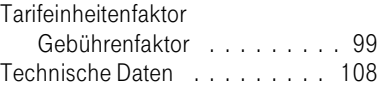

## U

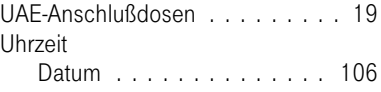

# V

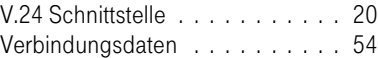

#### W

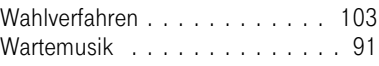

Wichtige Telefonnummern

Bei Störungsfall:

Bei vertrieblichen Rückfragen:

Bei Geräteübergabe bitte Telefonnummer eintragen!

# CE 0188 X

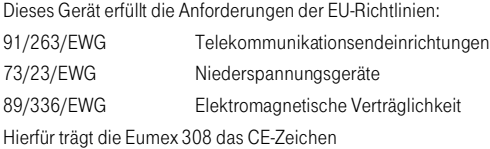

Herausgeber: Deutsche Telekom AG

Änderungen vorbehalten Bestellnummer: MNr 40143621 KNr: 665 517 284 SNr 5110 033174.1 Stand: 01.01.97 Gedruckt auf umweltfreundlichem Recyclingpapier.